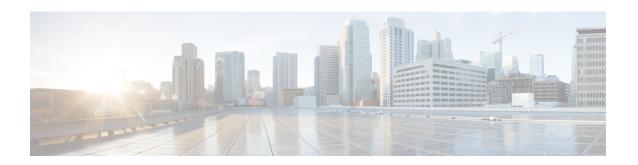

## Hardware Redundancy and Node Administration Commands

This module describes the commands used to manage the hardware redundancy, power, and administrative status of the nodes on a router running Cisco IOS XR software.

- clear canbus, on page 4
- clear plugin slot counts, on page 5
- environment altitude, on page 6
- fabric enable mode, on page 7
- fpd auto-upgrade, on page 9
- fpd auto-reload, on page 10
- fpd auto-reload (Cisco IOS XR 64-bit), on page 11
- hw-module cmp disable, on page 12
- hw-module external-usb disable, on page 13
- hw-module high-bandwidth, on page 14
- hw-module location port breakout, on page 15
- hw-module location breakout, on page 17
- hw-module location bay port port-mode, on page 19
- hw-module location reload, on page 20
- hw-module location slice config-mode, on page 22
- hw-module location slice power-down, on page 23
- hw-module mac-move police-mode, on page 24
- hw-module power location, on page 25
- hw-module power disable, on page 27
- hw-module power saving, on page 29
- hw-module processor location mode, on page 30
- hw-module profile feature, on page 32
- hw-module profile itcam, on page 33
- hw-module profile itcam lightspeed, on page 38
- hw-module profile itcam lightspeed 12tcam, on page 40
- hw-module profile scale, on page 42
- hw-module port-control license, on page 45
- hw-module port-control non-combo-mode, on page 46
- hw-module reset auto, on page 47

- hw-module subslot reload, on page 48
- isolation enable, on page 49
- isolation multiple, on page 50
- led mode, on page 51
- power budget enforcement disable, on page 53
- power budget reservation, on page 55
- power budget enforcement n-plus-1 redundancy, on page 56
- power single-feed location, on page 57
- power-mgmt action, on page 59
- power-mgmt redundancy, on page 60
- redundancy switchover, on page 61
- show apm psa status, on page 63
- show apm psm status, on page 65
- show canbus, on page 66
- show controllers pm ixdb, on page 68
- show dsc, on page 71
- show environment, on page 72
- show fpd package, on page 77
- show hw-module fpd, on page 80
- show hw-module profile, on page 83
- show hw-module subslot brief, on page 84
- show hw-module subslot config, on page 86
- show hw-module subslot counters, on page 89
- show hw-module subslot errors, on page 92
- show hw-module subslot plim-subblock, on page 95
- show hw-module subslot registers, on page 97
- show hw-module subslot status, on page 100
- show inventory, on page 102
- show led, on page 105
- show operational, on page 106
- show platform, on page 109
- show power allotted, on page 112
- show power capacity, on page 114
- show power summary, on page 116
- show platform slices, on page 118
- show plugin slot counts, on page 119
- show redundancy, on page 121
- show version, on page 123
- upgrade hw-module fpd, on page 126
- show environment all, on page 129
- show environment altitude, on page 134
- show environment fans, on page 135
- show environment power-supply, on page 137
- show environment temperatures, on page 139
- show environment voltages, on page 142
- show inventory (Cisco IOS XR 64-bit), on page 144

- show platform vm, on page 148
- show vm, on page 149
- show fpd package (Cisco IOS XR 64-bit), on page 150
- show hw-module fpd (Cisco IOS XR 64-bit), on page 153
- upgrade hw-module location, on page 155

## clear canbus

To clear the counters used for statistics regarding the CAN bus, use the **clear canbus** command in administration EXEC mode.

clear canbus {client-stats | controller-stats | server-stats} location {allnode-id}

#### **Syntax Description**

| client-stats             | Clears CAN bus client statistics.                               |  |
|--------------------------|-----------------------------------------------------------------|--|
| controller-stats         | Clears CAN bus controller statistics.                           |  |
| server-stats             | Clears CAN bus server statistics.                               |  |
| location {all   node-id} | Clears the CAN bus statistics for a specific node or all nodes. |  |

#### **Command Default**

None

#### **Command Modes**

Administration EXEC

#### **Command History**

| Release       | Modification                 |
|---------------|------------------------------|
| Release 3.7.2 | This command was introduced. |

#### **Usage Guidelines**

To use this command, you must be in a user group associated with a task group that includes appropriate task IDs. If the user group assignment is preventing you from using a command, contact your AAA administrator for assistance.

#### Task ID

| Task<br>ID | Operation |
|------------|-----------|
| sysmgr     | read      |

The following example illustrates how to use the **clear canbus** command:

RP/0/RSP0/CPU0:router(admin)# clear canbus server-stats location all

## clear plugin slot counts

To clear the running counts of the backplane connector slot plugins, use the **clear plugin slot counts** command in administration EXEC mode.

clear plugin slot counts location node-id

#### **Syntax Description**

**location** *node-id* Clears plugin slot counts on the designated node. The *node-id* argument is expressed in the *rack/slot/module* notation.

#### **Command Default**

None

#### **Command Modes**

Administration EXEC

#### **Command History**

| Release       | Modification                 |
|---------------|------------------------------|
| Release 3.9.1 | This command was introduced. |

#### **Usage Guidelines**

To use this command, you must be in a user group associated with a task group that includes appropriate task IDs. If the user group assignment is preventing you from using a command, contact your AAA administrator for assistance.

The **clear plugin slot counts** command can be used only if the revised backplane ID card (BPID-02) is installed. If the BPID-02 card is not installed, the following error message is displayed:

0/1/CPU0 slot counts 'current' ...Response error: 'ENVMON' detected the 'warning' condition 'Hardware not available'

#### Task ID

#### Task Operation ID

sysmgr execute

The following example illustrates how to use the **clear plugin slot counts** command:

```
RP/0/RSP0/CPU0:router(admin)# clear plugin slot counts location 0/FT1/SP
Fri Jan 15 10:15:55.388 pst

0/FT1/SP slot counts 'current' ... cleared
RP/0/RSP0/CPU0:router(admin)# show plugin slot counts location 0/FT1/SP
Fri Jan 15 10:16:15.503 pst

Backplane connector slot plugin counters

Current Cumulative
0/FT1/SP 0 14
```

## environment altitude

To specify the chassis altitude, so the system can adjust the fan speed to compensate for lower cooling capability at higher altitudes, use the environment altitude command in administration configuration mode. To remove the altitude setting, use the no form of this command.

environment altitude altitude rack rack-no no environment altitude altitude rack rack-no

| •   | _     | _    |      |      |
|-----|-------|------|------|------|
| •   | /ntov | Hace | crin | tion |
| -31 | ntax  | DE2  |      |      |
|     |       |      |      |      |

| altitude     | Chassis location altitude in meters. Values can range from 0 to 4000. |
|--------------|-----------------------------------------------------------------------|
| rack rack-no | Specifies the rack number of the chassis.                             |

#### **Command Default**

1800 meters

#### **Command Modes**

Administration configuration

#### **Command History**

| Release          | Modification                 |
|------------------|------------------------------|
| Release<br>4.2.0 | This command was introduced. |

#### **Usage Guidelines**

To use this command, you must be in a user group associated with a task group that includes appropriate task IDs. If the user group assignment is preventing you from using a command, contact your AAA administrator for assistance.

#### Task ID

| Task ID     | Operation      |
|-------------|----------------|
| root-system | read,<br>write |

This example specifies that the chassis is located at sea level:

RP/0/RSP0/CPU0:router(admin-config)#environment altitude 0 rack 0

## fabric enable mode

To change the fabric operation mode on Cisco ASR 9922 Series routers, use the **fabric enable mode** command in the Admin Configuration mode.

#### fabric enable mode [highbandwidth | a99-highbandwidth]

#### **Syntax Description**

| highbandwidth     | Enables high scale Virtual Queuing Instance (VQI). In this mode, the maximum number of VQI that can be defined on the router is 2048.                       |
|-------------------|----------------------------------------------------------------------------------------------------|
|                   | In the default mode, a maximum of 1024 VQI is supported and only first five switch fabric links can be used in each line card slot.                         |
| a99-highbandwidth | Enables the use of all seven switch fabric links in each line card slot. In this mode, the maximum number of VQI that can be defined on the router is 2048. |
|                   | <b>Note</b> This keyword is allowed only when all the line cards in the chassis are of A99 type (for example, A99-12X100GE, A99-8X100GE, and so on).        |

#### **Command Default**

In Cisco IOS XR, default operating mode is not configured (None).

In Cisco IOS XR 64 bit, default operating mode is **highbandwidth**.

#### **Command Modes**

Admin Configuration mode.

#### **Command History**

| Release       | Modification                                      |
|---------------|---------------------------------------------------|
| Release 6.1.2 | a99-highbandwidth keyword support was introduced. |
| Release 5.3.0 | This command was introduced.                      |

#### **Usage Guidelines**

In Cisco IOS XR 64 bit, **highbandwidth** mode is enabled by default. Therefore, only **a99-highbandwidth** keyword can be used during command execution on Cisco IOS XR 64 bit routers.

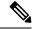

Note

Ensure to remove all the line cards that are unsupported for an operating mode before executing this command; the command will otherwise be rejected.

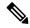

Note

Remove all unsupported line cards in the chassis before enabling the **highbandwidth** operating mode. This mode is **NOT** available on the following line cards:

- A9K-2X100GE
- A9K-1X100GE
- A9K-36X10GE
- A9K-24X10GE
- A9K-MOD160
- A9K-MOD80
- A9K-16T
- A9K-8T
- A9K-4T
- A9K-2T20GE
- A9K-40GE
- A9K-SIP-700

#### Example:

This example shows the available fabric operating modes:

RP/0/RSP0/CPU0:router (admin-config) # **fabric enable mode ?**A99-highbandwidth A99 High bandwidth cards only
highbandwidth High bandwidth cards only

## fpd auto-upgrade

To enable the automatic upgrade of FPD images during a software upgrade, use the **fpd auto-upgrade** command in Admin Configuration mode. To disable automatic FPD upgrades, use the **no** form of this command.

#### fpd auto-upgrade

#### **Syntax Description**

This command has no keywords or arguments.

#### **Command Default**

FPD images are not automatically upgraded.

#### **Command Modes**

Admin Configuration mode

#### **Command History**

| Release       | Modification                 |
|---------------|------------------------------|
| Release 4.0.1 | This command was introduced. |

#### **Usage Guidelines**

By default automatic upgrades of the FPD images are not performed during a software upgrade. Once the **fpd auto-upgrade** command is enabled, when you upgrade the software and an FPD upgrade is required, the FPD upgrade is done automatically before the router is rebooted. The automatic FPD upgrade works only if the FPD image is upgraded together with the mini installation PIE. For example, use the **install add** and **install activate** commands as shown here:

```
(admin) # install add comp-hfr-mini.pie hfr-fpd.pie hfr-mpls-p.pie
(admin) # install activate disk0:/comp-hfr-mini.pie disk0:/hfr-fpd.piedisk0: hfr-mpls-p.pie
```

#### Task ID

| Task<br>ID | Operation      |
|------------|----------------|
| system     | read,<br>write |

The following example shows how to enable automatic FPD upgrades:

RP/0/RSP0/CPU0:router(admin-config) # fpd auto-upgrade

## fpd auto-reload

To enable the automatic reload of a line card after successful FPD software upgrade, use the **fpd auto-reload** command in Admin Configuration mode. To disable automatic LC reload, use the **no** form of this command.

#### fpd auto-reload

#### **Syntax Description**

This command has no keywords or arguments.

#### **Command Default**

None.

#### **Command Modes**

Admin Configuration mode

#### **Command History**

| Release          | Modification                 |
|------------------|------------------------------|
| Release<br>6.5.1 | This command was introduced. |

#### **Usage Guidelines**

The fpd auto-reload command works only if fpd auto-upgrade command is configured.

(admin-config) #fpd auto-reload (admin-config) #fpd auto-upgrade (admin-config) #commit

This command is supported on Cisco IOS XR 32-bit OS.

#### Task ID

| Task<br>ID | Operation      |
|------------|----------------|
| system     | read,<br>write |

The following example shows how to enable automatic LC reload after FPD upgrades:

RP/0/RSP0/CPU0:router(admin-config)# fpd auto-reload

## fpd auto-reload (Cisco IOS XR 64-bit)

To enable or disable automatic reload of a line card after successful FPD upgrade, use the **fpd auto-reload** command in Global Configuration mode.

| fpd | auto-reload | enable | disable | ŀ |
|-----|-------------|--------|---------|---|
|     |             |        |         |   |

| Syntax Description | enable  | Enables LC auto reload after FPD auto upgrade.  |
|--------------------|---------|-------------------------------------------------|
|                    | disable | Disables LC auto reload after FPD auto upgrade. |

**Command Default** 

None.

**Command Modes** 

Global Configuration mode

| ^  |    |    |    |    |      |    |
|----|----|----|----|----|------|----|
| 12 | Λm | ma | nd | Ηι | isto | rv |
|    |    |    |    |    |      |    |

| Release          | Modification                 |
|------------------|------------------------------|
| Release<br>6.5.1 | This command was introduced. |

#### **Usage Guidelines**

This command is supported on Cisco IOS XR 64-bit OS.

#### Task ID

| Task<br>ID | Operation      |
|------------|----------------|
| system     | read,<br>write |

The following example shows how to enable automatic LC reload after successful FPD upgrades:

RP/0/RSP0/CPU0:router(config) # fpd auto-reload enable

## hw-module cmp disable

To disable the Console Management Port (CMP) on a RSP880/RP2, use the **hw-module cmp disable** command in Admin Configuration mode. Disabling unused CMP ensures a higher level of security.

To enable a CMP, use the **no** form of this command.

hw-module cmp disable no hw-module cmp disable

**Syntax Description** 

location loc-name RSP880/RP2 location.

**Command Default** 

CMP on a RSP880/RP2 is enabled.

**Command Modes** 

Admin configuration

**Command History** 

| Release       | Modification                 |
|---------------|------------------------------|
| Release 6.3.1 | This command was introduced. |

#### **Usage Guidelines**

By default, CMP on a RSP880/RP2 is **enabled** and you can disable the port later by executing the command. If CMP is already disabled using this command, it will automatically be re-enabled when the RSP is re-loaded (at boot-up). However, after the RSP is in a stable state/UP state, the port gets disabled again as the configuration is automatically re-applied.

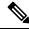

Note

After CMP is disabled using this command, the CMP shell access session will be terminated.

This command can be executed only RSPs; not on Line Cards.

This example shows how to disable CMP on a RSP/RP:

RP/0/RSP0/CPU0:router (admin-config) # hw-module cmp disable location 0/RSP0/CPU0

This example shows how to enable CMP on a RSP/RP:

RP/0/RSP0/CPU0:router (admin-config) # no hw-module cmp disable location 0/RSP0/CPU0

## hw-module external-usb disable

To disable USB ports on any RSP, use the **hw-module external-usb disable** command in Admin Configuration mode. Disabling unused USB ports ensures a higher level of security.

To enable a USB port, use the **no** form of this command.

On Cisco IOS XR 64 bit, use **external-usb disable** and **no external-usb disable** commands in Admin Configuration mode for the same.

hw-module external-usb disable no hw-module external-usb disable

#### **Syntax Description**

This command has no keywords or arguments.

#### **Command Default**

USB port on a RSP is enabled.

#### **Command Modes**

Admin configuration

#### **Command History**

| Release       | Modification                 |
|---------------|------------------------------|
| Release 6.3.1 | This command was introduced. |

#### **Usage Guidelines**

By default, USB port on a RSP is **enabled**. If USB is already inserted into a port and then the USB port is disabled using this command, the existing USB continues to be recognized until it is removed.

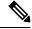

#### Note

Inserting a USB will **not** be detected after a USB port is disabled using this command.

This command can be executed only RSPs; not on Line Cards.

This example shows how to disable a USB port on a RSP:

RP/0/RSP0/CPU0:router (admin-config) # hw-module external-usb disable

This example shows how to enable a USB port on a RSP:

RP/0/RSP0/CPU0:router (admin-config) # no hw-module external-usb disable

## hw-module high-bandwidth

To upgrade the RSP3 Lite card from 80Gig per line card capacity to 220Gig per Line card capacity (for Enhanced ethernet linecards), use the **hw-module high-bandwidth** command in the appropriate mode. To restore the default capacity, use the **no** form of the command.

hw-module high-bandwidth no hw-module high-bandwidth

**Syntax Description** 

This command has no keywords or arguments.

**Command Default** 

None

**Command Modes** 

Admin config

**Command History** 

| Release       | Modification                 |  |
|---------------|------------------------------|--|
| Release 5.3.0 | This command was introduced. |  |

#### **Usage Guidelines**

This command can be used only after applying the appropriate license to RSPLite3. Traditional or smart licensing can be used.

#### Task ID

| Task<br>ID | Operation |
|------------|-----------|
| sysmgr     | execute   |

#### Example

This example shows how to use the **hw-module high-bandwidth** command:

RP/0/RSP0/CPU0:router (config) # hw-module high-bandwidth

## hw-module location port breakout

To convert the speed of a interface port from one to another, for example, 100G port to 40G port, use the **hw-module location** *node-id* **port** *port number* **breakout** *interface* command in the global configuration mode

|                    | hw-module                                               | location no                                                             | ode-id <b>port</b> number <b>breakout</b> interface                                                                                     |  |
|--------------------|---------------------------------------------------------|-------------------------------------------------------------------------|----------------------------------------------------------------------------------------------------|--|
| Syntax Description | node-id                                                 |                                                                         | Node whose hardware attributes you want to configure. The <i>node-id</i> argument is expressed in the <i>rack/slot/module</i> notation. |  |
|                    |                                                         |                                                                         | <b>Note</b> Enter the <b>show platform</b> command to see the location of all nodes installed in the router.                            |  |
|                    | port port-                                              | number                                                                  | Indicates the optics port number. Depending on the line card, the port numbers and its type might vary.                                 |  |
|                    | breakout                                                | interface                                                               | Configures the breakout interface.                                                                                                    |  |
| Command Default    | No default l                                            | oehavior or valu                                                        | es                                                                                                    |  |
| Command Modes      | Global conf                                             | iguration mode                                                          |                                                                                                    |  |
| Command History    | Release                                                 | Modification                                                            |                                                                                                    |  |
|                    | Release This command was introduced. 6.4.2              |                                                                         |                                                                                                    |  |
|                    | Release                                                 | This command was updated. The command is supported on two new hardware: |                                                                                                    |  |
|                    | 7.1.3                                                   | • Cisco A                                                               | SR 9000 12-Port 100GE line card (A99-12x100GE)                                                                                          |  |
|                    |                                                         | • Cisco A                                                               | SR 9000 4-Port 100GE line card (A9K-4x100GE)                                                                                            |  |
| Usage Guidelines   | This comma                                              | and is supported                                                        | only on these routers and line cards:                                                                                                   |  |
|                    | Cisco ASR 9901 Routers                                  |                                                                         |                                                                                                    |  |
|                    | • Cisco ASR 9000 12-Port 100GE line card (A99-12x100GE) |                                                                         |                                                                                                    |  |
|                    | • Cisco                                                 | ASR 9000 4-Por                                                          | t 100GE line card (A9K-4x100GE)                                                                                                    |  |
| Task ID            | Task ID                                                 | Operations                                                              |                                                                                                    |  |
|                    | root-system                                             | read,<br>write                                                          |                                                                                                    |  |

| Task ID | Operations     |
|---------|----------------|
| root-lr | read,<br>write |

This example shows how to convert 100G port to 40G port:

RP/0/RSP0/CPU0:router(config)# hw-module location 0/0/CPU0 port 20 breakout 1xFortyGigE

## hw-module location breakout

To configure the breakout option for a specified interface, use the **hw-module location breakout** command in the appropriate mode. To disable the breakout option, use the **no** form of the command.

hw-module location node-id [ preconfigure ] bay bay-number port port-number breakout interface

#### **Syntax Description**

| location node-id   | Interface details.                                                                                                    |
|--------------------|----------------------------------------------------------------------------------------------------|
| preconfigure       | (Optional) Enables the user to preconfigure breakout on an empty slot.                                                                                     |
| bay bay-number     | Bay number of the device (Upper, left, right, lower).                                                                                                    |
| port port-number   | Specifies the port on which you want to enable breakout.                                                                                                   |
| breakout interface | Enables the breakout option. For information on supported port modes, see <i>System Management Configuration Guide for Cisco ASR 9000 Series Routers</i> . |

#### **Command Default**

None

#### **Command Modes**

Global config

#### **Command History**

| Release       | Modification                 |
|---------------|------------------------------|
| Release 5.3.0 | This command was introduced. |

#### **Usage Guidelines**

To use this command, you must be in a user group associated with a task group that includes appropriate task IDs. If the user group assignment is preventing you from using a command, contact your AAA administrator for assistance.

SR10 CPAK can operate in the 10x10GE mode.

Use the **show ipv4 interfaces brief** command to get the details of the breakout interfaces:

| show ipv4 interfaces brief | include Ten |          |      |
|----------------------------|-------------|----------|------|
| TenGigE0/0/0/2/0           | unassigned  | Shutdown | Down |
| TenGigE0/0/0/2/1           | unassigned  | Shutdown | Down |
| TenGigE0/0/0/2/2           | unassigned  | Shutdown | Down |
| TenGigE0/0/0/2/3           | unassigned  | Shutdown | Down |
| TenGigE0/0/0/2/4           | unassigned  | Shutdown | Down |
| TenGigE0/0/0/2/5           | unassigned  | Shutdown | Down |
| TenGigE0/0/0/2/6           | unassigned  | Shutdown | Down |
| TenGigE0/0/0/2/7           | unassigned  | Shutdown | Down |
| TenGigE0/0/0/2/8           | unassigned  | Shutdown | Down |
| TenGigE0/0/0/2/9           | unassigned  | Shutdown | Down |

#### Task ID

| Task<br>ID | Operation |
|------------|-----------|
| sysmgr     | read      |

#### Example

This example shows how to use the **hw-module location breakout** command:

RP/0/RSP0/CPU0:router (config) # hw-module location 0/0/CPU0 bay 0 port 2 breakout 10xTenGigE

This example shows how to use the **hw-module location breakout** command to enable 1 GbE optics speed with the 5x1GE-5x10GE option on port 10:

This example shows how to use the **hw-module location breakout** command to enable 1 GbE optics speed with the 10x1GE option on port 10:

RP/0/RSP0/CPU0:router (config) # hw-module location 0/0/CPU0 bay 0 port 10 breakout 10x1GE

## hw-module location bay port port-mode

To configure an MPA with optics in 200G mode use the hw-module location bay port port-mode command in the global configurion mode.

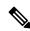

Note

Staircase FEC is supported only in 100gig mode.

hw-module location location bay bay-number port port-number port-mode port-mode

#### **Syntax Description**

| location location   | Indicates the location of the MPA, which is the line card ID.                                                                                                    |
|---------------------|----------------------------------------------------------------------------------------------------|
| bay bay-number      | Indicates the bay number of the line card.                                                                                                    |
| port port-number    | Indicates the port number of the optical-module or optic. You can configure the port number with only the value, 0.                                                                                                    |
| port-mode port-mode | Configures the 200G port mode. Port mode can be:  • 2xHundredGigE-16QAM: Configures 200G 16QAM port mode for EP  • 2xHundredGigE-8QAM: Configures 200G 8QAM port mode for EP  A higher QAM value leads to higher data transmission rates, but also increases the risk of errors that necessitates re-sends. |

#### **Command Default**

If this command is not configured, the MPA and optics work in 100G mode.

#### **Command Modes**

Global configuration

#### **Command History**

| Release       | Modification                 |
|---------------|------------------------------|
| Release 7.0.1 | This command was introduced. |

#### **Usage Guidelines**

You can configure this command only at port 0 of a router.

#### Task ID

| Task ID     | Operation      |
|-------------|----------------|
| root-system | read,<br>write |
| root-lr     | read,<br>write |

This example shows how to configure 200G for an optical module of a router.

Router(config)# hw-module location 0/2/CPU0 bay 0 port 0 port-mode 2xHundredGigE-16QAM

## hw-module location reload

To reset the power-cycle or reload the hardware for a specific node, or for all nodes installed in the router, use the **hw-module location reload** command in EXEC or administration EXEC mode.

**hw-module location** *node-id* **reload** {*path* | **warm**}

#### **Syntax Description**

node-id Node whose hardware attributes you want to configure. The node-id is expressed in the rack/slot/module notation.

#### Note

Enter the **show platform** command to see the location of all nodes installed in the router.

path TFTP or disk path to the image you want to download onto the specific node or nodes.

warm Specifies a warm reload of the node.

#### **Command Default**

No default behavior or values

#### **Command Modes**

**EXEC** 

Administration EXEC

#### **Command History**

| Release       | Modification                 |
|---------------|------------------------------|
| Release 3.7.2 | This command was introduced. |

#### **Usage Guidelines**

To use this command, you must be in a user group associated with a task group that includes appropriate task IDs. If the user group assignment is preventing you from using a command, contact your AAA administrator for assistance.

To reset a specific node, use the hw-module location reload command in EXEC mode.

To reset a specific node or all nodes, use the **hw-module location reload** command in administration EXEC mode.

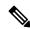

Note

Before reloading nodes, we recommend using the **cfs check** command to check the sanity of the configuration file system and attempt to recover from internal inconsistencies.

#### Task ID

# Task ID Operations root-Ir execute (in EXEC mode) sysmgr execute (in EXEC mode and administration EXEC mode)

This example shows how to reset the hardware on a specific node from EXEC mode:

```
\label{eq:reconstruction} \mbox{RP/O/RSPO/CPU0:} \mbox{router $\#$ $hw$-module location $0/1/CPU0$ reload}
```

This example shows how to reset the hardware on a specific node from administration EXEC mode:

```
RP/0/RSP0/CPU0:router# admin
RP/0/RSP0/CPU0:router(admin)# hw-module location 0/3/CPU0 reload
```

This example shows how to reset the hardware on a specific fabric card node:

RP/0/RSP0/CPU0: router (admin) # hw module location 0/fc0/SP reload

## hw-module location slice config-mode

To convert the speed of a interface port from one to another, for example, 10GE port to 1GE port, use the **hw-module location** *node-id* **slice** *number***config-mode** *interface* command in the global configuration mode.

**hw-module** location node-id slice number config-mode interface

#### **Syntax Description**

node-id Node whose hardware attributes you want to configure. The node-id argument is expressed in the rack/slot/module notation.

#### Note

Enter the **show platform** command to see the location of all nodes installed in the router.

#### **Command Default**

No default behavior or values

#### **Command Modes**

Global configuration mode

#### **Command History**

#### **Usage Guidelines**

This command is supported on Cisco ASR 9902 router, Cisco A9903-8HG-PEC port expansion card, and on the following line cards:

- A9K-4HG-FLEX-SE/TR
- A99-4HG-FLEX-SE/TR
- A9K-4HG-FLEX-FC
- A99-4HG-FLEX-FC

The 5x1GE\_5x10GE port mode enables 1GbE support in the following ports:

- Slice 0: Ports 1, 3, 5, 7, 13, 15, 17, 19, 21, and 23
- Slice 1: Ports 25, 27, 29, 31, 33, 35, 41, 43, 45, and 47

#### Task ID

| Task ID     | Operations     |
|-------------|----------------|
| root-system | read,<br>write |
| root-lr     | read,<br>write |

This example shows how to enable 5x1GE\_5x10GE port mode:

RP/0/RP0/CPU0:ios#configure

RP/0/RP0/CPU0:ios(config)#hw-module location 0/0/CPU0 slice 0 config-mode config-mode
1x100GE,1x100GE,5x1GE\_5x10GE

RP/0/RP0/CPU0:ios(config)#commit

## hw-module location slice power-down

To power off a specified slice, use the **hw-module location slice power-down** command in the Global Configuration mode. To power on a slice, use the **no** form of the command.

hw-module location node-id slice number power-down

#### **Syntax Description**

| location node-id | Specifies the line card node location.               |
|------------------|------------------------------------------------------|
| slice number     | Specifies the slice number that should be power off. |

#### **Command Default**

All slices are power on.

#### **Command Modes**

Global Configuration mode

#### **Command History**

| Release          | Modification                 |
|------------------|------------------------------|
| Release<br>7.0.1 | This command was introduced. |

#### **Usage Guidelines**

This feature is supported on the Cisco ASR 9000 4th Generation Ethernet line cards.

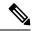

Note

It is necessary to reload the line card after executing the **hw-module location slice power-down** command.

#### Task ID

| Task<br>ID | Operation      |
|------------|----------------|
| sysmgr     | read,<br>write |

#### **Example**

This example shows how to power down slice 3, and 7 of the line card at node 0:

```
RP/0/RSP0/CPU0:router (config) # hw-module location 0/0/CPU0 slice 3 power-down
RP/0/RSP0/CPU0:router (config) # hw-module location 0/0/CPU0 slice 7 power-down
RP/0/RSP0/CPU0:router (config) # commit
RP/0/RSP0/CPU0:router (config) # end
RP/0/RSP0/CPU0:router # admin
RP/0/RSP0/CPU0:router (sysadmin) # hw-module location 0/0/CPU0 reload
```

## hw-module mac-move police-mode

To avoid impact on network processors (NP) during high MAC moves by limiting the MAC moves, use the **hw-module mac-move police-mode** command in the appropriate mode.

MAC moves are policed to avoid stress and impact on NPs during high mac move situations such as the bridge loop. The negative on this are cases where another device fails-over, and sends a packet to move MAC tables but does not send continuous traffic. In some cases, the MAC move can be dropped and tables not updated until the device sends another packet. The new MAC move police mode (mode on) solves these issues.

#### **hw-module mac-movepolice-mode***on* | *off*

#### **Syntax Description**

- on Forces NP to utilize the new MAC move control approach. There is no MAC move policing when traffic load on NP is low. Start MAC move policing when NP is in risk of dropping traffic, congestion when the default policing is done at 1000 per second.
- off Forces NP go back to default mode. MAC move policing is done always at 1000 per second. This is the default mode.

#### **Command Default**

None

#### **Command Modes**

Administration configuration

#### **Command History**

| Release       | Modification                 |
|---------------|------------------------------|
| Release 5.1.3 | This command was introduced. |

#### **Usage Guidelines**

To use this command, you must be in a user group associated with a task group that includes appropriate task IDs. If the user group assignment is preventing you from using a command, contact your AAA administrator for assistance.

#### Task ID

| Task<br>ID | Operation |
|------------|-----------|
| sysmgr     | read      |

## hw-module power location

To power on a specified line card, use the **hw-module power location** command in administration configuration mode.

hw-module power [override] location node-id

#### **Syntax Description**

| location node-id | Identifies the node to power on. The <i>node-id</i> argument is expressed in the <i>rack/slot/module</i> notation.                   |
|------------------|----------------------------------------------------------------------------------------------------|
| override         | Allows the card to be powered up even though there is no power consumption value programmed on the manufacturing EEPROM of the card. |

#### **Command Default**

Power is on for all nodes.

#### **Command Modes**

Administration configuration

#### **Command History**

| Release       | Modification                 |
|---------------|------------------------------|
| Release 3.7.2 | This command was introduced. |

#### **Usage Guidelines**

To use this command, you must be in a user group associated with a task group that includes appropriate task IDs. If the user group assignment is preventing you from using a command, contact your AAA administrator for assistance.

The **hw-module power location** command is available for line cards only; it is not available for route switch processor (RSP) cards.

Use the **hw-module power disable location** command to power off a line card.

Use the **show platform** command to view a summary of the nodes in the router, including status information.

By default, cards that do not have a power consumption value programmed on the manufacturing EEPROM cannot be powered up or booted. To correct an issue with such cards, that possibly is because of an incorrectly programmed EEPROM, you can use the **hw-module power** command with the **override** option.

#### Task ID

| Task ID     | Operations     |
|-------------|----------------|
| root-system | read,<br>write |
| root-lr     | read,<br>write |

The following example shows how to power on a line card:

```
RP/0/RSP0/CPU0:router# admin
RP/0/RSP0/CPU0:router(admin)# configure
RP/0/RSP0/CPU0:router(admin-config)# hw-module power location 0/1/0
```

The following example shows how to disable the power-on feature for a line card:

RP/0/RSP0/CPU0:router# admin
RP/0/RSP0/CPU0:router(admin)# configure
RP/0/RSP0/CPU0:router(admin-config)# hw-module power disable location 0/SM3/SP

## hw-module power disable

To disable the node power-on feature on a specific line card, use the **hw-module power disable** command in administration configuration mode. To reenable the node power-on feature on a line card, use the **no** form of this command.

hw-module power [override] disable location node-id no hw-module power [override] disable location node-id

#### **Syntax Description**

| override         | Specifies to power up the card regardless of the available power budget.                                                                          |  |
|------------------|----------------------------------------------------------------------------------------------------|--|
| location node-id | Identifies the node whose power-on feature you want to disable. The <i>node-id</i> argument is expressed in the <i>rack/slot/module</i> notation. |  |

#### **Command Default**

Power is on for all nodes.

#### **Command Modes**

Administration configuration

#### **Command History**

| Release       | Modification                 |
|---------------|------------------------------|
| Release 3.7.2 | This command was introduced. |

#### **Usage Guidelines**

To use this command, you must be in a user group associated with a task group that includes appropriate task IDs. If the user group assignment is preventing you from using a command, contact your AAA administrator for assistance.

Use the **show platform** command to view a summary of the nodes in the router, including status information.

The **hw-module power disable** command is available for line cards only; it is not available for RP cards.

Cards that do not have a power consumption value programmed on the manufacturing EEPROM do not power up or boot. Use the **override** option with the **hw-module power disable** command to power up the card to correct any issue about an incorrectly programmed manufacturing EEPROM. In any event, the system is not allowed to go over the maximum power budget for the system.

#### Task ID

| Task<br>ID | Operations     |
|------------|----------------|
| sysmgr     | read,<br>write |
| root-lr    | read,<br>write |

The following example shows how to disable the node power-on feature on a line card:

```
RP/0/RSP0/CPU0:router# admin
RP/0/RSP0/CPU0:router(admin)# configure
RP/0/RSP0/CPU0:router(admin-config)# hw-module power disable location 0/0/CPU0
```

The following example shows how to disable the node power-on feature on a fabric card:

RP/0/RSP0/CPU0:router (admin-config) # hw-module power disable location 0/fc0/SP

## hw-module power saving

To configure the power saving mode for a specified slice, use the **hw-module power saving** command in the appropriate mode. To delete the power saving option, use the **no** form of the command.

hw-module power saving location location slice number no hw-module power saving location location slice number

#### **Syntax Description**

| location location | The interface details.                                                                                                    |
|-------------------|----------------------------------------------------------------------------------------------------|
| slice number      | The slice number on which power save mode needs to be enabled. Each slice has two physical ports. Slice 1, 2, 3 can be configured to the power saving mode. Power save option is not applicable for slice 0. |

#### **Command Default**

None

#### **Command Modes**

Admin config

#### **Command History**

| Release       | Modification                 |
|---------------|------------------------------|
| Release 5.3.0 | This command was introduced. |

#### **Usage Guidelines**

To use this command, you must be in a user group associated with a task group that includes appropriate task IDs. If the user group assignment is preventing you from using a command, contact your AAA administrator for assistance.

Once a slice is configured in the power saving mode, the interfaces will be deleted and hence all traffic passing through the interfaces will be dropped.

#### Task ID

| Task<br>ID | Operation      |
|------------|----------------|
| sysmgr     | read,<br>write |

#### **Example**

This example shows how to use the **hw-module power saving** command:

RP/0/RSP0/CPU0:router (admin-config) # hw-module power saving location 0/1/cpu0 slice 3

## hw-module processor location mode

To configure processor array clusters setting for an ASR 9900 Series 16-Port 100 Gigabit Ethernet Service Edge Line Card, use the **hw-module processor location mode** command in global configuration mode.

hw-module processor location node-id mode {mode-default | mode-full}

The **no** format of the above command is not available. To move back to default mode, use the **hw-module processor location** *node-id* **mode mode-default** command form.

#### **Syntax Description**

| location<br>node-id | Specifies the node whose hardware attributes you want to configure. (The <i>node-id</i> is expressed in the rack/slot/module notation, such as <b>0/8/CPU0</b> ). |
|---------------------|----------------------------------------------------------------------------------------------------|
| mode-default        | Specifies that processor array clusters are used as defined in the (default) line card profile setting.                                                           |
| mode-full           | Specifies that all processor array clusters are fully utilized.                                                                                                   |

#### **Command Default**

The processor array clusters are used as per the line card profile setting (the mode is set to **mode-default**).

#### **Command Modes**

Global configuration

#### **Command History**

| Release          | Modification                 |
|------------------|------------------------------|
| Release<br>6.6.2 | This command was introduced. |

#### **Usage Guidelines**

- The **hw-module processor location mode** command is only supported on the Cisco ASR 9900 Series 16-Port 100 Gigabit Ethernet Service Edge Line Card (whose part number is A99-16X100GE-X-SE).
- The command is only applicable for IOS XR 64 Bit version on ASR 9000 Enhanced XR (eXR).
- To change the cluster setting to **mode-full**, use the **hw-module processor location** *node-id* **modemode-full** command form.
- To change the cluster setting from **mode-full** to **mode-default**, use the **hw-module processor location** *node-id* **mode mode-default** command form, and not the **no** form of the command.
- You must reload the line card XR VM after setting the new mode. You cannot enable it when the line card is in use. Any traffic on the line card is impacted until the line card becomes operational with the new mode.

#### **Example**

This example shows how to set the clusters' usage setting on the A99-16X100GE-X-SE line card to **mode-full**:

```
RP/0/RP1/CPU0:ios(config)# hw-module processor location 0/8/CPU0 mode mode-full
RP/0/RP1/CPU0:ios(config)# commit
RP/0/RP1/CPU0:ios(config)# exit
RP/0/RP1/CPU0:ios# reload location 0/8/CPU0
```

Proceed with reload? [confirm] Reloading node 0/8/CPU0

This example shows how to set the clusters' usage setting on the A99-16X100GE-X-SE line card from **mode-full** to **mode-default**:

```
RP/0/RP1/CPU0:ios(config) # hw-module processor location 0/8/CPU0 mode mode-default
RP/0/RP1/CPU0:ios(config) # commit
RP/0/RP1/CPU0:ios(config) # exit
RP/0/RP1/CPU0:ios# reload location 0/8/CPU0
Proceed with reload? [confirm]
Reloading node 0/8/CPU0
```

#### **Related Commands**

| Command | Description                                                  |
|---------|--------------------------------------------------------------|
| _       | Displays information and status for each node in the system. |

## hw-module profile feature

To enable a feature bundle on the router, use the **hw-module profile feature** command in administration configuration mode. To disable a feature bundle, use the **no** form of this command.

hw-module profile feature {default}
no hw-module profile feature {default}

**Syntax Description** 

**default** Feature profile that supports all features

.

**Command Default** 

The default feature profile is **default**.

**Command Modes** 

Administration configuration

**Command History** 

**Usage Guidelines** 

To use this command, you must be in a user group associated with a task group that includes appropriate task IDs. If the user group assignment is preventing you from using a command, contact your AAA administrator for assistance.

Task ID

| Task<br>ID | Operation      |
|------------|----------------|
| system     | read,<br>write |
| root-lr    | read,<br>write |

## hw-module profile itcam

To configure internal TCAM profile partition allocation for line cards, use the **hw-module profile itcam** command in the Global Configuration mode.

 $\begin{tabular}{ll} hw-module\ profile\ itcam & \{\ to-profile-se1\ |\ to-profile-se2\ |\ to-profile-se3\ |\ to-default\ \} & location \\ \end{tabular}$ 

Table 1: Syntax Description

| to-profile-se1    | Recarves the internal team partitions and modifies the scale to:                                                                                                    |
|-------------------|----------------------------------------------------------------------------------------------------|
|                   | • 4K entries in the L2 table                                                                                                    |
|                   | • 15K entries in the V4 table                                                                                                    |
|                   | • 3.25K entries in the V6 table                                                                                                    |
| to-profile-se2    | Recarves the internal TCAM partitions 3 and 4 in the L2 table allocated with 4K entries so that the scale for partition 4 is set to 2.5K entries and partition 3 is set to 1.5K entries. |
| to-profile-se3    | Recarves the internal TCAM partitions 3 and 4 in the L2 table allocated with 4K entries so that the scale for partition 4 is set to 3K entries and partition 3 is set to 1K entries.     |
| to-default        | Sets the default scale limit for internal team partitions to:                                                                                                    |
|                   | • 1K entries in the L2 table                                                                                                    |
|                   | • 24K entries in the V4 table                                                                                                    |
|                   | • 1.75K entries in the V6 table                                                                                                    |
| location location | Sets the location.                                                                                                    |

#### **Command Mode**

Global Configuration mode

#### **Command History**

| Release       | Modification                 |
|---------------|------------------------------|
| Release 6.6.2 | This command was introduced. |

| Release        | Modification                                                                                                    |
|----------------|----------------------------------------------------------------------------------------------------|
| Release 24.4.1 | The <b>to-profile-se2</b> and <b>to-profile-se3</b> keywords were introduced in the command to modify the partition 3 and 4 scale in the L2 table. |

#### **Usage Guidelines**

The **to-profile-se1**, **to-profile-se2**, and **to-profile-se3** profiles can be applied only on the A99-12X100GE or A99-4X100GE line cards..

To enable the specified profile configuration, you must reload the line cards after the configuration.

To return to the default profile mode, use the **to-default** option.

| Task ID | Operation   |
|---------|-------------|
| root-lr | read, write |
| system  | read, write |

#### Example

This example shows how to configure **hw-module profile itcam to-profile-se1** command:

```
Router# configure
Router(config)#hw-module profile itcam to-profile-sel location 0/0/CPU0
Sun Mar 3 07:44:23.066 UTC
In order to activate this new internal tcam partition profile, you must manually reload the line card.
Router(config)#
```

This example verifies the modified scale in the L2, V4, and V6 tables for line cards on an interface, using the **show prm server tcam summary all all detail all location** command.

Router# show prm server tcam summary all all detail np3 location 0/0/CPU0

```
Node: 0/0/CPU0:
TCAM summary for NP3:
  TCAM Logical Table: TCAM LT L2 (1)
    Partition ID: 0, valid entries: 2, free entries: 22
   Partition ID: 1, valid entries: 0, free entries: 24
   Partition ID: 2, valid entries: 0, free entries: 24
   Partition ID: 3, valid entries: 0, free entries: 2012
    Partition ID: 4, valid entries: 2, free entries: 2010
  TCAM Logical Table: TCAM LT ODS2 (2), max entries: 15360, num free: 15237
    Application ID: NP_APP_ID_IFIB (0).
                1, used entries: 45, allocated entries: 123
      VMR ID:
     Total vmr ids per app id: 1, Total used entries per app id: 45 Total allocated entries:
   Application ID: NP APP ID QOS (1)
     Total vmr ids per app id: 0, Total used entries per app id: 0 Total allocated entries:
 0
   Application ID: NP APP ID ACL (2)
     Total vmr ids per app id: 0, Total used entries per app id: 0 Total allocated entries:
    Application ID: NP_APP_ID_AFMON (3)
```

```
Total vmr ids per app id: 0, Total used entries per app id: 0 Total allocated entries:
Ω
   Application ID: NP APP ID LI (4)
    VMR ID: 2, used entries: 0, allocated entries:
                                                             0
    Total vmr_ids per app id: 1, Total used entries per app id: 0 Total allocated entries:
  Application ID: NP APP ID PBR (5)
    Total vmr ids per app id: 0, Total used entries per app id: 0 Total allocated entries:
TCAM Logical Table: TCAM_LT_ODS8 (3), max entries: 3328, num free: 3295
   Application ID: NP_APP_ID_IFIB (0).
    VMR ID:
              1, used entries: 33, allocated entries:
                                                            33
    Total vmr ids per app id: 1, Total used entries per app id: 33 Total allocated entries:
33
  Application ID: NP APP ID QOS (1)
    Total vmr ids per app id: 0, Total used entries per app id: 0 Total allocated entries:
Ω
  Application ID: NP APP ID ACL (2)
    Total vmr ids per app id: 0, Total used entries per app id: 0 Total allocated entries:
  Application ID: NP APP ID PBR (5)
    Total vmr_ids per app id: 0, Total used entries per app id: 0 Total allocated entries:
   Application ID: NP APP ID EDPL (6)
    Total vmr ids per app id: 0, Total used entries per app id: 0 Total allocated entries:
Ω
```

This example shows how to configure **hw-module profile itcam to-profile-se2** command:

```
Router# configure
Router(config)#hw-module profile itcam to-profile-se2 location 0/0/CPU0
Sun Mar 3 07:44:23.066 UTC
In order to activate this new internal tcam partition profile, you must manually reload the line card.
Router(config)#
```

This example verifies the modified scale in partition 3 to 1.5K entries and in partition 4 to 2.5K entries in the L2 table using the **show prm server tcam summary all all detail np0 location 0/0/CPU0** 

Router# show prm server tcam summary all all detail np0 location 0/0/CPU0

```
Node: 0/0/CPU0:
______
TCAM summary for NP0:
 TCAM Logical Table: TCAM LT L2 (1)
   Partition ID: 0, valid entries: 2, free entries: 22
   Partition ID: 1, valid entries: 0, free entries: 24
   Partition ID: 2, valid entries: 0, free entries: 24
   Partition ID: 3, valid entries: 0, free entries: 1512
   Partition ID: 4, valid entries: 2, free entries: 2510
 TCAM Logical Table: TCAM LT_ODS2 (2), max entries: 15360, num free: 15237
   Application ID: NP APP ID IFIB (0)
     VMR ID: 1, used entries: 35, allocated entries: 123
    Total vmr_ids per app id: 1, Total used entries per app id: 35 Total allocated entries:
 123
   Application ID: NP APP ID QOS (1)
     Total vmr ids per app id: 0, Total used entries per app id: 0 Total allocated entries:
   Application ID: NP_APP_ID_ACL (2)
    Total vmr ids per app id: 0, Total used entries per app id: 0 Total allocated entries:
```

```
Application ID: NP_APP_ID_AFMON (3)
Total vmr_ids per app id: 0, Total used entries per app id: 0 Total allocated entries:

Application ID: NP_APP_ID_LI (4)
Total vmr_ids per app id: 0, Total used entries per app id: 0 Total allocated entries:
```

This example shows how to configure **hw-module profile itcam to-profile-se3** command:

```
Router# configure
Router(config)#hw-module profile itcam to-profile-se3 location 0/0/CPU0
Sun Mar 3 07:44:23.066 UTC
In order to activate this new internal tcam partition profile, you must manually reload the line card.
Router(config)#
```

This example verifies the modified scale in partition 3 to 1K entries and in partition 4 to 3K entries in the L2 table using the **show prm server tcam summary all all detail np0 location 0/0/CPU0** command.

Router# show prm server tcam summary all all detail np0 location 0/0/CPU0

```
Node: 0/0/CPU0:
______
TCAM summary for NP0:
TCAM Logical Table: TCAM LT L2 (1)
Partition ID: 0, valid entries: 2, free entries: 22
Partition ID: 1, valid entries: 0, free entries: 24
Partition ID: 2, valid entries: 0, free entries: 24
Partition ID: 3, valid entries: 0, free entries: 1012
Partition ID: 4, valid entries: 2, free entries: 3010
TCAM Logical Table: TCAM LT ODS2 (2), max entries: 15360, num free: 15237
Application ID: NP_APP_ID_IFIB (0)
VMR ID: 1, used entries: 37, allocated entries: 123
Total vmr ids per app id: 1, Total used entries per app id: 37 Total allocated entries:
123
Application ID: NP APP ID QOS (1)
Total vmr ids per app id: 0, Total used entries per app id: 0 Total allocated entries: 0
Application ID: NP_APP_ID_ACL (2)
Total vmr ids per app id: 0, Total used entries per app id: 0 Total allocated entries: 0
Application ID: NP APP ID AFMON (3)
Total vmr ids per app id: 0, Total used entries per app id: 0 Total allocated entries: 0
Application ID: NP APP ID LI (4)
Total vmr_ids per app id: 0, Total used entries per app id: 0 Total allocated entries: 0
Application ID: NP APP ID PBR (5)
 Total vmr ids per app id: 0, Total used entries per app id: 0 Total allocated entries: 0
TCAM Logical Table: TCAM LT ODS8 (3), max entries: 3328, num free: 3285
Application ID: NP APP ID IFIB (0)
VMR ID: 1, used entries: 43, allocated entries: 43
Total vmr ids per app id: 1, Total used entries per app id: 43 Total allocated entries:
Application ID: NP APP ID QOS (1)
Total vmr ids per app id: 0, Total used entries per app id: 0 Total allocated entries: 0
Application ID: NP APP ID ACL (2)
Total vmr_ids per app id: 0, Total used entries per app id: 0 Total allocated entries: 0
Application ID: NP APP ID LI (4)
Total vmr_ids per app id: 0, Total used entries per app id: 0 Total allocated entries: 0
Application ID: NP APP ID PBR (5)
Total vmr ids per app id: 0, Total used entries per app id: 0 Total allocated entries: 0
Application ID: NP APP ID EDPL (6)
Total vmr_ids per app id: 0, Total used entries per app id: 0 Total allocated entries: 0
```

This example shows how to configure hw-module profile itcam to-default command:

Router# config
Router(config)#hw-module profile itcam to-default location 0/0/CPU0
Sun Mar 3 07:45:22.198 UTC
In order to activate this new internal tcam partition profile, you must manually reload the line card.
Router(config)#

#### **Related Commands**

| Command                                                           | Description                                                                                 |
|-------------------------------------------------------------------|---------------------------------------------------------------------------------------------|
| show prm server tcam summary all all detail all location 0/0/CPU0 | This command output shows modified TCAM values with increased limits for L2 and V6 entries. |

# hw-module profile itcam lightspeed

You can now configure the internal Ternary Content-Addressable Memory (TCAM) block allocation to increase the MAP-T instances, using the **hw-module profile itcam lightspeed** command in Global Configuration mode.

hw-module profile itcam lightspeed v4-ing number of blocks v4-egr number of blocks v6-ing number of blocks v6-egr number of blocks location

#### **Syntax Description**

| v4-ing                                | The number of TCAM blocks allocated for the IPv4 ingress region.                                                                          |
|---------------------------------------|----------------------------------------------------------------------------------------------------|
| · · · · · · · · · · · · · · · · · · · | Specify the number of blocks 1–13. The default value is 8.                                                                                |
| v4-egr                                | The number of TCAM blocks allocated for the IPv4 egress region.  Specify the number of blocks 1–13. The default value is 4.               |
| v6-ing                                | The number of TCAM blocks allocated for the IPv6 ingress region.  Specify the number of blocks 1–13. The default value is 3.              |
| v6-egr                                | The number of TCAM blocks allocated for the IPv6 egress region.                                                                           |
| location                              | Specify the number of blocks 1–13. The default value is 1.  The router for which few partition blocks are provided for its internal TCAM. |
|                                       | A router for which a certain number of partition blocks have been provided for its internal TCAM.                                         |

#### **Command Default**

None

#### **Command Modes**

Global Configuration mode

#### **Command History**

| Release       | Modification                 |
|---------------|------------------------------|
| Release 7.0.1 | This command was introduced. |

#### **Usage Guidelines**

The total allocation for TCAM blocks, encompassing IPv4 ingress, IPv4 egress, IPv6 ingress, and IPv6 egress, must not exceed 16.

After configuring this command, you must reload the line card for this configuration to take effect. This command applies to Cisco ASR 9000 Series 5th Generation High-Density Multi-Rate Line Cards.

#### Task ID

| Task ID       | Operation      |
|---------------|----------------|
| system        | read,<br>write |
| cisco-support | read,<br>write |

The following example shows how to configure IPv4 ingress, IPv4 egress, IPv6 ingress, and IPV6 egress TCAM blocks in Cisco ASR 9000 Series Fifth Generation Light Speed Ethernet line cards.

Router# configure

Router(config) # hw-module profile itcam lightspeed v4-ing 1 v4-eng 1 v6-ing 13 v6-egr 1 location 0/2/CPU0

In order to activate this internal TCAM partition configuration, you must manually reload the line card. This command must be used with caution and only when recommended by Cisco.

Router(config) # commit

## hw-module profile itcam lightspeed l2tcam

To change the default configuration supporting 40,000 double-tagged Layer 2 VLAN sub-interfaces to a configuration that supports 40,000 single-tagged Layer2 VLAN sub-interfaces on fifth-generation Ethernet line cards, use the **hw-module profile itcam lightspeed l2tcam** command in Global Configuration mode. To revert to the configuration that supports 40,000 double-tagged VLANs, use the **no** form of the command.

hw-module profile itcam lightspeed l2tcam profile1-dot1q location location

#### **Table 2: Syntax Description**

| profile1-dot1q   | Enables the configuration that supports 40,000 single-tagged Layer2 VLAN sub-interfaces in the specified location.                                   |
|------------------|----------------------------------------------------------------------------------------------------|
|                  | Important The profile1-dot1q profile supports 40,000 single-tagged Layer 2 VLAN sub-interfaces and 16,000 double-tagged Layer 2 VLAN sub-interfaces. |
| locationlocation | Sets the specified location.                                                                                                    |

#### **Command Default**

None.

#### **Command Modes**

Global Configuration mode

#### **Command History**

| Release        | Modification                 |
|----------------|------------------------------|
| Release 24.2.1 | This command was introduced. |

#### **Usage Guidelines**

After configuring this command, you must reload the line card for this configuration to take effect. This command applies to fifth generation Ethernet line cards only.

#### Task ID

| Task ID       | Operation      |
|---------------|----------------|
| system        | read,<br>write |
| cisco-support | read,<br>write |
| root-lr       | read,<br>write |

The following example shows how to switch from the default 40K double tag L2 scale to the 40K single tag L2 scale on fifth generation Ethernet line cards.

RP/0/RSP0/CPU0:router(config) # hw-module profile itcam lightspeed 12tcam profile1-dot1q

#### location 0/2/CPU0

In order to activate this internal tcam partition configuration, you must manually reload the line card. This command must be used with caution and only when recommended by Cisco. RP/O/RSPO/CPUO:router(config)# commit

# hw-module profile scale

To specify a scale profile for the router, use the **hw-module profile scale** command in administration configuration mode.

hw-module profile scale { default | 13 | 13xl }

| Syntax | Description |
|--------|-------------|
|--------|-------------|

| bng-max     | This is an unused scale profile and will be deprecated in a future Cisco IOS XR software release.                                                                           |
|-------------|----------------------------------------------------------------------------------------------------|
| default     | Scale profile applicable for deployments that require large Layer 2 MAC tables (up to 512,000 entries) and a relatively small number of Layer 3 routes (less than 512,000). |
| 13          | Scale profile applicable for deployments that require more Layer 3 routes (up to 1 million) and smaller Layer 2 MAC tables (less than 128,000 entries).                     |
| l3xl        | Scale profile applicable for deployments that require a very large number of Layer 3 routes (up to 1.3 million) and minimal Layer 2 functionality.                          |
| 12-mac-500k | Limits the MAC scale to 500k, which, in turn, limits the maximum aging time for EVPN learned MAC addresses from 2 hours to 30 minutes.                                      |

#### **Command Default**

default is the default scale profile

#### **Command Modes**

Administration configuration

#### **Command History**

| Release        | Modification                                                                                         |
|----------------|----------------------------------------------------------------------------------------------------|
| Release 24.4.1 | 12-mac-500k keyword is introduced.                                                                   |
| Release 5.1.2  | lsr and sat keywords were introduced.                                                                |
| Release 5.1.1  | The default scale profile for ASR 9000 Ethernet Line Cards was changed from <b>12</b> to <b>13</b> . |

| Release       | Modification                                                 |  |
|---------------|--------------------------------------------------------------|--|
| Release 4.0.1 | The <b>13x1</b> keyword was introduced.                      |  |
|               | This command was moved to administration configuration mode. |  |
| Release 3.9.1 | This command was introduced.                                 |  |

#### **Usage Guidelines**

To use this command, you must be in a user group associated with a task group that includes appropriate task IDs. If the user group assignment is preventing you from using a command, contact your AAA administrator for assistance.

Use the **hw-module profile scale** command to configure the router to perform more efficiently depending on the use of the router.

- Specify the scale profile to be **default** in situations where the router is used as a Layer 2 transport device that requires the router to support high Layer 2 scale numbers.
- Specify the scale profile to be 13x1 in situations where the router is used primarily as a Layer 3 box to provide Layer 3 VPN services. In this case, the router needs to support a high number of Layer 3 routes.

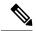

#### Note

When you upgrade to a release that supports the **hw-module profile scale** command in administration configuration mode, the non-administration configured settings are retained and used. Once you configure the scale profile in the administration plane, it has higher priority than the non-administration plane, and it replaces the non-administration scale profile configuration.

#### Task ID

| Task<br>ID | Operation      |
|------------|----------------|
| system     | read,<br>write |
| root-lr    | read,<br>write |

#### Example

The following example shows how to set the scale profile to Layer 3:

```
RP/0/RSP0/CPU0:router# admin
RP/0/RSP0/CPU0:router(admin)# configure
RP/0/RSP0/CPU0:router(admin-config)# hw-module profile scale 13
Tue Aug 24 23:52:51.828 UTC
In order to activate this new memory resource profile,
you must manually reboot the system.
RP/0/RSP0/CPU0:router(admin-config)# commit
```

The following example displays how to limit the MAC scale to 500k, which reduces the maximum aging time for EVPN learned MAC addresses from 2 hours to 30 minutes. You must reload all the Line Cards (LCs) in the chassis to enable the EVPN MAC scale limit and fast age out feature.

Router# configure
Router(config)# hw-module profile scale 12-mac-500k
Router(config)# commit
Router# reload location all

## hw-module port-control license

To request (and apply) license for (A9K-4T16GE-TR and A9K-4T16GE-SE) combo card, use the **hw-module port-control license** command in the appropriate mode. To remove the applied license, use the **no** form of the command.

hw-module port-control license location node-id no hw-module port-control license location node-id

| •   | _     | _    | -   |      |
|-----|-------|------|-----|------|
| · · | /ntav | Hacc | PIN | tion |
| J   | /ntax | DCOL |     | uui  |
|     |       |      |     |      |

| location node-id | Interface |
|------------------|-----------|
|                  | details.  |

#### **Command Default**

None

#### **Command Modes**

Global configuration

#### **Command History**

| Release       | Modification                 |
|---------------|------------------------------|
| Release 5.3.0 | This command was introduced. |

#### **Usage Guidelines**

The **hw-module port-control license** command is used to apply the requested license on the combo card. The granted license is permanent, unless the user wants to remove license on this card and use it on some other card. LC reload is mandatory for the license to take effect. When the LC comes up after the reload, the licenses are installed and can be verified using the **show license entitlement** command.

If the user wants to use the combo license on some other line-card instead of the current one, then the license has to be removed. The **no hw-module port-control license** command removes the applied license.

#### Task ID

| Task<br>ID | Operation |
|------------|-----------|
| sysmgr     | execute   |

#### Example

This example shows how to use the hw-module port-control license command:

RP/0/RSP0/CPU0:router (config) # hw-module port-control license location 0/1/CPU0

### hw-module port-control non-combo-mode

To use all the four Tengig ports, instead of the Gigabit ethernet ports, use the **hw-module port-control non-combo-mode** command in the appropriate mode. To remove the non-combo configuration, use the **no** form of the command.

hw-module port-control non-combo-mode location linecard-slot no hw-module port-control non-combo-mode location linecard-slot

#### **Syntax Description**

**location** *linecard-slot* The interface and slot details.

#### **Command Default**

None

#### **Command Modes**

Global configuration

#### **Command History**

| Release       | Modification                 |
|---------------|------------------------------|
| Release 5.3.0 | This command was introduced. |

#### **Usage Guidelines**

On the (A9K-4T16GE-TR and A9K-4T16GE-SE) combo card, the customer can either use 16Gigabit Ethernet + 2Tengig or 4Tengig ports. This option is when the customer does not have the Wildchild combo license. If the License is installed, all the ports will be enabled. In case, the license is not available and the customer wants to use all the 4 Tengig ports instead of the Gigabit ethernet ports, then, this command needs to be used. This is the non-combo mode.

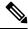

Note

LC reload is mandatory for the mode to take effect.

If the **hw-module port-control non-combo-mode** command is not configured, the line card will operate in the default mode. In the default mode, the two Tengig ports which are enabled are - 0/\*/0/16 and 0/\*/0/17.

#### Task ID

| Task<br>ID | Operation |
|------------|-----------|
| sysmgr     | execute   |

#### **Example**

This example shows how to use the **hw-module port-control non-combo-mode** command:

RP/0/RSP0/CPU0:router (config) # hw-module port-control non-combo-mode location 0/1/CPU0

### hw-module reset auto

To reset a specific node, use the **hw-module reset auto** command in administration configuration mode. To disable the reset feature on a specific node, use the **no** form of this command.

hw-module reset auto [disable] location node-id no hw-module reset auto [disable] location node-id

#### **Syntax Description**

| disable          | Disables the node reset feature on the specified node.                                                                  |
|------------------|----------------------------------------------------------------------------------------------------|
| location node-id | Identifies the node you want to reload. The <i>node-id</i> argument is entered in the <i>rack/slot/module</i> notation. |

#### **Command Default**

The node reset feature is enabled for all nodes.

#### **Command Modes**

Administration configuration

#### **Command History**

| Release       | Modification                 |
|---------------|------------------------------|
| Release 3.7.2 | This command was introduced. |

#### **Usage Guidelines**

To use this command, you must be in a user group associated with a task group that includes appropriate task IDs. If the user group assignment is preventing you from using a command, contact your AAA administrator for assistance.

The **hw-module reset auto** command is used to reload Cisco IOS XR software on a specific node. The node reloads with the current running configuration and active software set for that node.

#### Task ID

| Task ID     | Operations     |
|-------------|----------------|
| root-system | read,<br>write |
| root-lr     | read,<br>write |

The following example shows how to reload a node:

```
RP/0/RSP0/CPU0:router# admin
RP/0/RSP0/CPU0:router(admin)# configure
RP/0/RSP0/CPU0:router(admin-config)# hw-module reset auto location 0/2/CPU0
RP/0/RP0/CPU0:router# RP/0/RP0/CPU0:Apr 2 22:04:43.659 : shelfmgr[294]:
%S HELFMGR-3-USER_RESET : Node 0/2/CPU0 is reset due to user reload request
```

### hw-module subslot reload

To reload Cisco IOS XR software on a specific subslot, use the **hw-module subslot reload** command in EXEC mode.

hw-module subslot subslot-id reload

#### **Syntax Description**

subslot-id Specifies the subslot to be restarted. The subslot-id argument is entered in the rack/slot/subslot notation.

#### **Command Default**

No default behavior or values

#### **Command Modes**

**EXEC** 

#### **Command History**

| Release       | Modification                 |
|---------------|------------------------------|
| Release 3.9.0 | This command was introduced. |

#### **Usage Guidelines**

To use this command, you must be in a user group associated with a task group that includes appropriate task IDs. If the user group assignment is preventing you from using a command, contact your AAA administrator for assistance.

This command reloads Cisco IOS XR software on the specified shared port adapter (SPA) and restarts the SPA interfaces. The SPA reloads with the current running configuration and active software set for the SPA.

#### Task ID

| Task<br>ID | Operations     |
|------------|----------------|
| root-lr    | read,<br>write |

The following example shows how to restart the SPA in slot 2, subslot 1:

 $\label{eq:rp_observable} \mbox{RP/O/RSPO/CPUO:} \mbox{router\# $hw$-module subslot 0/2/1 reload}$ 

### isolation enable

To configure the route processor to collect debug information like a process coredump from a failed route processor, when NSR triggers failover, use the **isolation enable** command in global configuration mode. To disable RP isolation during failover, use the **no** form of this command.

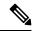

Note

This command is applicable only to Cisco IOS XR 32-bit operating system on Cisco ASR 9000 Series Routers.

isolation enable no isolation enable

#### **Syntax Description**

This command has no keywords or arguments.

#### **Command Default**

If the **isolation enable** is not configured, the **nsr process-failures switchover** command immediately restarts the active RP during NSR failover and hence the active RP cannot collect the required debug information to identify the cause of the failure.

#### **Command Modes**

Global configuration

#### **Command History**

#### Release Modification

Release 4.1.0 This command was introduced.

#### **Usage Guidelines**

To use this command, you must be in a user group associated with a task group that includes appropriate task IDs. If the user group assignment is preventing you from using a command, contact your AAA administrator for assistance.

During RP failover, the standby RP takes over as the active RP immediately without a protocol flap and NSR restarts the active RP. This switchover time is less than the timeout for the protocol to flap. Because the active RP is restarted immediately, it is not possible to get debug details to identify the cause of the failure.

The **isolation enable** command enables NSR to trigger RP switchover without protocol flap and collect the required debug information to identify the cause of the failure. The RP isolation feature keeps the active RP in an isolated state wherein it continues to operate even after the switchover. Using the **isolation enable** command you can enable RP isolation, thereby providing sufficient time for the failed RP to collect the necessary debug information like a process coredump before restarting a failed route processor.

#### Task ID

#### Task ID Operation

transport read, write

This example shows how to configure the route processor to collect debug information when NSR triggers failover:

RP/0/RSP0/CPU0:router# config
RP/0/RSP0/CPU0:router(config)# isolation enable
RP/0/RSP0/CPU0:router(config)#

# isolation multiple

To configure the route processor to collect debug information of multiple protocols from a failed route processor when multiple protocols trigger NSR, which in turn triggers failover, use the **isolation multiple** command in the global configuration mode. To disable RP isolation during failover, caused by multiple protocols, use the **no** form of this command.

#### isolation multiple no isolation multiple

#### **Syntax Description**

This command has no keywords or arguments.

#### **Command Default**

If the **isolation multiple** command is not configured and the failover is triggered by multiple protocols, the **isolation enable** command enables a failed RP to collect the required debug information of only the first failed protocol.

#### **Command Modes**

Global configuration

#### **Command History**

| Release       | Modification                 |
|---------------|------------------------------|
| Release 4.2.1 | This command was introduced. |

#### **Usage Guidelines**

To use this command, you must be in a user group associated with a task group that includes appropriate task IDs. If the user group assignment is preventing you from using a command, contact your AAA administrator for assistance.

During RP failover, the standby RP takes over as the active RP immediately and restarts the active RP to support NSR without a protocol flap. This switchover time is less than the timeout for the protocol to flap. Because the active RP is restarted immediately, it is not possible to get debug details to identify the cause of the failure.

The **isolation enable** command enables NSR to trigger RP switchover without protocol flap and collect the required debug information to identify the cause of the failure.

If multiple protocols trigger NSR, the **isolation enable** command does not enable the RP to collect the required debug information. Use the **isolation multiple** command to enable the active RP to collect debug information even if the failure is caused by multiple protocols.

#### Task ID

# transport read, write

This example shows how to configure the route processor to collect debug information when multiple protocols trigger NSR, which in turn triggers failover:

```
RP/0/RSP0/CPU0:router#config
RP/0/RSP0/CPU0:router(config)#isolation multiple
RP/0/RSP0/CPU0:router(config)#
```

### led mode

To change the message, mode or status of a router card LED display, use the **led mode** command in administration configuration mode. To revert to the default message, mode or status, use the **no** form of this command.

led mode {default | scroll} {lock | unlock} message location node-id

#### **Syntax Description**

| {default   scroll} | Specifies the mode of the card LED display.                                                                                                    |
|--------------------|----------------------------------------------------------------------------------------------------|
| {lock   unlock}    | Specifies the status of the card LED display.                                                                                                    |
| message            | Specifies the message to display on the card LED.                                                                                                |
| location node-id   | Specifies the node for which to configure the LED information. The <i>node-id</i> argument is expressed in the <i>rack/slot/module</i> notation. |

#### **Command Default**

Mode: default; status: unlocked; message: according to the state of the software

#### **Command Modes**

Administration configuration

#### **Command History**

| Release       | Modification                 |
|---------------|------------------------------|
| Release 3.8.0 | This command was introduced. |

#### **Usage Guidelines**

You must be in a user group associated with a task group that includes the proper task IDs. The command reference guides include the task IDs required for each command. If you suspect user group assignment is preventing you from using a command, contact your AAA administrator for assistance.

Use the **show led** command to display the LED settings for a card or all cards.

#### Task ID

| Task<br>ID | Operation      |
|------------|----------------|
| system     | read,<br>write |

This example shows how to change the message displayed on the card LED and the subsequent display in the **show led** command output:

```
RP/0/RSP0/CPU0:router# admin
RP/0/RSP0/CPU0:router(admin)# configure
RP/0/RSP0/CPU0:router(admin-config)# led mode default unlock STBY_RP location 0/rp0/cpu0
RP/0/RSP0/CPU0:router(admin-config)# end
Uncommitted changes found, commit them? [yes]:
RP/0/RSP0/CPU0:router(admin)# show led location all | i 0/RP0/CPU0
LOCATION MESSAGE MODE STATUS
```

| 0/0/SP     | IOX-RUN | DEFAULT | UNLOCKED |
|------------|---------|---------|----------|
| 0/1/SP     | IOX-RUN | DEFAULT | UNLOCKED |
| 0/RP0/CPU0 | STBY RP | DEFAULT | UNLOCKED |
| 0/RP1/CPU0 | ACTV RP | DEFAULT | UNLOCKED |

### power budget enforcement disable

To disable the power budget calculation and allow line cards to boot in an over-budget condition, use the **power budget enforcement disable** command in administration configuration mode. To enable the power budget calculation once again, use the **no** form of this command.

power budget enforcement disable no power budget enforcement disable

#### **Syntax Description**

This command has no keywords or arguments.

#### **Command Default**

Power budget is enforced.

#### **Command Modes**

Administration configuration

#### **Command History**

| Release       | Modification                 |
|---------------|------------------------------|
| Release 4.0.0 | This command was introduced. |

#### **Usage Guidelines**

To use this command, you must be in a user group associated with a task group that includes appropriate task IDs. If the user group assignment is preventing you from using a command, contact your AAA administrator for assistance.

The power manager automatically reads the required power supply values from the EEPROM on all cards and calculates the required power budget. The system can power up line cards only if there is sufficient power. Use the **power budget enforcement disable** command to disable the power budget calculation and to allow the system to boot cards in an over-budget condition.

Use the **show environment** command with the **power** option to display the current power current and draw.

If the system is running with a power budget deficiency and the **power budget enforcement disable** command is not configured, a reset of a line card powers down the line card. Beginning with Cisco IOS XR Release 4.3.1, if you configure the **power budget enforcement disable** command, behavior is normal even if the system has a power budget deficiency.

#### Task ID

| Task ID     | Operation      |
|-------------|----------------|
| root-system | read,<br>write |

The following example shows how to disable the power management calcuations:

```
RP/0/RSP0/CPU0:router# admin
RP/0/RSP0/CPU0:router(admin)# config
RP/0/RSP0/CPU0:router(admin-config)# power budget enforcement disable
```

#### **Related Commands**

| Command                      | Description                                               |
|------------------------------|-----------------------------------------------------------|
| show environment, on page 72 | Displays environmental monitor parameters for the system. |

### power budget reservation

To release the standby route switch processor (RSP) power budget reservation, use the **power budget reservation** command in administration configuration mode. To re-reserve the standby RSP power budget reservation, use the **no** form of this command.

power budget reservation standby-rsp disable no power budget reservation standby-rsp disable

#### **Syntax Description**

**standby-rsp disable** Disables the power budget reservation for the standby RSP.

#### **Command Default**

Power is reserved for the standby RSP.

#### **Command Modes**

Administration configuration

#### **Command History**

| Release       | Modification                 |
|---------------|------------------------------|
| Release 4.0.0 | This command was introduced. |
|               |                              |

#### **Usage Guidelines**

To use this command, you must be in a user group associated with a task group that includes appropriate task IDs. If the user group assignment is preventing you from using a command, contact your AAA administrator for assistance.

Use the power budget reservation command to disable the **power budget reservation** for the standby RSP if you only have one RSP installed in the router and you need additional power for other cards. Use the **show environment** command with the **power-supply** keyword to view the available power budget on the system.

#### Task ID

| Task ID     | Operation      |
|-------------|----------------|
| root-system | read,<br>write |
|             |                |

#### **Example**

The following example shows how to disable the power budget for the standby RSP:

RP/0/RSP1/CPU0:router(admin-config)# power budget reservation standby-rsp disable

#### **Related Commands**

| Command                      | Description                                               |
|------------------------------|-----------------------------------------------------------|
| show environment, on page 72 | Displays environmental monitor parameters for the system. |

## power budget enforcement n-plus-1 redundancy

To configure N+1 power redundancy protection mode on Cisco ASR 9910 Routers and Cisco ASR 9010 Routers (AC), use **power budget enforcement n-plus-1-redundancy** command in administration configuration mode. To remove configuration, use the **no** form of this command.

#### power budget enforcement n-plus-1-redundancy

#### **Syntax Description**

This command has no keywords or arguments.

#### **Command Default**

NA

#### **Command Modes**

Administration configuration

#### **Command History**

| Release       | Modification                 |
|---------------|------------------------------|
| Release 6.3.3 | This command was introduced. |

#### **Usage Guidelines**

Power on Cisco ASR 9000 Series Routers (ASR-9010-AC and ASR-9910-AC) was previously conserved based on the N+N power redundancy protection mode. The chassis had to be powered up in advance and for longer time than desired. The system will recalculate the power requirements based on the N+1 mode after this command is configured.

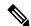

Note

By default, the power requirements are calculated based on the N+N power redundancy mode when the router is powered on.

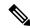

Note

When the system is in N+1 power redundancy mode and a there is a switchover, the new Active RSP powers up with power calculations based on N+N power redundancy mode. After parsing this configuration, system recalculates the power requirements based on the N+1 power redundancy mode.

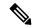

Note

This configuration is only supported on AC power module varients of Cisco ASR 9910 Routers and Cisco ASR 9010 Routers.

The following example shows how to enable N+1 power redundancy protection mode:

```
RP/0/RSP0/CPU0:router#admin
RP/0/RSP0/CPU0:router(admin)#config
RP/0/RSP0/CPU0:router(admin-config)#power budget enforcement n-plus-1-redundancy
```

### power single-feed location

To configure single-feed mode, where the system supports the operating of one or all power modules (V1 DC, V2 DC, V3 AC and V3 DC) with only one feed, without raising an error message or an alarm for any missing feeds, use the **power single-feed location** command in administration configuration mode. To disable the single-feed mode, use the **no** form of this command.

power single-feed location {allname}
no power single-feed location {allname}

#### **Syntax Description**

all Enables single-feed mode for all the power modules.

*name* Specifies the power module node name in the *Rack*/PSx/My/SP format. Explanation of each component of the naming notation is as follows:

- *Rack* Chassis number of the rack. In a single-shelf system, the rack number is 0. In a multi-shelf system, the LCC rack number range is 0 to 255 and the FCC rack number range is F0 to F7.
- PSx- Power Slot.
- My- Power Module.
- SP- Service Processor node type. This is used for fan trays, power modules and any other node that is not an RSP/RP or an LC.

#### **Command Default**

Both the power feeds are enabled.

#### **Command Modes**

Administration Configuration

#### **Command History**

| Release       | Modification                 |
|---------------|------------------------------|
| Release 5.3.0 | This command was introduced. |

#### **Usage Guidelines**

- The power feed configuration is verified by the software at the boot-up time prior to generating any warning messages.
- For a V2 AC power module, configuring the single-feed mode is not possible and an error message is displayed.
- A syslog message is displayed at the boot-up time when the single-feed mode configuration is enabled.
   The syslog message indicates that notifications are disabled for loss of one feed of each power module.

#### Task ID

| Task ID     | Operation |
|-------------|-----------|
| root-system |           |
|             | write     |

The following example enables the single power feed mode for the 0/PS2/M0/SP power module:

RP/0/RSP0/CPU0:router#admin
RP/0/RSP0/CPU0:router(admin)#config
RP/0/RSP0/CPU0:router(admin-config)#power single-feed location 0/PS2/M0/SP

### power-mgmt action

To disable the power budget control, use the **power-mgmt action disable** command in the System Admin Config mode.

#### power-mgmt action disable

#### 

#### **Usage Guidelines**

This command is available in Cisco IOS XR 64 bit OS.

Power-management action is done at the chassis level.

To use this command, you must be in a user group associated with a task group that includes appropriate task IDs. If the user group assignment is preventing you from using a command, contact your AAA administrator for assistance.

The power manager automatically calculates power required for each card. The system will only power up line cards if there is sufficient power. Use the **power-mgmt action disable** command to disable enforcement of power budgeting line card boot requests. This is not recommended, allowing for situations where chassis can overdraw current, causing instability or immediate chassis reset.

Use the **show environment** command with the **power** option to display power related information.

Use show power budge profile to view power requirements for each card type.

Before a card powers up its basic or upper layers, it must request budget. If that budget is not available, the boot request is denied.

If **power-mgmt action** command is enabled, it only prevents previously unpowered line cards from coming up in the event of low power budget scenarios. Reloading an operational line card cannot release its reserved budget. Therefore, a line card can be reloaded, even in low power budget scenarios, and allowed to return to operational. If configured with **power-mgmt action disable** command, line cards can always be given an allocated power budget and allowed to boot, regardless of available power.

This example shows you how to disable the chassis power management control:

```
sysadmin-vm:0_RPO# config
sysadmin-vm:0_RPO(config)# power-mgmt action disable
```

## power-mgmt redundancy

integer

To control the power budget so as to not exceed the power capacity, use the **power-mgmt redundancy**-num-pms command. To restore default (N+1) power module redundancy, use the **no** form of this command.

By default, power module redundancy is set to (N+1). There is no power tray level redundancy.

power-mgmt redundancy-num-pms [integer]
no power-mgmt redundancy-num-pms [integer]

#### **Syntax Description**

Number of redundant power modules that the user wants to configure. The total number of functioning power modules in the system is at least *integer* number more than the number of power modules needed to support the power required for all the cards in the system. Range of *integer* is from 0 to 8. 0 means no power redundancy is required.

#### **Command Default**

The Cisco ASR9000 router family has one logical power shelf consisting of one or more power trays, where each power tray contains three or four power modules.

#### **Command Modes**

#### **Command History**

| Release          | Modification                 |
|------------------|------------------------------|
| Release<br>6.5.1 | This command was introduced. |

#### **Usage Guidelines**

This command is available in Cisco IOS XR 64 bit OS.

If the system is planned to have power module redundancy (N+x), then this command can be used to set the number of power modules required for power redundancy.

This example shows how to configure power module level redundancy:

sysadmin-vm:0\_RP0#config
sysadmin-vm:0\_RP0(config)#power-mgmt redundancy-num-pms 2
sysadmin-vm:0\_RP0(config)#commit
Tue Sep 3 12:17:53.891 UTC
Commit complete.

## redundancy switchover

To cause the primary (active) route processor (RP) to fail over to the redundant standby RP, use the **redundancy switchover** command in

**EXEC** or administration EXEC

mode. To disable the forced switchover, use the **no** form of this command.

redundancy switchover [location node-id] no redundancy switchover [location node-id]

#### **Syntax Description**

**location** *node-id* (Optional) Specifies the primary RP on which to force a switchover. The *node-id* argument is expressed in the *rack/slot/module* notation.

#### **Command Default**

No default behavior or values

#### **Command Modes**

**EXEC** 

Administration EXEC

#### **Command History**

| Release       | Modification                 |
|---------------|------------------------------|
| Release 3.7.2 | This command was introduced. |

#### **Usage Guidelines**

To use this command, you must be in a user group associated with a task group that includes appropriate task IDs. If the user group assignment is preventing you from using a command, contact your AAA administrator for assistance.

Use the **redundancy switchover** command to trigger a switchover from the primary RP to the standby RP. When the **redundancy switchover** command is issued, the running (committed) configuration is automatically saved and loaded during switchover, and the standby RP becomes the active primary RP, while the original primary RP becomes the standby RP.

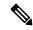

Note

The **redundancy switchover** command can be used only if the standby RP is in the ready state. Use the **show redundancy** command to view the status of the RPs.

#### Task ID

| Task<br>ID | Operations     |
|------------|----------------|
| root-lr    | read,<br>write |

The following example shows partial output for a successful redundancy switchover operation:

RP/0/RSP0/CPU0:router# show redundancy

```
Redundancy information for node 0/RP0/CPU0:
  ______
 Node 0/RP0/CPU0 is in ACTIVE role
  Partner node (0/RP1/CPU0) is in STANDBY role
 Standby node in 0/RP1/CPU0 is ready
 Reload and boot info
 RP reloaded Tue Mar 28 09:02:26 2006: 5 hours, 41 minutes ago
 Active node booted Tue Mar 28 09:02:56 2006: 5 hours, 41 minutes ago
 Last switch-over Tue Mar 28 09:09:26 2006: 5 hours, 34 minutes ago
  Standby node boot Tue Mar 28 09:10:37 2006: 5 hours, 33 minutes ago
 Standby node last went not ready Tue Mar 28 09:25:49 2006: 5 hours, 18 minutes
 Standby node last went ready Tue Mar 28 09:25:51 2006: 5 hours, 18 minutes ago
 There has been 1 switch-over since reload
RP/0/RSP0/CPU0:router# redundancy switchover
  Initializing DDR SDRAM...found 2048 MB
  Initializing ECC on bank 0
 Turning off data cache, using DDR for first time
 Initializing NVRAM...
 Testing a portion of DDR SDRAM ...done
 Reading ID EEPROMs ...
 Initializing SQUID ...
  Initializing PCI ...
 PCIO device[1]: Vendor ID 0x10ee
 Configuring MPPs ...
  Configuring PCMCIA slots ...
  --More--
```

If the standby RP is not in the ready state, the switchover operation is not allowed. The following example shows output for a failed redundancy switchover attempt:

```
RP/0/RSP0/CPU0:router# show redundancy
This node (0/RP0/CPU0) is in ACTIVE role
Partner node (0/RP1/CPU0) is in UNKNOWN role
RP/0/RSP0/CPU0:router# redundancy switchover
Standby card not running; failover disallowed.
```

# show apm psa status

To display the PSA status for APM, use the **show apm psa status** command in EXEC mode.

show apm psa status location node-id

**Syntax Description** 

**location** *node-id* The interface details.

**Command Default** 

None

**Command Modes** 

Admin EXEC

**Command History** 

| Release       | Modification                 |
|---------------|------------------------------|
| Release 5.3.0 | This command was introduced. |

#### **Usage Guidelines**

To use this command, you must be in a user group associated with a task group that includes appropriate task IDs. If the user group assignment is preventing you from using a command, contact your AAA administrator for assistance.

#### Task ID

| Task<br>ID | Operation |
|------------|-----------|
| sysmgr     | read      |

#### **Example**

This example shows how to use the **show apm psa status** command:

RP/0/RSP0/CPU0:router (admin) # show apm psa status location 0/0/CPU0

0/0/CPU0

| PSA Client               | Statu  | ıs                 |           |          |        |        |           |         |          |     |   |
|--------------------------|--------|--------------------|-----------|----------|--------|--------|-----------|---------|----------|-----|---|
| DIAG                     | PRM    | ENVMON             |           | INVMGR   |        | FIA    |           | PCIE    |          | LDA | \ |
| Registered<br>Registered |        | Registe<br>Registe |           | Register | ed     | Regist | tered     | Registe | ered     |     | \ |
| PSA Slice S              | Status | ;                  |           |          |        |        |           |         |          |     |   |
| Slice 0:                 | Power  | On                 | Complete  | ed 1:    | Power  | On     | Completed | 2:      | Power On |     | \ |
| Completed                | 3:     | Power              | Saving Co | ompleted |        |        |           |         |          |     |   |
| DIAG                     | Compl  | .eted              |           |          | Comple | ted    |           |         | Complete | d   | \ |
|                          |        | Comple             | ted       |          |        |        |           |         |          |     |   |
| ENVMON                   | Compl  | .eted              |           |          | Comple | ted    |           |         | Complete | d   | \ |
|                          |        | Comple             | ted       |          |        |        |           |         |          |     |   |
| INVMGR                   | Compl  | .eted              |           |          | Comple | ted    |           |         | Complete | d   | / |
|                          |        | Comple             | ted       |          |        |        |           |         |          |     |   |
| FIA                      | Compl  | .eted              |           |          | Comple | ted    |           |         | Complete | d   | / |
|                          |        | Comple             | ted       |          |        |        |           |         |          |     |   |
| PCIE                     | Compl  | .eted              |           |          | Comple | ted    |           |         | Complete | d   | / |
|                          |        | Comple             | ted       |          |        |        |           |         |          |     |   |

show apm psa status

| LDA | Completed | Completed | Completed \ | 1 |
|-----|-----------|-----------|-------------|---|
|     | Completed |           |             |   |
| PRM | Completed | Completed | Completed \ | \ |
|     | Completed |           |             |   |

## show apm psm status

To display the PSM status for APM, use the **show apm psm status** command in EXEC mode.

show apm psa status location node-id

#### **Syntax Description**

**location** *node-id* The interface details.

#### **Command Default**

None

#### **Command Modes**

Admin EXEC

#### **Command History**

| Release       | Modification                 |
|---------------|------------------------------|
| Release 5.3.0 | This command was introduced. |

3

Completed

#### **Usage Guidelines**

To use this command, you must be in a user group associated with a task group that includes appropriate task IDs. If the user group assignment is preventing you from using a command, contact your AAA administrator for assistance.

#### Task ID

| Task<br>ID | Operation |
|------------|-----------|
| sysmgr     | read      |

#### **Example**

Completed

This example shows how to use the **show apm psa status** command:

Saving Completed

Completed

```
RP/0/RSP0/CPU0:router (admin) # show apm psm status location 0/0/CPU0
PSM Status
PSM Client Status
        ENVMON:
                        Registered
        DIAG0:
                        Registered
        DIAG1:
                        Registered
        INVMGR:
                        Registered
        0/0/CPU0 PSA:
                        Registered
LC Status
Line Card
                Slice
                        Config Status
                                                 ENVMON
                                                                 DIAG0
DIAG1
                INVMGR
                                PSA
0/0/CPU0
                0
                        On
                                Completed
                                                 Completed
                                                                 Completed
Completed
                Completed
                                Completed
                                                 Completed
                                                                 Completed
                        On
                                Completed
Completed
                Completed
                                Completed
                2
                                Completed
                                                 Completed
                                                                 Completed
                        On
Completed
                                Completed
                Completed
```

Completed

Completed

### show canbus

To display statistics regarding the CAN bus, use the **show canbus** command in administration EXEC mode.

show canbus {client-stats | controller-stats | server-stats} location {allnode-id}

#### **Syntax Description**

| client-stats             | Displays CAN bus client statistics.                                  |
|--------------------------|----------------------------------------------------------------------|
| controller-stats         | Displays CAN bus controller statistics.                              |
| server-stats             | Displays CAN bus server statistics.                                  |
| location {all   node-id} | Displays the status of the CAN bus for a specific node or all nodes. |

#### **Command Default**

None

#### **Command Modes**

Administration EXEC

#### **Command History**

| Release       | Modification                 |
|---------------|------------------------------|
| Release 3.7.2 | This command was introduced. |

#### **Usage Guidelines**

To use this command, you must be in a user group associated with a task group that includes appropriate task IDs. If the user group assignment is preventing you from using a command, contact your AAA administrator for assistance.

Use the **show canbus** command with the **server-stats** keyword to determine if the revised backplane ID board (BPID-02) is installed in the router.

#### Task ID

| Task<br>ID | Operation |
|------------|-----------|
| sysmgr     | read      |

#### **Example**

The following example illustrates sample output from the **show canbus** command with the **server-stats** keyword:

RP/0/RSP0/CPU0:router(admin) # show canbus server-stats location all

| Slot        | State   | Partition-A Rev | Partition-B Rev | Active-Partition |
|-------------|---------|-----------------|-----------------|------------------|
| 0/0/CPU0    | Online  | 2.01            | 2.02            | Partition B      |
| 0/1/CPU0    | Online  | 2.01            | 2.02            | Partition B      |
| 0/2/CPU0    | Offline |                 |                 |                  |
| 0/3/CPU0    | Offline |                 |                 |                  |
| 0/RSP0/CPU0 | Online  | 1.01            | 1.02            | Partition B      |
| 0/RSP1/CPU0 | Online  | 1.01            | 1.02            | Partition B      |
| snip        |         |                 |                 |                  |

| 0/FT0/SP   | Online | 4.00 | 4.00 | Partition A |
|------------|--------|------|------|-------------|
| 0/FT1/SP   | Online | 4.00 | 4.00 | Partition B |
| 0/BPID0/SP | Online | 7.00 | 7.00 | Partition B |

#### **Related Commands**

| Command                  | Description                                                         |
|--------------------------|---------------------------------------------------------------------|
| clear plugin slot counts | Clears the running counts of the backplane connector slot plugins.  |
| show plugin slot counts  | Displays cumulative and running counts of card insertions per slot. |

# show controllers pm ixdb

To display the platform manager output for Cisco ASR 9000 Series line cards, use the **show controllers pm ixdb** command in EXEC mode.

show controllers pm ixdb location [location {node-id | all}]

#### **Syntax Description**

| ixdb                     | Displays the platform manager database utilization.                                                                                                    |
|--------------------------|----------------------------------------------------------------------------------------------------|
| location {node-id   all} | Specifies the location of the node. The <i>node-id</i> argument is entered in the <i>rack/slot/module</i> notation. The <b>all</b> keyword specifies all nodes. |

#### **Command Default**

None

#### **Command Modes**

**EXEC** 

#### **Command History**

#### **Command History**

| Release       | Modification                 |
|---------------|------------------------------|
| Release 6.2.1 | This command was introduced. |

#### **Usage Guidelines**

To use this command, you must be in a user group associated with a task group that includes appropriate task IDs. If the user group assignment is preventing you from using a command, contact your AAA administrator for assistance.

The **show controllers pm ixdb** command displays the platform manager output equivalent to the PM shell command **pkg/bin/show\_ixdb -f vkg\_pmlib\_ixdb -s** for Cisco ASR 9000 Series line cards.

#### Task ID

| Operations |
|------------|
| read       |
| read       |
| read       |
| read       |
|            |

The following example shows sample output from the **show controllers pm ixdb** command for the specified node location:

RP/0/RSP0/CPU0:router# show controllers pm ixdb location 0/1/CPU0

Sun Oct 9 12:19:41.245 UTC

```
= vkg pmlib ixdb
pathname
Hash collisions possible = Yes
invalid_key
                         = 0x0
hashsize
                         = 163840
db size
                          = 81920
rec size
                         = 752
                         = 331776
db keys offset
hashtable_offset
                        = 987136
pool0_offset
                         = 1642520
db offset
                         = 3281056
start_alloc_index
                         = 12
alloc index_tail
                          = 81919
serial
                          = 1
====== DB Allocation ======
last db alloc happened = 105 seconds ago
Number of allocated db records = 12,
Number of free db records = 81908,
====== Hash Table Datas ======
Used hash table entries = 12,
Unused hash table entries = 163828,
Collisions = 0,
======= Pools stats =======
Pool0 linked list pool information
version = 0, magic = 0xfeef1f00,
pool id/ serial = 0/0,
size in bytes = 1638536,
Total entries = 81920,
Free entries = 81908,
next pool size = 0
```

The following example shows sample output from the **show controllers pm ixdb** command for all node locations:

```
RP/0/RSP0/CPU0:router# show controllers pm ixdb location all
 Sun Oct 9 12:19:58.154 UTC
ixdb header Information:(0/1/CPU0)
______
ixdb version
ispec version
                       = 1
                       = vkg pmlib ixdb
pathname
Hash collisions possible = Yes
invalid_key = 0xU = 163840
db size
                       = 81920
rec_size
                       = 752
db_keys_offset
hashtable_offset
                       = 331776
= 987136
                       = 1642520
pool0_offset
db offset
                       = 3281056
start alloc index
                       = 12
                        = 81919
alloc index tail
serial
===== DB Allocation ======
last db alloc happened = 122 seconds ago
Number of allocated db records = 12,
```

```
Number of free db records = 81908,
====== Hash Table Datas ======
Used hash table entries = 12,
Unused hash table entries = 163828,
Collisions = 0,
======= Pools stats =======
Pool0 linked list pool information
version = 0, magic = 0xfeef1f00,
pool id/ serial = 0/0,
size in bytes = 1638536,
Total entries = 81920,
Free entries = 81908,
next pool size = 0
ixdb header Information: (0/2/CPU0)
_____
ixdb version
                        = 1
ispec version
                         = vkg_pmlib_ixdb
pathname
Hash collisions possible = Yes
invalid key
                         = 0x0
hashsize
                         = 163840
db size
                         = 81920
rec size
                         = 752
                          = 331776
db_keys_offset
                         = 987136
hashtable_offset
pool0 offset
                         = 1642520
db offset
                         = 3281056
start_alloc_index
                         = 0
alloc_index_tail
                          = 81919
                          = 1
serial
====== DB Allocation ======
DB alloc never happened
Number of allocated db records = 0,
Number of free db records = 81920,
====== Hash Table Datas ======
Used hash table entries = 0,
Unused hash table entries = 163840,
Collisions = 0,
======= Pools stats =======
Pool0 linked list pool information
version = 0, magic = 0xfeef1f00,
pool id/ serial = 0/0,
size in bytes = 1638536,
Total entries = 81920,
Free entries = 81920,
next pool size = 0
```

### show dsc

To display the current designated shelf controller (DSC) configuration for the shelf or for the system, enter the **show dsc** command in administration EXEC mode.

#### show dsc

#### **Command Default**

This command has no keywords or arguments.

#### **Command Default**

No default behavior or values

#### **Command Modes**

Administration EXEC

#### **Command History**

| Release       | Modification                 |
|---------------|------------------------------|
| Release 3.7.2 | This command was introduced. |

#### **Usage Guidelines**

To use this command, you must be in a user group associated with a task group that includes appropriate task IDs. If the user group assignment is preventing you from using a command, contact your AAA administrator for assistance.

For more information about identifying and selecting a DSC on your router, see *Cisco ASR 9000 Series Aggregation Services Router Getting Started Guide*.

#### Task ID

| Task<br>ID | Operations |
|------------|------------|
| system     | read       |

The following example shows sample output from the **show dsc** command:

RP/0/RSP0/CPU0:PE44\_ASR-9010(admin)# show dsc

### show environment

To display environmental monitor parameters for the system, use the **show environment** command in the appropriate mode.

EXEC Mode:

 $show \;\; environment \;\; [all \; | \; last \; | \; leds \; | \; table \; | \; temperatures \; | \; voltages] \;\; [\mathit{node-id}]$ 

Administration EXEC Mode:

show environment [all | fans | last | leds | power-supply | table | temperatures | trace | voltages] [node-id]

#### **Syntax Description**

| all          | (Optional) Displays information for all environmental monitor parameters.                                                                |
|--------------|----------------------------------------------------------------------------------------------------|
| fans         | (Optional) Displays information about the fans.                                                                                          |
| last         | (Optional) Displays the environmental statistics at the time of the last shutdown.                                                       |
| leds         | (Optional) Displays monitor parameters for LEDs on all cards in the node.                                                                |
| power-supply | (Optional) Displays power supply voltage and current information.                                                                        |
| table        | (Optional) Displays environmental parameter ranges.                                                                                      |
| temperatures | (Optional) Displays system temperature information.                                                                                      |
| voltages     | (Optional) Displays system voltage information.                                                                                          |
| node-id      | (Optional) Node whose information you want to display. The <i>node-id</i> argument is expressed in the <i>rack/slot/module</i> notation. |

#### **Command Default**

All environmental monitor parameters are displayed.

#### **Command Modes**

**EXEC** 

Administration EXEC

#### **Command History**

| Release       | Modification                 |
|---------------|------------------------------|
| Release 3.7.2 | This command was introduced. |

| Release       | Modification                                                                                              |
|---------------|----------------------------------------------------------------------------------------------------|
| Release 6.3.3 | <b>power-supply</b> field descriptions modified to include Power Budget Mode and N+1 mode related details |

# **Usage Guidelines**

The **show environment** command displays information about the hardware that is installed in the system, including fans, LEDs, power supply voltage, and current information and temperatures.

### Task ID

| Task<br>ID | Operations |
|------------|------------|
| system     | read       |

The following example shows sample output from the **show environment** command with the **temperatures** keyword:

RP/0/RSP0/CPU0:router# show env temperatures

Sun Aug 8 23:18:15.153 ABC

| R/S/I   | Modules | Inlet<br>Temperature<br>(deg C) | Hotspot<br>Temperature<br>(deg C) |
|---------|---------|---------------------------------|-----------------------------------|
| 0/RSP0/ | /*      |                                 |                                   |
|         | host    | 21.2                            | 30.8                              |
| 0/RSP1/ | /*      |                                 |                                   |
|         | host    | 20.5                            | 30.3                              |
| 0/5/*   |         |                                 |                                   |
|         | host    | 23.2                            | 30.9                              |

Table 3: show environment temperatures Field Descriptions, on page 73 describes the significant fields shown in the display.

Table 3: show environment temperatures Field Descriptions

| Field                       | Description                                                                                                    |
|-----------------------------|----------------------------------------------------------------------------------------------------|
| R/S/I                       | Rack number, slot number, and interface for which information is displayed, in the format <i>rack/slot/module</i> .                                    |
| Modules                     | Module for which temperature information is displayed.                                                                                                 |
| Inlet Temperature (deg C)   | Current temperature of the inlet sensor, in degrees Celsius.  Note  The inlet temperature corresponds to the room air temperature entering the router. |
| Exhaust Temperature (deg C) | Current temperature of the exhaust sensor, in degrees Celsius.  Note  The exhaust temperature corresponds to the air being exhausted from the router.  |

| Field                       | Description                                             |
|-----------------------------|---------------------------------------------------------|
| Hotspot Temperature (deg C) | Current temperature of the hotspot, in degrees Celsius. |

```
RP/0/RSP0/CPU0:router# show env leds
Sun Aug 8 23:18:19.416 ABC
R/S/I Modules LED
                            Status
0/RSP0/*
            Critical-Alarm Off
      host
            Major-Alarm Off
       host.
       host
             Minor-Alarm
                            Off
            ACO
                            Off
       host
      host Fail
                           Off
0/RSP1/*
            Critical-Alarm On
      host
             Major-Alarm
                            Off
       host
                            Off
       host
             Minor-Alarm
                            Off
       host
             ACO
            Fail
                            Off
       host
```

Table 4: show environment leds Field Descriptions, on page 74describes the significant fields shown in the display.

### Table 4: show environment leds Field Descriptions

| Field                          | Description                                         |
|--------------------------------|-----------------------------------------------------|
| rack_num/slot_num/*:           | Rack number and slot number where the node resides. |
| Module (host) LED status says: | Current LED status of the specified node.           |

The following example shows sample output from the **show environment** command the with the **power-supply** keyword:

```
RP/0/RSP0/CPU0:router(admin) # show environment power-supply
```

```
Wed Aug 4 23:38:25.033 DST
R/S/I Modules
                       Capacity
                                      Status
                       (W)
0/PM0/*
                                      Ok
      host PM
                       3000
0/PM1/*
       host
              PM
                       3000
                                      Ok
0/PM2/*
                       3000
       host
             PM
                                      Ok
R/S/I Power Draw
                       Voltage
                                      Current
       (W)
                       (V)
                                      (A)
0/PM0/* 494.9
                       53.8
                                      9.2
0/PM1/* 581.0
                       53.8
                                      10.8
0/PM2/* 0.0
                       54.1
                                      0.0
Total: 1075.9
Power Shelves Type: AC
                                              9000W
Total Power Capacity:
```

| Usable Power Capacity:                                                                                    | 9000W                  |           |           |
|----------------------------------------------------------------------------------------------------|------------------------|-----------|-----------|
| Supply Failure Protected Capacity:                                                                        | 6000W                  |           |           |
| Feed Failure Protected Capacity:                                                                          | 3000W                  |           |           |
| Worst Case Power Used:                                                                                    | 2720W                  |           |           |
| Slot                                                                                                    |                        | Max Watts |           |
|                                                                                                    |                        |           |           |
| 0/1/CPU0                                                                                                  |                        | 350       |           |
| 0/RSP0/CPU0                                                                                               |                        | 235       |           |
| 0/RSP1/CPU0                                                                                               |                        | 235       | (default) |
| 0/4/CPU0                                                                                                  |                        | 350       |           |
| 0/6/CPU0                                                                                                  |                        | 350       |           |
| 0/FT0/SP                                                                                                  |                        | 600       |           |
| 0/FT1/SP                                                                                                  |                        | 600       |           |
| Worst Case Power Available:<br>Supply Protected Capacity Available:<br>Feed Protected Capacity Available: | 6280W<br>3280W<br>280W |           |           |

This table describes the significant fields shown in the display.

Table 5: show environment power-supply Field Descriptions

| Field                                | Description                                                                                                    |
|--------------------------------------|----------------------------------------------------------------------------------------------------|
| R/S/I                                | Rack number, slot number, and interface for which information is displayed, in the format PEM/Power Module/* (for example 0/PM0/*).        |
| Modules                              | Module for which power information is displayed.                                                                                           |
| Capacity                             | Power capacity of each power module in Watts.                                                                                              |
| Status                               | Operational status of power modules.                                                                                                    |
| Power Draw                           | Real (measured) power drawn from each power module.                                                                                        |
| Voltage                              | Real (measured) power module voltage.                                                                                                    |
| Current                              | Real (measured) power module current draw.                                                                                                 |
| Power Shelves Type                   | AC or DC.                                                                                                    |
| Total Power Capacity                 | Sum of the power capacity of each of the modules installed in the chassis.                                                                 |
| Usable Power Capacity                | Sum of the power capacity of each of the powered and operational power modules installed in the chassis.                                   |
| Supply Failure Protected<br>Capacity | Protected power capacity of the chassis with power module redundancy (ASR 9010 AC 3+3, ASR 9010 DC 5+1, ASR 9006 AC 2+1, ASR 9010 DC 2+1). |
| Feed Failure Protected<br>Capacity   | Feed protected power capacity. This value applies to the ASR 9010 AC system only.                                                          |
| Worst Case Power Used                | Sum of the estimated power draw of each of the load modules in the chassis. Load modules can be fan trays, RSPs and line cards.            |
| Worst Case Power Available           | Usable power capacity minus the worst case power used.                                                                                     |

| Field                                    | Description                                                                                                    |
|------------------------------------------|----------------------------------------------------------------------------------------------------|
| Supply Protected Capacity<br>Available   | Supply failure protected capacity minus the worst case power used.                                                 |
| Feed Protected Capacity<br>Available     | Feed failure protected capacity minus the worst case power used.                                                   |
| Power Budget Enforcement                 | This field displays the Power Budget Enforcement status as Enabled or Disabled.                                    |
| Power Budget Mode                        | This field displays the power redundancy mode used (for example, N+1).                                             |
| N+1 Supply Failure<br>Protected Capacity | This field represents the Supply Protected Power capacity of the chassis with power module redundancy in N+1 mode. |

# show fpd package

To display which shared port adapters (SPA) and SPA interface processors (SIPs) are supported with your current Cisco IOS XR software release, which field-programmable device (FPD) image you need for each SPA and SIP, and what the minimum hardware requirements are for the SPA and SIP modules, use the **show fpd package** command in administration EXEC mode.

# show fpd package

# **Syntax Description**

This command has no keywords or arguments.

#### **Command Default**

No default behavior or values

#### **Command Modes**

Administration EXEC

#### **Command History**

| Release       | Modification                 |
|---------------|------------------------------|
| Release 3.7.2 | This command was introduced. |

# **Usage Guidelines**

To use this command, you must be in a user group associated with a task group that includes appropriate task IDs. If the user group assignment is preventing you from using a command, contact your AAA administrator for assistance.

If there are multiple FPD images for your card, use the **show fpd package** command to determine which FPD image to use if you only want to upgrade a specific FPD type.

#### Task ID

| Task<br>ID | Operations |
|------------|------------|
| sysmgr     | read       |

The following example shows sample output from the **show fpd package** command:

show fpd package Tue Jan 22 13:56:00.212 UTC

\_\_\_\_\_\_ Field Programmable Device Package \_\_\_\_\_ Min Req Min Req Req SW FPD Description Card Type Reload Ver SW Ver Board Ver NC55-1200W-ACFW LIT-PriMCU-ACFW(A) NC55-900W-ACFW-I LIT-PriMCU-ACFW-I(A) NO 1.04 1.04 0.0 2.260 2.260 0.0 NC55-900W-DCFW-T NO LIT-PriMCU-DCFW-I(A) NC55-930W-DCFW-C LIT-PriMCU-DCFW-C(A) NO 2.259 2.259 0.0 YES NC55-MPA-12T-S MPAFPGA \_\_\_\_\_ NC55-MPA-1TH2H-S -WDM-D-1HL DCO 2 NO 38.518 38.518 0.1

|                   | MPAFPGA<br>WDM-DE-1HL_DCO_2<br>WDM-DS-1HL_DCO_2                                                               | YES<br>NO<br>NO                       | 0.53<br>38.518<br>38.268                                         | 0.53<br>38.518<br>38.268                                         | 0.0<br>0.1<br>0.1                      |
|-------------------|----------------------------------------------------------------------------------------------------|---------------------------------------|------------------------------------------------------------------|------------------------------------------------------------------|----------------------------------------|
| NC55-MPA-2TH-HX-S | -WDM-D-1HL_DCO_0 -WDM-D-1HL_DCO_1 MPAFPGA WDM-DE-1HL_DCO_0 WDM-DE-1HL_DCO_1 WDM-DS-1HL_DCO_0 WDM-DS-1HL_DCO_1 | NO<br>NO<br>YES<br>NO<br>NO<br>NO     | 0.53<br>38.518<br>38.518                                         | 38.518<br>38.518<br>0.53<br>38.518<br>38.518<br>38.268<br>38.268 | 0.1<br>0.1<br>0.0<br>0.1<br>0.1<br>0.1 |
| NC55-MPA-2TH-S    | -WDM-D-1HL_DCO_0 -WDM-D-1HL_DCO_1 MPAFPGA WDM-DE-1HL_DCO_0 WDM-DE-1HL_DCO_1 WDM-DS-1HL_DCO_0 WDM-DS-1HL_DCO_1 | NO<br>NO<br>YES<br>NO<br>NO<br>NO     | 38.518<br>38.518<br>0.53<br>38.518<br>38.518<br>38.268<br>38.268 | 0.53<br>38.518<br>38.518<br>38.268                               | 0.1<br>0.1<br>0.0<br>0.1<br>0.1<br>0.1 |
| NC55-MPA-4H-HD-S  | MPAFPGA                                                                                                    | YES                                   | 0.53                                                             | 0.53                                                             | 0.0                                    |
| NC55-MPA-4H-HX-S  | MPAFPGA                                                                                                    | YES                                   | 0.53                                                             | 0.53                                                             | 0.0                                    |
| NC55-MPA-4H-S     | MPAFPGA                                                                                                    | YES                                   | 0.53                                                             | 0.53                                                             | 0.0                                    |
| NC55A2-MOD-SE-H-S | Bootloader(A)<br>CPU-IOFPGA(A)<br>MB-IOFPGA(A)<br>MB-MIFPGA<br>SATA(A)                                        | YES<br>YES<br>YES<br>YES<br>NO        | 1.11<br>1.18<br>0.18<br>0.19<br>5.00                             | 1.11<br>1.18<br>0.18<br>0.19<br>5.00                             | 0.0<br>0.1<br>0.1<br>0.0<br>0.0        |
| NCS-55A2-MOD-HD-S | Bootloader(A)<br>CPU-IOFPGA(A)<br>MB-IOFPGA(A)<br>MB-MIFPGA<br>SATA(A)                                        | YES<br>YES<br>YES<br>YES<br>NO        | 1.11<br>1.18<br>0.18<br>0.19<br>5.00                             | 1.11<br>1.18<br>0.18<br>0.19<br>5.00                             | 0.0<br>0.1<br>0.1<br>0.0<br>0.0        |
| NCS-55A2-MOD-HX-S | Bootloader(A)<br>CPU-IOFPGA(A)<br>MB-IOFPGA(A)<br>MB-MIFPGA<br>SATA(A)                                        | YES<br>YES<br>YES<br>YES<br>NO        | 1.11<br>1.18<br>0.18<br>0.19<br>5.00                             | 1.11<br>1.18<br>0.18<br>0.19<br>5.00                             | 0.0<br>0.1<br>0.1<br>0.0<br>0.0        |
| NCS-55A2-MOD-S    | Bootloader(A)<br>CPU-IOFPGA(A)<br>MB-IOFPGA(A)<br>MB-MIFPGA<br>SATA(A)                                        | YES<br>YES<br>YES<br>YES<br>NO        | 1.11<br>1.18<br>0.18<br>0.19<br>5.00                             | 1.11<br>1.18<br>0.18<br>0.19<br>5.00                             | 0.0<br>0.1<br>0.1<br>0.0<br>0.0        |
| NCS-55A2-MOD-SE-S | Bootloader (A) CPU-IOFPGA (A) MB-IOFPGA (A) MB-MIFPGA SATA (A) STATSFPGA                                      | YES<br>YES<br>YES<br>YES<br>NO<br>YES | 1.11<br>1.18<br>0.18<br>0.19<br>5.00<br>0.01                     | 1.11<br>1.18<br>0.18<br>0.19<br>5.00<br>0.01                     | 0.0<br>0.1<br>0.1<br>0.0<br>0.0        |

This table describes the significant fields shown in the display:

### Table 6: show fpd package Field Descriptions

| Field           | Description                                                                                                    |
|-----------------|----------------------------------------------------------------------------------------------------|
| Card Type       | Module part number.                                                                                                    |
| FPD Description | Description of all FPD images available for the line card.                                                                                                    |
| Туре            | Hardware type. Possible types can be:                                                                                                    |
|                 | • spa—Shared port adapter                                                                                                    |
|                 | • lc—Line card                                                                                                    |
| Subtype         | FPD subtype. These values are used in the <b>upgrade hw-module fpd</b> command to indicate a specific FPD image type to upgrade.                                              |
| SW Version      | FPD software version recommended for the associated module running the current Cisco IOS XR software.                                                                         |
| Min Req SW Vers | Minimum required FPD image software version to operate the card. Version 0.0 indicates that a minimum required image was not programmed into the card.                        |
| Min Req HW Vers | Minimum required hardware version for the associated FPD image. A minimum hardware requirement of version 0.0 indicates that all hardware can support this FPD image version. |

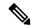

Note

In the **show fpd package** command output, the "subtype" column shows the FPDs that correspond with each line card image. To upgrade a specific FPD with the **upgrade hw-module fpd** command, replace the *fpga-type* argument with the appropriate FPD from the "subtype" column, as shown in the following example:

RP/0/RSP0/CPU0:router(admin)# upgrade hw-module fpd fpga2 location 0/3/1 reload

# show hw-module fpd

To display field-programmable device (FPD) compatibility for all modules or a specific module, use the **show hw-module fpd** command in the EXEC or administration EXE mode.

show hw-module fpd location {node-id | all}

# **Syntax Description**

**location** $\{node-id \mid all\}$  Specifies the location of the module. The *node-id* argument is expressed in the rack/slot/module notation. Use the **all** keyword to indicate all nodes.

#### **Command Default**

No default behavior or values

#### **Command Modes**

**EXEC** 

Administration EXEC

## **Command History**

| Release       | Modification                                                |
|---------------|-------------------------------------------------------------|
| Release 3.7.2 | This command was introduced.                                |
| Release 3.9.0 | Support was added for the 2-port channelized OC-12/DS0 SPA. |
| Release 4.3.2 | Support for Back-plane identification (BPID) nodes.         |

#### **Usage Guidelines**

To use this command, you must be in a user group associated with a task group that includes appropriate task IDs. If the user group assignment is preventing you from using a command, contact your AAA administrator for assistance.

# Task ID

| Task<br>ID | Operations |
|------------|------------|
| sysmgr     | read       |
| root-lr    | read       |

The following example shows how to display FPD compatibility for all modules in the router:

RP/0/RSP0/CPU0:router# ios#show hw-module fpd Tue Jan 22 13:56:55.082 UTC

FPD Versions \_\_\_\_\_ HWver FPD device Location Card type ATR Status Running Programd NCS-55A2-MOD-S 0.3 MB-MIFPGA CURRENT 0.19 0.19 0/RP0 0/RP0 NCS-55A2-MOD-S 0.3 Bootloader CURRENT 1.10 1.10 0/RP0 NCS-55A2-MOD-S 0.3 CPU-IOFPGA 0/RP0 NCS-55A2-MOD-S 0.3 MB-IOFPGA CURRENT 1.18 1.18 NCS-55A2-MOD-S CURRENT 0.18 0.18 0/RP0 0.3 MB-IOFPGA LIT-PriMCU-ACFW LIT-PriMCU-ACFW 0/PM0 NC55-1200W-ACFW 1.0 NEED UPGD 2.08 2.08 0/PM1 NC55-1200W-ACFW 1.0 NEED UPGD 2.08 2.08 RP/0/RP0/CPU0:ios#.

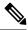

Note

After Release 5.3.x, Upg/Dng? will display Yes only for upgrade.

The following example shows the FPD for which upgrage will be skipped.

RP/0/RSP1/CPU0:router# show hw-module fpd location all

Mon Jun 29 05:38:50.332 PST

|             |              | ======                              |      |         |   |            |               |
|-------------|--------------|-------------------------------------|------|---------|---|------------|---------------|
|             |              | Existing Field Programmable Devices |      |         |   |            |               |
|             |              | HW                                  | ==== | ======  |   | Current SW | -====<br>Upa/ |
| Location    | Card Type    | Version                             |      | Subtype |   | Version    | Dng?          |
|             | A9K-RSP-4G   | 4.8                                 | 1c   | fpga3   | 0 | 1.13       | No            |
|             |              |                                     | lc   | fpga1   | 0 | 1.5        | No            |
|             |              |                                     | lc   | fpga2   | 0 | 1.14       | No            |
|             |              |                                     | lc   | cbc     | 0 | 1.2        | No            |
|             |              |                                     | lc   | fpga4   | 0 | 1.6        | No            |
|             |              |                                     | lc   | rommon  | 0 | 1.0        | No            |
| 0/RSP0/CPU0 | ASR-9010-FAN | 1.0                                 | lc   | cbc     | 1 | 4.0        | No            |
| 0/RSP0/CPU0 | ASR-9010-FAN | 1.0                                 | lc   | cbc     | 2 | 4.0        | No            |
| 0/1/CPU0    | A9K-40GE-B   | 1.0                                 | lc   | fpga1   | 0 | 0.38       | No            |
|             |              |                                     | lc   | fpga2   | 0 | 0.8        | No            |
|             |              |                                     | lc   | cbc     | 0 | 2.2        | No            |
|             |              |                                     | lc   | cpld1   | 0 | 0.15       | No            |
|             |              |                                     | lc   | rommon  | 0 | 1.0        | No            |
| 0/1/CPU0    | A9K-40GE-B   | 1.0                                 | lc   | fpga1   | 1 | 0.38       | No            |
| 0/4/CPU0    | A9K-8T/4-B   | 1.0                                 | lc   | fpga1   | 0 | 0.38       | No            |
|             |              |                                     | lc   | fpga2   | 0 | 0.10       | No            |
|             |              |                                     | lc   | cbc     | 0 | 2.2        | No            |
|             |              |                                     | lc   | cpld2   | 0 | 0.7        | No            |
|             |              |                                     | lc   | cpld1   | 0 | 0.15       | No            |
|             |              |                                     | lc   | cpld3   | 0 | 0.3        | No            |
|             |              |                                     | lc   | rommon  | 0 | 1.0        | No            |
|             |              |                                     | lc   | fpga3   | 0 | 14.42      | No            |
| 0/4/CPU0    | A9K-8T/4-B   | 1.0                                 | lc   | fpga1   | 1 | 0.38       | No            |
| 0/6/CPU0    | A9K-4T-B     | 1.0                                 | lc   | fpga1   | 0 | 0.38       | No            |
|             |              |                                     | lc   | fpga2   | 0 | 0.10       | No            |
|             |              |                                     | lc   | cbc     | 0 | 2.2        | No            |
|             |              |                                     | lc   | cpld2   | 0 | 0.7        | No            |
|             |              |                                     | lc   | cpld1   | 0 | 0.15       | No            |
|             |              |                                     | lc   | cpld3   | 0 | 0.3        | No            |
|             |              |                                     | lc   | rommon  | 0 | 1.0        | No            |
|             |              |                                     | lc   | fpga3   | 0 | 14.42      | No            |
| 0/6/CPU0    | A9K-4T-B     | 1.0                                 | lc   | fpga1   | 1 | 0.38       | No            |

The following example shows how to display FPD compatibility for a specific module in the router:

Table 7: show hw-module fpd Field Descriptions

| Field              | Description                                                                                                    |
|--------------------|----------------------------------------------------------------------------------------------------|
| Location           | Location of the module in the <i>rack/slot/module</i> notation.                                                                                                    |
| Card Type          | Module part number.                                                                                                    |
| HW Version         | Hardware model version for the module.                                                                                                    |
| Туре               | Hardware type. Can be one of the following types:                                                                                                    |
|                    | • spa—Shared port adapter                                                                                                    |
|                    | • lc—Line card                                                                                                    |
| Subtype            | FPD type. Can be one of the following types:                                                                                                    |
|                    | fabldr—Fabric downloader                                                                                                    |
|                    | • fpga1—Field-programmable gate array                                                                                                    |
|                    | • fpga2—Field-programmable gate array 2                                                                                                    |
|                    | • fpga3—Field-programmable gate array 3                                                                                                    |
|                    | • fpga4—Field-programmable gate array 4                                                                                                    |
|                    | • fpga5—Field-programmable gate array 5                                                                                                    |
|                    | • rommonA—Read-only memory monitor A                                                                                                    |
|                    | • rommon—Read-only memory monitor B                                                                                                    |
| Inst               | FPD instance. The FPD instance uniquely identifies an FPD and is used by the FPD process to register an FPD.                                                                                                    |
| Current SW Version | Currently running FPD image version.                                                                                                    |
| Upg/Dng?           | Specifies whether an FPD upgrade or downgrade is required. A downgrade is required in rare cases when the version of the FPD image has a higher major revision than the version of the FPD image in the current Cisco IOS XR software package. |

# show hw-module profile

To display the active profiles on the router, use the **show hw-module profile** command in EXEC mode.

| Syntax Description | feature          | Displays information regarding active feature profiles. |
|--------------------|------------------|---------------------------------------------------------|
|                    | location node-id | Displays the active profile for a particular node.      |

# **Command Modes**

**EXEC** 

# **Command History**

# **Usage Guidelines**

To use this command, you must be in a user group associated with a task group that includes appropriate task IDs. If the user group assignment is preventing you from using a command, contact your AAA administrator for assistance.

The **show hw-module profile** command displays only active profiles. If a profile has been configured and the line card has not be reloaded since the configuration, the profile is not active. Use the **show running-config hw-module profile** command to view configured profiles.

#### Task ID

| Task<br>ID | Operation |
|------------|-----------|
| root-lr    | read      |

This example shows sample output from the **show hw-module profiles** command with the **feature** keyword:

# **Related Commands**

| Command                               | Description                             |
|---------------------------------------|-----------------------------------------|
| hw-module profile feature, on page 32 | Enables a feature bundle on the router. |

# show hw-module subslot brief

To display summary information related to a specified internal hardware device on a shared port adapter (SPA), use the show hw-module subslot brief command in

**EXEC** 

mode.

**show hw-module subslot** [node-id] **brief** [device [device-index [device-subindex]]]

| Syntax Description | node-id | (Optional) Locati   |
|--------------------|---------|---------------------|
|                    |         | is antered in the r |

ion for which to display the specified information. The *node-id* argument is entered in the rack/slot/module notation.

device

(Optional) Internal hardware device for which to display the specified information. Valid devices include:

- analog-digital-converter—Displays analog-to-digital converter information.
- c2w—Displays Cisco-to-wire bus device information.
- **fpga**—Displays SPA field-programmable gate array information.
- framer—Displays SONET framer information. (Not applicable to Ethernet SPAs.)
- hdlc—Displays SPA hdlc information, where applicable.
- 12-tcam—Displays SPA Layer 2 ternary content addressable memory information. (Not applicable to POS SPAs.)
- mac—Displays SPA MAC information. (Not applicable to POS SPAs.)
- **pluggable-optics**—Displays pluggable-optics module information.
- power-margining—Displays power-margining device information.
- sar—Displays SPA ATM SAR information.
- sdcc—Displays section data communications channel device information. (Not applicable to Ethernet SPAs.)
- **serdes**—Displays SPA serializer/deserializer information.
- spi4—Displays system packet interface level 4.2 bus device information.
- **temperature-sensor**—Displays temperature sensor information.

device-index

(Optional) Index of the specific device if there are multiple devices of the same type.

device-subindex (Optional) Subindex of the specific device if there are multiple devices of the same device

**Command Default** 

No default behavior or values

**Command Modes** 

**EXEC** 

| Command | History |
|---------|---------|
|---------|---------|

| Release       | Modification                 |
|---------------|------------------------------|
| Release 3.9.0 | This command was introduced. |

# **Usage Guidelines**

To use this command, you must be in a user group associated with a task group that includes appropriate task IDs. If the user group assignment is preventing you from using a command, contact your AAA administrator for assistance.

You can also enter a partially qualified location specifier by using the wildcard (\*) character. For example, 0/1/\* would display information for all modules on slot 1 in rack 0.

Use the **show hw-module subslot brief** command to obtain summary diagnostic information about a device on an interface on the SPA.

### Task ID

| Task<br>ID | Operations |
|------------|------------|
| root-lr    | read       |

The following example shows sample output for the **show hw-module subslot brief** command:

RP/0/RSP0/CPU0:router# show hw-module subslot 0/1/0 brief

```
Subslot 0/1/0 brief info:
------
SPA inserted: YES
SPA type: 4xOC3 POS SPA
SPA operational state: READY
SPA cfg admin up: YES
```

# Table 8: show hw-module subslot config Field Descriptions

| Field                 | Description                                                                                                    |  |
|-----------------------|----------------------------------------------------------------------------------------------------|--|
| SPA inserted          | Indicates if a SPA is currently detected in the subslot.                                                                                      |  |
| SPA type              | Description of SPA including the technology type, number of ports, height of SPA (HHSPA—single height, FHSPA—double height), and optics type. |  |
| SPA operational state | Current state of the SPA module.                                                                                                    |  |
| SPA cfg admin up      | Configured state of the SPA: YES—the SPA is not shut down; NO—the SPA is shudown.                                                             |  |

# show hw-module subslot config

To display information related to configuration of the specified internal hardware device on a shared port adapter (SPA), use the **show hw-module subslot config** command in EXEC

mode

**show hw-module subslot** [node-id] **config** [device [device-index [device-subindex]]]

| •      | -    | -   |       |
|--------|------|-----|-------|
| Syntax | Desc | rib | ition |
|        |      |     |       |

node-id (Optional) Location for which to display the specified information. The node-id argument is entered in the rack/slot/module notation.

device

(Optional) Internal hardware device for which to display the specified information. Valid devices include:

- analog-digital-converter—Displays analog-to-digital converter information.
- c2w—Displays Cisco-to-wire bus device information.
- **fpga**—Displays SPA field-programmable gate array information.
- framer—Displays SONET framer information. (Not applicable to Ethernet SPAs.)
- hdlc—Displays SPA hdlc information, where applicable.
- 12-tcam—Displays SPA Layer 2 ternary content addressable memory information. (Not applicable to POS SPAs.)
- mac—Displays SPA MAC information. (Not applicable to POS SPAs.)
- pluggable-optics—Displays pluggable-optics module information.
- power-margining—Displays power-margining device information.
- sar—Displays SPA ATM SAR information.
- **sdcc**—Displays section data communications channel device information. (Not applicable to Ethernet SPAs.)
- serdes—Displays SPA serializer/deserializer information.
- **spi4**—Displays system packet interface level 4.2 bus device information.
- temperature-sensor—Displays temperature sensor information.

device-index (Optional) Index of the specific device if there are multiple devices of the same type.

device-subindex (Optional) Subindex of the specific device if there are multiple devices of the same device index.

**Command Default** 

No default behavior or values

**Command Modes** 

**EXEC** 

Release 5.0.0

| Command History | Release       | Modification                 |
|-----------------|---------------|------------------------------|
|                 | Release 3.9.0 | This command was introduced. |

# **Usage Guidelines**

To use this command, you must be in a user group associated with a task group that includes appropriate task IDs. If the user group assignment is preventing you from using a command, contact your AAA administrator for assistance.

You can also enter a partially qualified location specifier by using the wildcard (\*) character. For example, 0/1/\* would display information for all modules on slot 1 in rack 0.

Use the **show hw-module subslot config** command to obtain diagnostic information about the configuration of an interface on the SPA.

#### Task ID

# Task Operations ID

SPA inserted: NO

root-lr read

The following example shows sample output for the **show hw-module subslot config** command:

```
RP/0/RSP0/CPU0:router# show hw-module subslot 0/6/cpu0 config
 Thu Feb 19 00:33:02.921 PST
Subslot 0/6/0 config info:
SPA inserted: YES
SPA cfq admin up: YES
SPA cfg power up: YES
Subslot 0/6/1 config info:
SPA inserted: YES
SPA cfg admin up: YES
SPA cfg power up: YES
Subslot 0/6/2 config info:
______
SPA inserted: NO
SPA cfg admin up: YES
SPA cfg power up: NO
Subslot 0/6/3 config info:
-----
SPA inserted: NO
SPA cfg admin up: YES
SPA cfg power up: NO
Subslot 0/6/4 config info:
SPA inserted: NO
SPA cfg admin up: YES
SPA cfg power up: NO
Subslot 0/6/5 config info:
```

```
SPA cfg admin up: YES SPA cfg power up: NO
```

# Table 9: show hw-module subslot config Field Descriptions

| Field            | Description                                                                         |
|------------------|-------------------------------------------------------------------------------------|
| SPA inserted     | Indicates if a SPA is currently detected in the subslot.                            |
| SPA cfg admin up | Configured state of the SPA: YES—the SPA is not shut down; NO—the SPA is shut down. |
| SPA cfg power up | Indicates whether the subslot is currently configured as powered or not.            |

# **Related Commands**

| Command          | Description                                         |  |
|------------------|-----------------------------------------------------|--|
| show controllers | Displays the controller type and other information. |  |

# show hw-module subslot counters

To display statistics related to the processing of internal hardware devices for a shared port adapter (SPA), use the show hw-module subslot counters command in EXEC

mode.

**Command Modes** 

**EXEC** 

**show hw-module subslot** [node-id] **counters** [device [device-index [device-subindex]]]

|                    | snow in-module subside [node-ta] counters [device [device-maex [device-submaex]]] |                                                                                                    |  |
|--------------------|-----------------------------------------------------------------------------------|----------------------------------------------------------------------------------------------------|--|
| Syntax Description | node-id                                                                           | (Optional) Location for which to display the specified information. The <i>node-id</i> argument is entered in the <i>rack/slot/module</i> notation. |  |
|                    | device                                                                            | (Optional) Internal hardware device for which to display the specified information. Valid devices include:                                          |  |
|                    |                                                                                   | • analog-digital-converter—Displays analog-to-digital converter information.                                                                        |  |
|                    |                                                                                   | • c2w—Displays Cisco-to-wire bus device information.                                                                                                |  |
|                    |                                                                                   | • fpga—Displays SPA field-programmable gate array information.                                                                                      |  |
|                    |                                                                                   | • framer—Displays SONET framer information. (Not applicable to Ethernet SPAs.)                                                                      |  |
|                    |                                                                                   | • hdlc—Displays SPA hdlc information, where applicable.                                                                                             |  |
|                    |                                                                                   | • 12-tcam—Displays SPA Layer 2 ternary content addressable memory information. (Not applicable to POS SPAs.)                                        |  |
|                    |                                                                                   | • mac—Displays SPA MAC information. (Not applicable to POS SPAs.)                                                                                   |  |
|                    |                                                                                   | • pluggable-optics—Displays pluggable-optics module information.                                                                                    |  |
|                    |                                                                                   | • power-margining—Displays power-margining device information.                                                                                      |  |
|                    |                                                                                   | • sar—Displays SPA ATM SAR information.                                                                                                    |  |
|                    |                                                                                   | <ul> <li>sdcc—Displays section data communications channel device information. (Not<br/>applicable to Ethernet SPAs.)</li> </ul>                    |  |
|                    |                                                                                   | • serdes—Displays SPA serializer/deserializer information.                                                                                          |  |
|                    |                                                                                   | • spi4—Displays system packet interface level 4.2 bus device information.                                                                           |  |
|                    |                                                                                   | • temperature-sensor—Displays temperature sensor information.                                                                                       |  |
|                    | device-index                                                                      | (Optional) Index of the specific device if there are multiple devices of the same type.                                                             |  |
|                    | device-subindex                                                                   | (Optional) Subindex of the specific device if there are multiple devices of the same device index.                                                  |  |
| Command Default    | No default beha                                                                   | vior or values                                                                                                    |  |

# **Command History**

| Release       | Modification                 |
|---------------|------------------------------|
| Release 3.9.0 | This command was introduced. |

# **Usage Guidelines**

To use this command, you must be in a user group associated with a task group that includes appropriate task IDs. If the user group assignment is preventing you from using a command, contact your AAA administrator for assistance.

You can also enter a partially qualified location specifier by using the wildcard (\*) character. For example, 0/1/\* would display information for all modules on slot 1 in rack 0.

Use the **show hw-module subslot counters** command to display statistics related to the processing by the specified internal hardware device.

#### Task ID

# Task Operations ID root-lr read

The following example shows sample output for the **show hw-module subslot counters** command:

RP/0/RSP0/CPU0:router# show hw-module subslot 0/1/cpu0 counters

```
Subslot 0/1/0 counts info:
______
SPA inserted: YES
SPA type: 8xGE SPA
SPA operational state: READY
SPA insertion time: Wed Jan 14 11:33:24 2009
SPA last time ready: Wed Jan 14 11:33:37 2009
SPA uptime [HH:MM:SS]: 852:54:24
Subslot 0/1/1 counts info:
-----
SPA inserted: YES
SPA type:
           5xGE SPA
SPA operational state: READY
SPA insertion time: Wed Jan 14 11:33:24 2009
SPA last time ready: Wed Jan 14 11:33:38 2009
SPA uptime [HH:MM:SS]: 852:54:23
 --More--
```

#### Table 10: show hw-module subslot counters Field Descriptions

| Field                 | Description                                                                                                    |
|-----------------------|----------------------------------------------------------------------------------------------------|
| SPA inserted          | Indicates if a SPA is currently detected in the subslot.                                                                                      |
| SPA type              | Description of SPA including the technology type, number of ports, height of SPA (HHSPA—single height, FHSPA—double height), and optics type. |
| SPA operational state | Current state of the SPA module.                                                                                                    |
| SPA insertion time    | Time the SPA module was last physically inserted or power-cycled.                                                                             |

| Field               | Description                                                                                                    |
|---------------------|----------------------------------------------------------------------------------------------------|
| SPA last time ready | Time the SPA module last changed state to up or ready (the last time the module was loaded or reloaded).                             |
| SPA uptime          | The time in service or amount of time since the module was last out of service due to a reload, power cycle, or configuration event. |

The following example shows sample output for the **show hw-module subslot counters** command with the **framer** keyword:

```
SPA device framer index 0 subindex 0 info:

Milan Framer counters:

STREAM 0

Rx Bytes (48-bit) (#0x381fa078-0x883c): 163857232569448

Rx Good Bytes (48-bit) (#0x381fa080-0x8840): 1964924

Rx Good Packets (48-bit) (#0x381fa040-0x8820): 26234
```

RP/0/RSP0/CPU0:router# show hw-module subslot counters framer

Tx Byte Cnt Reg (48-bit) (#0x381fe070-0xa838): 9375380
Tx Good Bytes Cnt Reg (48-bit) (#0x381fe068-0xa834): 8909442
Tx Transmitted Packet Cnt Reg (48-bit) (#0x381fe040-0xa820): 114692

# show hw-module subslot errors

To display error information about internal hardware devices for a shared port adapter (SPA), use the **show** hw-module subslot errors command in

**EXEC** 

mode.

**show hw-module subslot** [node-id] **errors** [device [device-index [device-subindex]]]

| •   |      | _    |       |      |
|-----|------|------|-------|------|
| .51 | ntax | Desc | rın   | tınr |
| _   |      |      | · - P |      |

| node-id | (Optional) Location for which to display the specified information. The node-id argument |  |
|---------|------------------------------------------------------------------------------------------|--|
|         | is entered in the <i>rack/slot/module</i> notation.                                      |  |

device (Optional) Internal hardware device for which to display the specified information. Valid devices include:

- analog-digital-converter—Displays analog-to-digital converter information.
- c2w—Displays Cisco-to-wire bus device information.
- fpga—Displays SPA field-programmable gate array information.
- framer—Displays SONET framer information. (Not applicable to Ethernet SPAs.)
- hdlc—Displays SPA hdlc information, where applicable.
- **12-tcam**—Displays SPA Layer 2 ternary content addressable memory information. (Not applicable to POS SPAs.)
- mac—Displays SPA MAC information. (Not applicable to POS SPAs.)
- pluggable-optics—Displays pluggable-optics module information.
- power-margining—Displays power-margining device information.
- sar—Displays SPA ATM SAR information.
- **sdcc**—Displays section data communications channel device information. (Not applicable to Ethernet SPAs.)
- **serdes**—Displays SPA serializer/deserializer information.
- spi4—Displays system packet interface level 4.2 bus device information.
- temperature-sensor—Displays temperature sensor information.

 device-index
 (Optional) Index of the specific device if there are multiple devices of the same type.

 device-subindex
 (Optional) Subindex of the specific device if there are multiple devices of the same device index.

#### **Command Default**

No default behavior or values

#### **Command Modes**

**EXEC** 

| Command History | Release       | Modification                 |
|-----------------|---------------|------------------------------|
|                 | Release 3.9.0 | This command was introduced. |

# **Usage Guidelines**

To use this command, you must be in a user group associated with a task group that includes appropriate task IDs. If the user group assignment is preventing you from using a command, contact your AAA administrator for assistance.

You can also enter a partially qualified location specifier by using the wildcard (\*) character. For example, 0/1/\* would display information for all modules on slot 1 in rack 0.

Use the **show hw-module subslot errors** command to display error information related to the specified internal hardware device on a SPA.

#### Task ID

# Task Operations ID

root-lr read

The following example shows partial sample output for the **show hw-module subslot errors** command:

RP/0/RSP0/CPU0:router# show hw-module subslot 0/1/0 errors

```
Subslot 0/1/0 errors info:
 SPA inserted: YES
 SPA type: 4x0C3 POS SPA
 SPA operational state: READY
 SPA last reset reason: UNKNOWN
 SPA last failure reason: UNKNOWN
 Subslot 0/1/1 errors info:
 SPA inserted: YES
 SPA type: 1x10GE XFP SPA
 SPA operational state: READY
 SPA last reset reason: UNKNOWN
 SPA last failure reason: UNKNOWN
 Subslot 0/1/2 errors info:
 SPA inserted: NO
 Subslot 0/1/3 errors info:
 SPA inserted: NO
 Subslot 0/1/4 errors info:
 _____
 SPA inserted: YES
 SPA type: 4xOC48 POS/RPR HHSPA
 SPA operational state: READY
 SPA last reset reason: UNKNOWN
 SPA last failure reason: UNKNOWN
 Subslot 0/1/5 errors info:
```

```
SPA inserted: YES
SPA type: 8xGE SPA
SPA operational state: READY
SPA last reset reason: UNKNOWN
SPA last failure reason: UNKNOWN
--More--
```

Table 11: show hw-module subslot errors Field Descriptions

| Field                     | Description                                                                                                    |
|---------------------------|----------------------------------------------------------------------------------------------------|
| Subslot */*/* errors info | SPA for which error information is being displayed. The location of the SPA is expressed in the <i>rack/slot/module</i> notation.             |
| SPA inserted              | Indication if a SPA is currently detected in the subslot.                                                                                     |
| SPA type                  | Description of SPA including the technology type, number of ports, height of SPA (HHSPA—single-height, FHSPA—double-height), and optics type. |
| SPA operational state     | Current operational state of the SPA module.                                                                                                  |
| SPA last reset reason     | Reason for the most recent reset of this SPA.                                                                                                 |
| SPA last failure reason   | Reason for the last failure on this SPA.                                                                                                    |

# **Related Commands**

| Command          | Description                                         |
|------------------|-----------------------------------------------------|
| show controllers | Displays the controller type and other information. |

# show hw-module subslot plim-subblock

To display SPA firmware information for a shared port adapter (SPA), use the **show hw-module subslot plim-subblock** command in

**EXEC** 

mode.

show hw-module subslot [node-id] plim-subblock

# **Syntax Description**

node-id (Optional) Location for which to display the specified information. The node-id argument is entered in the rack/slot/module notation.

#### **Command Default**

No default behavior or values

#### **Command Modes**

**EXEC** 

# **Command History**

| Release       | Modification                 |
|---------------|------------------------------|
| Release 3.9.0 | This command was introduced. |

# **Usage Guidelines**

To use this command, you must be in a user group associated with a task group that includes appropriate task IDs. If the user group assignment is preventing you from using a command, contact your AAA administrator for assistance.

Use the **show hw-module subslot plim-subblock** command to display SPA firmware information, both kernel and application information, as well as heartbeat and keepalive information. The **show hw-module subslot plim-subblock** command is mainly used for debugging purposes.

### Task ID

# Task Operations ID root-lr read

The following example shows sample output for the **show hw-module subslot plim-subblock** command:

 $\label{eq:reconstruction} \texttt{RP/0/0/CPU0:} router \# \ \textbf{show hw-module subslot 0/5/0 plim-subblock}$ 

```
Subslot 0/5/0 Plim Subblock Info:
------
Firmware information:
SPA v4.10.1, ifs-spa_ppc_iox.elf
Application v3.44.0, spa_ct3_pat_apps_iox.tar.gz

SPA keepalive information:
Heartbeat check disabled: FALSE
Keepalive seq 372638, seen 372637, Time since last ipc keep 1s
```

# **Related Commands**

| Command          | Description                                         |
|------------------|-----------------------------------------------------|
| show controllers | Displays the controller type and other information. |

# show hw-module subslot registers

To display register information about internal hardware devices for a shared port adapter (SPA), use the **show hw-module subslot registers** command in

**EXEC** 

mode.

Comtaco Danamintian

**show hw-module subslot** [node-id] **registers** [device [device-index [device-subindex]]]

| Syntax Description | node-id | (Optional) Location for which to display the specified information. The <i>node-id</i> argument is entered in the <i>rack/slot/module</i> notation. |
|--------------------|---------|----------------------------------------------------------------------------------------------------|
|                    | device  | (Optional) Internal hardware device for which to display the specified information. Valid devices include:                                          |

- analog-digital-converter—Displays analog-to-digital converter information.
- c2w—Displays Cisco-to-wire bus device information.
- fpga—Displays SPA field-programmable gate array information.
- framer—Displays SONET framer information. (Not applicable to Ethernet SPAs.)
- hdlc—Displays SPA hdlc information, where applicable.
- **12-tcam**—Displays SPA Layer 2 ternary content addressable memory information. (Not applicable to POS SPAs.)
- mac—Displays SPA MAC information. (Not applicable to POS SPAs.)
- pluggable-optics—Displays pluggable-optics module information.
- power-margining—Displays power-margining device information.
- sar—Displays SPA ATM SAR information.
- sdcc—Displays section data communications channel device information. (Not applicable to Ethernet SPAs.)
- **serdes**—Displays SPA serializer/deserializer information.
- spi4—Displays system packet interface level 4.2 bus device information.
- temperature-sensor—Displays temperature sensor information.

| device-index    | (Optional) Index of the specific device if there are multiple devices of the same type.            |
|-----------------|----------------------------------------------------------------------------------------------------|
| device-subindex | (Optional) Subindex of the specific device if there are multiple devices of the same device index. |

**Command Default** 

No default behavior or values

**Command Modes** 

**EXEC** 

# **Command History**

| Release       | Modification                 |
|---------------|------------------------------|
| Release 3.9.0 | This command was introduced. |

# **Usage Guidelines**

To use this command, you must be in a user group associated with a task group that includes appropriate task IDs. If the user group assignment is preventing you from using a command, contact your AAA administrator for assistance.

Use the command to display the nodes on the router.

You can also enter a partially qualified location specifier by using the wildcard (\*) character. For example, 0/1/\* would display information for all modules on slot 1 in rack 0.

Use the **show hw-module subslot registers** command to display register information for the specified internal hardware device on the SPA.

### Task ID

| Task<br>ID | Operations |
|------------|------------|
| root-lr    | read       |

The following example shows sample output for the **show hw-module subslot registers** command:

RP/0/RSP0/CPU0:router# show hw-module subslot 0/1/cpu0 registers

```
Thu Feb 19 00:38:32.908 PST
Subslot 0/1/0 registers info:
SPA hardware ID: 0x0
SPA SW FPGA rev.: 0x1000A
Subslot 0/1/1 registers info:
SPA hardware ID : 0x0
SPA SW FPGA rev.: 0x1000A
Subslot 0/1/2 registers info:
SPA hardware ID : 0x0
SPA SW FPGA rev.: 0x1000A
Subslot 0/1/3 registers info:
SPA hardware ID : 0x0
SPA SW FPGA rev.: 0x1000A
Subslot 0/1/4 registers info:
SPA hardware ID : 0x0
SPA SW FPGA rev.: 0x1000A
Subslot 0/1/5 registers info:
SPA hardware ID: 0x0
```

SPA SW FPGA rev.: 0x1000A

### Table 12: show hw-module subslot registers Field Descriptions

| Field            | Description                                                                              |
|------------------|------------------------------------------------------------------------------------------|
| SPA hardware ID  | SPA hardware identifier in hexadecimal format.                                           |
| SPA SW FPGA rev. | SPA software field-programmable gate array (FPGA) revision number in hexadecimal format. |

# **Related Commands**

| Command          | Description                                         |
|------------------|-----------------------------------------------------|
| show controllers | Displays the controller type and other information. |

# show hw-module subslot status

To display status information about internal hardware devices for a shared port adapter (SPA), use the **show hw-module subslot status** command in EXEC

mode.

device

**show hw-module subslot** [node-id] **status** [device [device-index [device-subindex]]]

| Syntax | Description |
|--------|-------------|
| • ja.x | z cccpc     |

| node-id | (Optional) Location for which to display the specified information. The <i>node-id</i> argument |
|---------|-------------------------------------------------------------------------------------------------|
|         | is entered in the rack / slot / module notation                                                 |

(Optional) Internal hardware device for which to display the specified information. Valid devices include:

- analog-digital-converter—Displays analog-to-digital converter information.
- c2w—Displays Cisco-to-wire bus device information.
- **fpga**—Displays SPA field-programmable gate array information.
- framer—Displays SONET framer information. (Not applicable to Ethernet SPAs.)
- hdlc—Displays SPA hdlc information, where applicable.
- **12-tcam**—Displays SPA Layer 2 ternary content addressable memory information. (Not applicable to POS SPAs.)
- mac—Displays SPA MAC information. (Not applicable to POS SPAs.)
- pluggable-optics—Displays pluggable-optics module information.
- power-margining—Displays power-margining device information.
- sar—Displays SPA ATM SAR information.
- **sdcc**—Displays section data communications channel device information. (Not applicable to Ethernet SPAs.)
- serdes—Displays SPA serializer/deserializer information.
- spi4—Displays system packet interface level 4.2 bus device information.
- temperature-sensor—Displays temperature sensor information.

| device-index    | (Optional) Index of the specific device if there are multiple devices of the same type.            |
|-----------------|----------------------------------------------------------------------------------------------------|
| device-subindex | (Optional) Subindex of the specific device if there are multiple devices of the same device index. |

# **Command Default**

No default behavior or values

### **Command Modes**

**EXEC** 

# **Command History**

| Release       | Modification                 |
|---------------|------------------------------|
| Release 3.9.0 | This command was introduced. |

# **Usage Guidelines**

To use this command, you must be in a user group associated with a task group that includes appropriate task IDs. If the user group assignment is preventing you from using a command, contact your AAA administrator for assistance.

You can also enter a partially qualified location specifier by using the wildcard (\*) character. For example, 0/1/\* would display information for all modules on slot 1 in rack 0.

Use the **show hw-module subslot status** command to obtain status information about an interface on the SPA.

#### Task ID

# Task Operations ID root-lr read

The following example shows sample output for the **show hw-module subslot status** command with the **temperature-sensor** option:

RP/0/RSP0/CPU0:router# show hw-module subslot 0/2/CPU0 status temperature-sensor
SPA device temperature-sensor index 0 subindex 0 info:

DS1631 (0x0803c2e4) device status:
temperature = 0x1c80 (28.5 degree C)

SPA device temperature-sensor index 0 subindex 0 info:

DS1631 (0x08063bec) device status:
temperature = 0x1e00 (30.0 degree C)

#### Table 13: show hw-module subslot status Field Descriptions

| Field                                  | Description                                                                             |
|----------------------------------------|-----------------------------------------------------------------------------------------|
| DS1631 (0x0803c2e4) device status      | Device for which the temperature status is displayed.                                   |
| temperature = $0x1c80$ (28.5 degree C) | Current temperature of the specified device, in hexadecimal format and degrees Celsius. |

### **Related Commands**

| Command          | Description                                         |
|------------------|-----------------------------------------------------|
| show controllers | Displays the controller type and other information. |

# show inventory

To retrieve and display information about all the Cisco products that are installed in the router, use the **show inventory** command in EXEC or administration EXEC mode.

EXEC Mode

**show inventory**  $[node-id \mid all \mid location \mid \{node-id \mid all\} \mid raw]$ 

Administration EXEC Mode

show inventory [node-id | all | chassis | fans | location | {node-id | all } | power-supply | raw]

# **Syntax Description**

| node-id                | (Optional) Location for which to display the specified information. The <i>node-id</i> argument is entered in the <i>rack/slot/module</i> notation. |
|------------------------|----------------------------------------------------------------------------------------------------|
| all                    | (Optional) Displays inventory information for all the physical entities in the chassis.                                                             |
| location {node-id all} | (Optional) Displays inventory information for a specific node, or for all nodes in the chassis.                                                     |
| raw                    | (Optional) Displays raw information about the chassis for diagnostic purposes.                                                                      |
| chassis                | (Optional) Displays inventory information for the entire chassis.                                                                                   |
| fans                   | (Optional) Displays inventory information for the fans.                                                                                             |
| power-supply           | (Optional) Displays inventory information for the power supply.                                                                                     |

#### **Command Default**

All inventory information for the entire chassis is displayed.

#### **Command Modes**

EXEC

Administration EXEC

# **Command History**

| Release       | Modification                                                |
|---------------|-------------------------------------------------------------|
| Release 3.7.2 | This command was introduced.                                |
| Release 3.9.0 | Support was added for the 2-port channelized OC-12/DS0 SPA. |

# **Usage Guidelines**

If a Cisco entity is not assigned a product ID (PID), that entity is not retrieved or displayed.

Enter the **show inventory** command with the **raw** keyword to display every RFC 2737 entity installed in the router, including those without a PID, unique device identifier (UDI), or other physical identification.

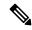

Note

The **raw** keyword is primarily intended for troubleshooting problems with the **show inventory** command itself.

If any of the Cisco products do not have an assigned PID, the output displays incorrect PIDs, and version ID (VID) and serial number (SN) elements may be missing.

For UDI compliance products, the PID, VID, and SN are stored in EEPROM and NVRAM. Use the **show inventory** command to display this information.

The following example shows partial sample output from the **show inventory** command with the **raw** keyword:

```
RP/0/RSP0/CPU0:router# show inventory raw
Tue Jul 28 08:49:14.080 DST
NAME: "module 0/RSP0/CPU0", DESCR: "A2K-RSP-4G-HDD="
PID: A2K-RSP-4G-HDD= , VID: VP4, SN: FOC1230803H
NAME: "module 0/RSP0/CPU0", DESCR: "RSP Card host "
PID:
                      , VID: N/A, SN:
NAME: "temperature 0/RSP0/CPU0", DESCR: "Inlet Temperature Sensor"
PID:
                      , VID: N/A, SN:
NAME: "temperature 0/RSP0/CPU0", DESCR: "Hot Temperature Sensor"
PTD:
                      , VID: N/A, SN:
NAME: "voltage 0/RSP0/CPU0", DESCR: "Voltage Sensor - 0.75VTT"
PID:
                       , VID: N/A, SN:
NAME: "voltage 0/RSP0/CPU0", DESCR: "Voltage Sensor - 0.9VTT A"
PID:
                      , VID: N/A, SN:
NAME: "voltage 0/RSP0/CPU0", DESCR: "Voltage Sensor - 0.9VTT_B"
                      , VID: N/A, SN:
PID:
NAME: "voltage 0/RSP0/CPU0", DESCR: "Voltage Sensor - IBV"
                      , VID: N/A, SN:
PID:
NAME: "voltage 0/RSP0/CPU0", DESCR: "Voltage Sensor - 5.0V"
                     , VID: N/A, SN:
PTD:
NAME: "module 0/1/CPU0", DESCR: "Cisco ASR 9000 Series SPA Interface Processor-700"
PID: A9K-SIP-700 , VID: P3A, SN: FHH132800F6
NAME: "module 0/1/0" , DESCR: "10-port 1 GbE Shared Port Adapter V2"
PID: SPA-2XOC12C , VID: V02, SN: JAE1239W2AI
--More--
```

Table 14: show inventory Field Descriptions, on page 103 describes the significant fields shown in the display.

#### Table 14: show inventory Field Descriptions

| Field | Description                                                                                                    |
|-------|----------------------------------------------------------------------------------------------------|
| NAME  | Hardware for which the inventory information is displayed. If you are displaying the chassis inventory, this field shows "chassis." If you are displaying raw inventory, or all inventory information for all nodes in the chassis, this field shows the node name in partially qualified format. For a node, the NAME is expressed in <i>rack/slot/module</i> notation. |

| Field | Description                                                                                                    |
|-------|----------------------------------------------------------------------------------------------------|
| DESCR | Describes the chassis or the node.                                                                                                    |
|       | Chassis descriptions provide the name of the chassis and its Gbps. Node descriptions provide the type of node and its software version. |
| PID   | Physical model name of the chassis or node.                                                                                             |
| VID   | Physical hardware revision of the chassis or node.                                                                                      |
| SN    | Physical serial number for the chassis or node.                                                                                         |

# show led

To display LED information for the router, or for a specific LED location, use the **show led** command in EXEC or administration EXEC mode.

show led [location  $\{node-id \mid all\}$ ]

# **Syntax Description**

| location {node-id   all} | (Optional) Specifies the node for which to display LED            |
|--------------------------|-------------------------------------------------------------------|
|                          | information. The <i>node-id</i> argument is expressed in the      |
|                          | rack/slot/module notation. Use the <b>all</b> keyword to indicate |
|                          | all nodes.                                                        |

# **Command Default**

If no node is specified, information about all LEDs on the router is displayed.

### **Command Modes**

**EXEC** 

Administration EXEC

# **Command History**

| Release       | Modification                 |
|---------------|------------------------------|
| Release 3.7.2 | This command was introduced. |

# **Usage Guidelines**

Enter the **show platform** command to see the location of all nodes installed in the router.

The following example output from the show led command with the all keyword:

RP/0/RP0/CPU0:router# show led location all

#### Table 15: show led location Field Descriptions

| Field    | Description                                                                          |
|----------|--------------------------------------------------------------------------------------|
| LOCATION | Location of the node. LOCATION is expressed in the <i>rack/slot/module</i> notation. |
| MESSAGE  | Current message displayed by the LED.                                                |
| MODE     | Current operating mode of the specified node.                                        |
| STATUS   | Current status of the specified node.                                                |

# show operational

To display all operational data provided as XML schema, use the **show operational** command in

**EXEC** or administration EXEC

mode.

**show operational** *mda-class*[*mda-class*][*mda-class*/*naming=value*][**descriptive**]

### **Syntax Description**

mda-class

Name of the management data API (MDA) class to output. To specify a class name in hierarchy, all classes must be specified from the top of the class to the specific class name that you are interested in. MDA classes are case-sensitive.

To view all available MDA classes, use the question mark (?) online help function.

**descriptive** Displays more descriptive information.

#### **Command Default**

No default behavior or values

### **Command Modes**

**EXEC** 

Administration EXEC

### **Command History**

| Release       | Modification                                                |
|---------------|-------------------------------------------------------------|
| Release 3.7.2 | This command was introduced.                                |
| Release 3.9.0 | Support was added for the 2-Port Channelized OC-12/DS0 SPA. |

# **Usage Guidelines**

To use this command, you must be in a user group associated with a task group that includes appropriate task IDs. If the user group assignment is preventing you from using a command, contact your AAA administrator for assistance.

Although the **show operational** command uses the schema database, the command displays the information in a string format like the other **show** commands. No XML related setups or knowledge is required to use the command.

# Task ID

Task ID Operations

Depends on the MDA class for which you are displaying the information read

The following example shows sample output from the **show operational** command. Not all the output is shown.

RP/0/RSP0/CPU0:router# show operational BGP DefaultVRF GlobalProcessInfo descriptive

[BGP DefaultVRF GlobalProcessInfo]

InStandaloneMode: true[Standalone or Distributed mode]
RouterID: 0.0.0.0[Router ID for the local system]

ConfiguredRouterID: 0.0.0.0[Configured router ID]

LocalAS: 10[Local autonomous system #]

```
RestartCount: 1[No of times BGP has started]
ISRedistributeIBGPToIGPsEnabled: false[Redistribute iBGP into IGPs enabled]
IsFastExternalFalloverEnabled: true[Fast external fallover enabled]
IsBestpathMissingMEDIsWorstEnabled: false[Bestpath: Treat missing MED as worst]
.
.
.
DefaultLocalPreference: 100[Default local preference]
KeepAliveTime: 60[Default keepalive timer (seconds)]
HoldTime: 180[Default hold timer (seconds)]
GenericScanPeriod: 60[Period (in seconds) of generic scanner runs]
.
.
.
VrfIsActive: true[VRF state ]
VrfName: "default"[Name of the VRF]
```

This example shows sample output from the **show operational** command where only the top-level MDA class is specified. Not all of the output is shown.

```
RP/0/RSP0/CPU0:router# show operational Inventory
```

```
Thu Feb 19 00:54:41.251 PST
[Inventory]
RackTable
 Rack/Number=0
    SlotTable
      Slot/Number=0
        CardTable
          Card/Number=0
            PortSlotTable
              PortSlot/Number=0
                Port
                  BasicAttributes
                    BasicInfo
                      Description: CPU PORT 0
                      VendorType: 1.3.6.1.4.1.9.12.3.1.10
                      Name: 0/0/SP/0
                      IsFieldReplaceableUnit: false
                      CompositeClassCode: 983040
                BasicAttributes
                  BasicInfo
                    Description: CE Port Slot
                    VendorType: 1.3.6.1.4.1.9.12.3.1.5.115
                    Name: portslot 0/0/SP/0
                    IsFieldReplaceableUnit: false
                    CompositeClassCode: 0
            SensorTable
              Sensor/Number=0
                BasicAttributes
                  BasicInfo
                    Description: Temperature Sensor
                    VendorType: 1.3.6.1.4.1.9.12.3.1.8.42
                    Name: 0/0/* - host - Inlet0
                    CompositeClassCode: 720898
                    EnvironmentalMonitorPath: /admin/oper/inventory/
                     rack/0/entity/0/entity/0/entity/0/entity/0/attrib/
              Sensor/Number=1
                BasicAttributes
                  BasicInfo
                    Description: Temperature Sensor
                    VendorType: 1.3.6.1.4.1.9.12.3.1.8.42
```

```
Name: 0/0/* - host - Inlet1
CompositeClassCode: 720898
EnvironmentalMonitorPath: /admin/oper/inventory/
rack/0/entity/0/entity/0/entity/0/entity/1/attrib/
Sensor/Number=2
BasicAttributes
BasicInfo
Description: Temperature Sensor
VendorType: 1.3.6.1.4.1.9.12.3.1.8.42
Name: 0/0/* - host - Exhaust0
CompositeClassCode: 720898
```

--More--

# show platform

To display information and status for each node in the system, use the **show platform** command in EXEC or administration EXEC mode.

show platform [node-id]
System admin EXEC Mode:
show platform [location]

# **Syntax Description**

| node-id | (Optional) Node for which to display information. The node-id |
|---------|---------------------------------------------------------------|
|         | argument is entered in the <i>rack/slot/module</i> notation.  |

### **Command Default**

Status and information are displayed for all nodes in the system.

### **Command Modes**

Administration EXEC

**EXEC** 

System Admin EXEC mode on 64-bit IOS-XR

# **Command History**

| Release       | Modification                                                |
|---------------|-------------------------------------------------------------|
| Release 3.7.2 | This command was introduced.                                |
| Release 3.9.0 | Support was added for the 2-Port Channelized OC-12/DS0 SPA. |

# **Usage Guidelines**

The **show platform** command provides a summary of the nodes in the system, including node type and status.

Enter the **show platform** command in administration EXEC mode to display output for the entire system. Enter the **show platform** command in EXEC mode to display output for only those nodes that belong to the SDR on which the command is executed.

For ASR-9001-S, EP1 will be displayed as, **Not allowed online**, until the required license is bought.

This example shows the sample display output for ASR9912 and ASR9922:

RP/0/RSP0/CPU0:router:router(admin) # show platform

| Wed Jul 3 11:<br>Node | 34:18.487 UTC<br>Type   | State      | Config State    |
|-----------------------|-------------------------|------------|-----------------|
| 0/RP0/CPU0            | ASR-9922-RP-SE(Active)  | IOS XR RUN | PWR, NSHUT, MON |
| 0/RP1/CPU0            | ASR-9922-RP-TR(Standby) | IOS XR RUN | PWR, NSHUT, MON |
| 0/FT0/SP              | FAN TRAY                | READY      |                 |
| 0/FT1/SP              | FAN TRAY                | READY      |                 |
| 0/0/CPU0              | A9K-36x10GE-TR          | IOS XR RUN | PWR, NSHUT, MON |
| 0/1/CPU0              | A9K-36x10GE-SE          | IOS XR RUN | PWR, NSHUT, MON |
| 0/2/CPU0              | A9K-36x10GE-TR          | IOS XR RUN | PWR, NSHUT, MON |
| 0/3/CPU0              | A9K-36x10GE-SE          | IOS XR RUN | PWR, NSHUT, MON |
| 0/4/CPU0              | A9K-36x10GE-SE          | IOS XR RUN | PWR, NSHUT, MON |
| 0/5/CPU0              | A9K-36x10GE-SE          | IOS XR RUN | PWR, NSHUT, MON |
| 0/6/CPU0              | A9K-36x10GE-SE          | IOS XR RUN | PWR, NSHUT, MON |
| 0/7/CPU0              | A9K-36x10GE-TR          | IOS XR RUN | PWR, NSHUT, MON |
| 0/8/CPU0              | A9K-24x10GE-SE          | IOS XR RUN | PWR, NSHUT, MON |
| 0/9/CPU0              | A9K-24x10GE-TR          | IOS XR RUN | PWR, NSHUT, MON |

| 0/PM0/SP | PWR-3KW-AC-V2   | READY | PWR, NSHUT, MON |
|----------|-----------------|-------|-----------------|
| 0/PM1/SP | PWR-3KW-AC-V2   | READY | PWR, NSHUT, MON |
| 0/PM2/SP | PWR-3KW-AC-V2   | READY | PWR, NSHUT, MON |
| 0/PM3/SP | PWR-3KW-AC-V2   | READY | PWR, NSHUT, MON |
| 0/PM4/SP | PWR-3KW-AC-V2   | READY | PWR, NSHUT, MON |
| 0/PM5/SP | PWR-3KW-AC-V2   | READY | PWR, NSHUT, MON |
| 0/FC0/SP | ASR-9912-SFC110 | OK    | PWR, NSHUT, MON |
| 0/FC1/SP | ASR-9912-SFC110 | OK    | PWR, NSHUT, MON |
| 0/FC2/SP | ASR-9912-SFC110 | OK    | PWR, NSHUT, MON |
| 0/FC3/SP | ASR-9912-SFC110 | OK    | PWR, NSHUT, MON |
| 0/FC4/SP | ASR-9912-SFC110 | OK    | PWR, NSHUT, MON |
| 0/FC5/SP | ASR-9912-SFC110 | OK    | PWR, NSHUT, MON |
| 0/FC6/SP | ASR-9912-SFC110 | OK    | PWR, NSHUT, MON |

The following example shows sample output from the **show platform** command:

### RP/0/RP0/CPU0:router# show platform

| Thu Nov 19 21:44:49.274 UTC |            |                  |  |  |
|-----------------------------|------------|------------------|--|--|
| Type                        | State      | Config State     |  |  |
|                             |            |                  |  |  |
| A9K-RSP-4G(Active)          | IOS XR RUN | PWR, NSHUT, MON  |  |  |
| A9K-RSP-4G(Standby)         | IN-RESET   | PWR, NSHUT, MON  |  |  |
| A9K-SIP-700                 | IOS XR RUN | PWR, NSHUT, NMON |  |  |
| SPA-10X1GE-V2               | OK         | PWR, NSHUT, MON  |  |  |
| SPA-1X10GE-L-V2             | OK         | PWR, NSHUT, MON  |  |  |
| A9K-40GE-B                  | IOS XR RUN | PWR, NSHUT, MON  |  |  |
| A9K-SIP-700                 | IOS XR RUN | PWR, NSHUT, MON  |  |  |
| SPA-2XCHOC12/DS0            | OK         | PWR, NSHUT, MON  |  |  |
|                             | Type       | Type State       |  |  |

The following is sample output for the **show platform** command with the *node-id* argument:

### RP/0/RSP0/CPU0:router# show platform 0/1/cpu0

| Mon Jul 27 22:30:04.752 DST |            |            |                 |  |  |
|-----------------------------|------------|------------|-----------------|--|--|
| Node                        | Type       | State      | Config State    |  |  |
|                             |            |            |                 |  |  |
| 0/1/CPU0                    | A9K-40GE-B | IOS XR RUN | PWR, NSHUT, MON |  |  |

This table describes the significant fields shown in the display.

# Table 16: show platform Field Descriptions

| Field           | Description                                                     |
|-----------------|-----------------------------------------------------------------|
| Node            | Identifier of the node in the <i>rack/slot/module</i> notation. |
| Туре            | Type of node.                                                   |
| State           | Current state of the specified node.                            |
| Config<br>State | Current status of the specified node.                           |

The following is sample output for the **show platform** command with the location argument:

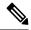

Note

The location argument is only applicable for IOS XR 64 Bit version on ASR 9000 Enhanced XR (eXR).

| sysadmin-vm:0_RSPO# show platform |                                       |                            |                            |                |
|-----------------------------------|---------------------------------------|----------------------------|----------------------------|----------------|
|                                   | 15 06:14:46.667 UTC+00:0<br>Card Type | 00<br>HW State             | SW State                   | Config State   |
| 0/0<br>0/RSP0                     | A99-32X100GE-TR<br>A9K-RSP5-64G       | OPERATIONAL<br>OPERATIONAL | OPERATIONAL<br>OPERATIONAL | NSHUT<br>NSHUT |

# show power allotted

To display the power allotted to the cards in the chassis, use the **show power allotted** command in administration EXEC mode.

**show power allotted** {location node-id | rack rack-no | summary}

# **Syntax Description**

| location node-id | Displays the power consumption for the specified location. The node-id argument is entered in the $rack/slot/module$ notation. |
|------------------|----------------------------------------------------------------------------------------------------|
| rack rack-no     | Displays the power consumption for the specified rack.                                                                         |
| summary          | Displays summary information for all racks.                                                                                    |

### **Command Default**

None

### **Command Modes**

Administration EXEC

### **Command History**

| Release          | Modification                 |
|------------------|------------------------------|
| Release<br>4.3.0 | This command was introduced. |

# **Usage Guidelines**

To use this command, you must be in a user group associated with a task group that includes appropriate task IDs. If the user group assignment is preventing you from using a command, contact your AAA administrator for assistance.

The display for modular power supplies is by card. The display for fixed power supplies is by zone and card.

# Task ID

| Task<br>ID | Operation |
|------------|-----------|
| power      | read      |

This example shows sample output from the **show power allocated** command on a modular power supply:

RP/0/RSP0/CPU0:router(admin)# show power allotted location 0/0/\*

Sun Nov 18 22:00:51.176 UTC nodeid = 0x2a00000f

 Node
 Card Type
 State
 PID
 Power Allotted

 0/0/\*
 FP-140G
 POWERED UP
 CRS-MSC-FP140
 450.0W

 0/0/PL0
 14-10GbE
 POWERED UP
 14X10GBE-WL-XF
 150.0W

This example shows sample output from the **show power allotted** command on a fixed power supply:

RP/0/RSP0/CPU0:router(admin)# show power allotted rack 0

| Tue Nov 20 18:51:56.404 OST |            |              |            |                |
|-----------------------------|------------|--------------|------------|----------------|
| Zone<br>Power Allotted      | Node       | Card Type    | State      | PID            |
|                             | _          |              |            |                |
| Zone 1:                     |            |              |            |                |
| 75.0W                       | 0/FAN-TR0  | FAN TRAY     | N/A        | CRS-8-LCC-FAN- |
| 73.011                      | 0/FAN-TR1  | FAN TRAY     | N/A        | CRS-8-LCC-FAN- |
| 75.0W                       |            |              |            |                |
|                             |            |              |            |                |
| Zone 2:                     |            |              |            |                |
| 175.0W                      | 0/RP0/*    | UNKNOWN      | N/A        |                |
| 173.0W                      | 0/RP1/*    | RP(H)-X86v1  | N/A        | CRS-8-PRP-6G   |
| 175.0W                      | 0 /0250 /4 |              | 27 / 2     |                |
| 185.0W                      | 0/SM0/*    | UNKNOWN      | N/A        |                |
|                             | 0/SM1/*    | FC-140G/S(H) | N/A        | CRS-8-FC140/S  |
| 185.0W                      | 0/SM2/*    | UNKNOWN      | N/A        |                |
| 185.0W                      | 0/512/     | OININOWIN    | IV/ A      |                |
| 4.05.0                      | 0/SM3/*    | FC-140G/S(H) | N/A        | CRS-8-FC140/S  |
| 185.0W                      |            |              |            |                |
|                             |            |              |            |                |
| Zone 3:                     | 0/6/*      | MSC-B        | POWERED UP | CRS-MSC-B      |
| 390.0W                      | 0/0/       | MSC D        | IOWEKED OI | CRO MOC D      |
| 450.0                       | 0/6/PL0    | JACKET CARD  | POWERED UP |                |
| 150.0W                      | 0/7/*      | MSC-140G     | UNPOWERED  |                |
| 7.0W                        | , , ,      |              | ****       |                |
| 75.0W                       | 0/FAN-TR0  | FAN TRAY     | N/A        | CRS-8-LCC-FAN- |
| / J . U W                   | 0/FAN-TR1  | FAN TRAY     | N/A        | CRS-8-LCC-FAN- |
| 75.0W                       |            |              |            |                |

# show power capacity

To display the power capacity of the router, use the **show power capacity** command in administration EXEC mode.

show power capacity {rack rack-no | summary}

# **Syntax Description**

| rack rack-no | Displays the power capacity for the specified rack. |
|--------------|-----------------------------------------------------|
| summary      | Displays summary power capacity for the chassis.    |

### **Command Default**

None

### **Command Modes**

Administration EXEC

### **Command History**

| Release          | Modification                 |
|------------------|------------------------------|
| Release<br>4.3.0 | This command was introduced. |

### **Usage Guidelines**

To use this command, you must be in a user group associated with a task group that includes appropriate task IDs. If the user group assignment is preventing you from using a command, contact your AAA administrator for assistance.

The display for modular power supplies is by card. The display for fixed power supplies is by zone and card.

### Task ID

| Task<br>ID | Operation |
|------------|-----------|
| power      | read      |

This example shows sample output from the **show power capacity** command on a modular power supply:

 $\label{eq:RP0/RSP0/CPU0:nouter(admin) \# show power capacity rack 0}$ 

Sun Nov 18 22:02:11.394 UTC

Rack 0: Cisco CRS Series AC Power System

Power Module State Power Capacity

0 OK 1900.0W
1 OK 1900.0W
2 OK 1900.0W
3 OK 1900.0W

Total Rack Power Capacity: 7600.0W

This example shows sample output from the **show power capacity** command on a fixed power supply:

### RP/0/RSP0/CPU0:router(admin) # show power capacity rack 0

| Sun Dec | 9 02:40:09.464  | PST             |
|---------|-----------------|-----------------|
| Rack 0: | Cisco CRS Fixed | AC Power System |

| Rack U: Cisco CRS | Fixed AC Power Sy | stem<br> |                     |
|-------------------|-------------------|----------|---------------------|
| Zone              | Power Module      | State    | Zone Power Capacity |
| Zone 1:           | A[0]              | OK       | 1460.0W             |
| Zone 2:           | B[0]<br>A[0]      | OK<br>OK | 1460.0W             |
| Zone 3:           | B[0]<br>A[0]      | OK<br>OK | 1460.0W             |
|                   | B[0]              | 0K       |                     |

Total Rack Power Capacity:

4380.0W

# show power summary

To display a summary of the power information for a rack, use the **show power** command in administration EXEC mode.

show power summary rack rack-no

# **Syntax Description**

| rack    | Displays summary output for the specified rack |
|---------|------------------------------------------------|
| rack-no |                                                |

### **Command Default**

None

### **Command Modes**

Administration EXEC

### **Command History**

| Release          | Modification                 |
|------------------|------------------------------|
| Release<br>4.3.0 | This command was introduced. |

### **Usage Guidelines**

To use this command, you must be in a user group associated with a task group that includes appropriate task IDs. If the user group assignment is preventing you from using a command, contact your AAA administrator for assistance.

The display for modular power supplies is by card. The display for fixed power supplies is by zone and card.

### Task ID

| Task<br>ID | Operation |
|------------|-----------|
| power      | read      |

This example shows sample output from the **show power summary** command on a modular power supply.

 $\label{eq:rp_operator} \mbox{RP/O/RSPO/CPU0:} \mbox{router(admin)} \mbox{ \# show power summary rack 0}$ 

This example shows sample output from the **show power summary** command on a fixed power supply.

RP/0/RSP0/CPU0:router(admin) # show power summary rack 0

| 06.354 PST     |                |                                               |
|----------------|----------------|-----------------------------------------------|
| Power Capacity | Power Allotted | Power Available                               |
|                |                |                                               |
|                |                |                                               |
|                |                |                                               |
| 1460.0W        | 650.0W         | 810.0W                                        |
| 1460.0W        | 1534.0W        | -74.0W                                        |
|                | Power Capacity | Power Capacity Power Allotted  1460.0W 650.0W |

show power summary

Zone 3:

1460.0W

650.0W

810.0W

# show platform slices

To display the status of the slices for an interface, use the **show platform slices** command in the EXEC mode.

**show platform slices** [ **location**node-id ]

**location** *node-id* Interface details.

### **Command Default**

None

### **Command Modes**

**EXEC** 

# **Command History**

| Release       | Modification |
|---------------|--------------|
| Release 5.3.0 |              |

# **Usage Guidelines**

To use this command, you must be in a user group associated with a task group that includes appropriate task IDs. If the user group assignment is preventing you from using a command, contact your AAA administrator for assistance.

Use the **hw-module power saving** to power-off / on any of the slices (Slice 0 cannot be powered-off).

# Task ID

| Task<br>ID | Operation |
|------------|-----------|
| sysmgr     | read      |

### Example

This example shows how to use the **show platform slices** command:

RP/0/RSP0/CPU0:router # **sh plat slices** show slice nodeid 0x0

| Line Card | Slice | Config       | Status    |
|-----------|-------|--------------|-----------|
| 0/0/CPU0  | 0     | Power on     | Completed |
|           | 1     | Power on     | Completed |
|           | 2     | Power on     | Completed |
|           | 3     | Power saving | Completed |
|           |       |              |           |

# show plugin slot counts

To display cumulative and running counts of card inserts per slot, use the **show plugin slot counts** command in administration EXEC mode.

**show plugin slot counts location** {**all***node-id*}

# **Syntax Description**

 $\textbf{location}~\{\textbf{all}~\textit{node-id}\}$ 

Displays plugin slot counts on the designated node or all nodes. The *node-id* argument is expressed in the *rack/slot/module* notation.

### **Command Default**

None

### **Command Modes**

Administration EXEC

### **Command History**

| Release 3.9.1 This command was | Release       | Modification |
|--------------------------------|---------------|--------------|
| introduced.                    | Release 3.9.1 |              |

# **Usage Guidelines**

To use this command, you must be in a user group associated with a task group that includes appropriate task IDs. If the user group assignment is preventing you from using a command, contact your AAA administrator for assistance.

Use the **show plugin slot counts** command to display the number of insertions that have been made to the router backplane for a specific line card or RSP. This command can be used only if the BPID-02 card is installed. If the BPID-02 card is not installed, the following error message is displayed:

Response error: 'ENVMON' detected the 'warning' condition 'Hardware not available'

### Task ID

| Task<br>ID | Operation |
|------------|-----------|
| sysmgr     | read      |

### Example

This example illustrates sample output from the **show plugin slot counts** command:

RP/0/RSP0/CPU0:router(admin)# show plugin slot counts location all

Tue Oct 6 13:37:15.706 pst

Backplane connector slot plugin counters

|             | Current | Cumulative |
|-------------|---------|------------|
| 0/0/CPU0    | 176     | 176        |
| 0/1/CPU0    | 11      | 11         |
| 0/2/CPU0    | 0       | 0          |
| 0/3/CPU0    | 0       | 0          |
| 0/RSP0/CPU0 | 0       | 0          |
| 0/RSP1/CPU0 | 1       | 1          |

| 0/4/CPU0 | 9  | 9  |
|----------|----|----|
| 0/5/CPU0 | 0  | C  |
| 0/6/CPU0 | 12 | 12 |
| 0/7/CPU0 | 0  | C  |
| 0/FT0/SP | 4  | 4  |
| 0/FT1/SP | 14 | 14 |

# **Related Commands**

| Command                  | Description                                                        |
|--------------------------|--------------------------------------------------------------------|
| clear plugin slot counts | Clears the running counts of the backplane connector slot plugins. |
| show canbus              |                                                                    |

# show redundancy

To display the status of route processor redundancy, use the **show redundancy** command in EXEC mode.

show redundancy [location {node-id | all} | statistics | summary]

### **Syntax Description**

| location {node-id   all} | (Optional) Specifies the node for which to display LED information. The <i>node-id</i> argument is expressed in the <i>rack/slot/module</i> notation. Use the <b>all</b> keyword to indicate all nodes. |
|--------------------------|----------------------------------------------------------------------------------------------------|
| statistics               | (Optional) Displays redundancy statistics information.                                                                                                    |
| summary                  | (Optional) Displays a summary of all redundant node pairs in the router.                                                                                                    |

### **Command Default**

Route processor redundancy information is displayed for all nodes in the system.

### **Command Modes**

EXEC mode

# **Command History**

| Release       | Modification                 |
|---------------|------------------------------|
| Release 3.7.2 | This command was introduced. |

# **Usage Guidelines**

To use this command, you must be in a user group associated with a task group that includes appropriate task IDs. If the user group assignment is preventing you from using a command, contact your AAA administrator for assistance.

Use the **show redundancy** command to display the redundancy status of the route switch processors (RSPs). The **show redundancy** command also displays the boot and switchover history for the RSPs. To view the nonstop routing (NSR) status of the standby RSPs in the system, use the **summary** keyword.

### Task ID

| Task ID        | Operations                    |
|----------------|-------------------------------|
| system         | read                          |
| basic-services | read (for statistics keyword) |

The following example shows sample output from the **show redundancy** command:

14 hours, 25 minutes ago

Active node reload "Cause: User initiated forced reload all"

Table 17: show redundancy Field Descriptions

| Field                                | Description                                                                                                    |
|--------------------------------------|----------------------------------------------------------------------------------------------------|
| Node */*/* is in XXX role            | Current role of the primary route processor, where (*/*/*) is the route processor ID in the format <i>rack/slot/module</i> , and <i>XXX</i> is the role of the route processor (active or standby).       |
|                                      | In the example, this field shows that the node with the ID 0/RP0/CPU0 is in active role.                                                                                                    |
| Partner node (*/*/*) is in XXX role  | Current role of the secondary (or partner) route processor, where $(*/*/*)$ is the route processor ID in the $rack/slot/module$ format, and $XXX$ is the role of the route processor (active or standby). |
|                                      | In the example, this field shows that the node with the ID 0/RP1/CPU0 is in standby role.                                                                                                    |
| Standby node in (*/*/*) is ready     | Current state of the standby node, where (*/*/*) is the standby route processor ID.                                                                                                    |
|                                      | In the example, the standby node is ready.                                                                                                    |
| Standby node in (*/*/*) is NSR-ready | Current state of the standby node regarding nonstop routing (NSR), where $(*/*/*)$ is the standby route processor ID.                                                                                     |
|                                      | In the example, the standby node is NSR-ready.                                                                                                    |
| Reload and boot info                 | General overview of the active and standby route processors' reload and boot history.                                                                                                    |

# show version

To display the configuration of the system hardware, the software version, the names and sources of configuration files, and the boot images, use the **show version** command in appropriate configuration mode.

|      |         | F1 + 67 |
|------|---------|---------|
| show | version | [brief] |

# **Syntax Description**

**brief**It displays detail summary of system information and hardware details.

### **Command Default**

No default behavior or values

#### **Command Modes**

**EXEC** 

XR EXEC

### **Command History**

| Release       | Modification                 |
|---------------|------------------------------|
| Release 3.7.2 | This command was introduced. |

# **Usage Guidelines**

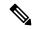

Note

The **brief** keyword can be used during command execution on Cisco IOS XR 32 bit routers.

The command is applicable for IOS XR 64 Bit software on ASR 9000 Enhanced XR (eXR).

To use this command, you must be in a user group associated with a task group that includes appropriate task IDs. If the user group assignment is preventing you from using a command, contact your AAA administrator for assistance.

The **show version** command displays a variety of system information, including hardware and software version, router uptime, boot settings (configuration register), and active software.

### Task ID

# Task IDOperationsbasic-servicesread

This example shows partial output from the **show version** command:

```
RP/0/RSP0/CPU0:router# show version

Tue Jul 28 05:14:13.670 DST

Cisco IOS XR Software, Version 3.9.0.14I
Copyright (c) 2009 by Cisco Systems, Inc.

ROM: System Bootstrap, Version 1.1(20090521:183759) [ASR9K ROMMON],

PE44 ASR-9010 uptime is 1 week, 6 days, 13 hours, 52 minutes
```

```
System image file is "bootflash:disk0/asr9k-os-mbi-3.9.0.14I/mbiasr9k-rp.vm"
cisco ASR9K Series (MPC8641D) processor with 4194304K bytes of memory.
MPC8641D processor at 1333MHz, Revision 2.2
2 Management Ethernet
12 TenGigE
40 GigabitEthernet
219k bytes of non-volatile configuration memory.
975M bytes of compact flash card.
33994M bytes of hard disk.
1605616k bytes of disk0: (Sector size 512 bytes).
1605616k bytes of disk1: (Sector size 512 bytes).
Configuration register on node O/RSPO/CPUO is 0x102
Boot device on node 0/RSP0/CPU0 is disk0:
Package active on node 0/RSP0/CPU0:
asr9k-scfclient, V 3.9.0.14I, Cisco Systems, at disk0:asr9k-scfclient-3.9.0.14I
   Built on Mon Jul 13 08:28:45 DST 2009
   By sjc-lds-208 in /auto/ioxbuild7/production/3.9.0.14I/asr9k/workspace for c4.2.1-p0
asr9k-adv-video, V 3.9.0.14I, Cisco Systems, at disk0:asr9k-adv-video-3.9.0.14I
    Built on Mon Jul 13 10:13:23 DST 2009
    By sjc-lds-208 in /auto/ioxbuild7/production/3.9.0.14I/asr9k/workspace for c4.2.1-p0
asr9k-fpd, V 3.9.0.14I, Cisco Systems, at disk0:asr9k-fpd-3.9.0.14I
   Built on Mon Jul 13 08:44:47 DST 2009
    By sjc-lds-208 in /auto/ioxbuild7/production/3.9.0.14I/asr9k/workspace for c4.2.1-p0
asr9k-diags, V 3.9.0.14I, Cisco Systems, at disk0:asr9k-diags-3.9.0.14I
   Built on Mon Jul 13 08:28:48 DST 2009
    By sjc-lds-208 in /auto/ioxbuild7/production/3.9.0.14I/asr9k/workspace for c4.2.1-p0
asr9k-k9sec, V 3.9.0.14I, Cisco Systems, at disk0:asr9k-k9sec-3.9.0.14I
    Built on Mon Jul 13 08:43:40 DST 2009
   By sjc-lds-208 in /auto/ioxbuild7/production/3.9.0.14I/asr9k/workspace for c4.2.1-p0
asr9k-mgbl, V 3.9.0.14I, Cisco Systems, at disk0:asr9k-mgbl-3.9.0.14I
    Built on Mon Jul 13 10:11:41 DST 2009
    By sjc-lds-208 in /auto/ioxbuild7/production/3.9.0.14I/asr9k/workspace for c4.2.1-p0
asr9k-mcast, V 3.9.0.14I, Cisco Systems, at disk0:asr9k-mcast-3.9.0.14I
    Built on Mon Jul 13 08:40:57 DST 2009
    By sjc-lds-208 in /auto/ioxbuild7/production/3.9.0.14I/asr9k/workspace for c4.2.1-p0
 --More--
```

#### Table 18: show version Field Descriptions

| Field                            | Description                                                                                   |
|----------------------------------|-----------------------------------------------------------------------------------------------|
| Cisco IOS XR Software, Version # | Cisco IOS XR software version number currently running on the router.                         |
| ROM                              | System bootstrap version number currently running on the router.                              |
| router uptime                    | Number of uninterrupted days, hours, minutes, and seconds the system has been up and running. |
| System image file is             | Location and name of the system image file currently running on the router.                   |

| Field                                      | Description                                                                          |
|--------------------------------------------|--------------------------------------------------------------------------------------|
| Packet over SONET/SDH network interface(s) | Number of Packet-over-SONET/SDH interfaces available on the current router.          |
| SONET/SDH Port controller(s)               | Number of SONET or SDH <sup>1</sup> interfaces available on the current router.      |
| Ethernet/IEEE 802.3 interface(s)           | Number of Ethernet or IEEE 802.3 interfaces available on the current router.         |
| GigabitEthernet/IEEE interface(s)          | Number of Gigabit Ethernet or IEEE 802.3 interfaces available on the current router. |
| bytes of non-volatile configuration memory | Available volatile configuration memory, in bytes.                                   |
| bytes of ATA PCMCIA card at disk 0         | ATA PCMCIA <sup>2</sup> available on the card in disk 0, in bytes.                   |
| Package active on node 0/1/SP              | Details about the current software package that is running on the SP node in slot 1. |

<sup>&</sup>lt;sup>1</sup> SDH = Synchronous Digital Hierarchy

This example shows partial output from the **show version** command for for IOS XR 64 Bit version:

```
RP/0/RSP0/CPU0:ASR-9906-C-LS#show version
```

```
Wed Mar 29 11:45:24.914 UTC
Cisco IOS XR Software, Version 7.5.2
Copyright (c) 2013-2022 by Cisco Systems, Inc.

Build Information:
Built By : ingunawa
Built On : Tue Apr 26 18:26:36 PDT 2022
Built Host : iox-ucs-055
Workspace : /auto/srcarchive14/prod/7.5.2/asr9k-x64/ws
Version : 7.5.2
Location : /opt/cisco/XR/packages/
Label : 7.5.2

cisco ASR9K () processor
System uptime is 5 weeks 5 days 16 hours 13 minutes
```

<sup>&</sup>lt;sup>2</sup> ATA PCMCIA = AT Attachment Personal Computer Memory Card Industry Association

# upgrade hw-module fpd

To manually upgrade the current field-programmable device (FPD) image package on a module, use the **upgrade hw-module fpd** command in Admin EXEC mode.

upgrade hw-module fpd {all | fabldrfpga-type | rommon} [ force ] location [node-id | all]

# **Syntax Description**

| all                     | Upgrades all FPD images on the selected module.                                                                                                    |
|-------------------------|----------------------------------------------------------------------------------------------------|
| fabldr                  | Upgrades the fabric-downloader FPD image on the module.                                                                                                    |
| fpga-type               | Upgrades a specific field-programmable gate array (FPGA) image on the module. Use the <b>show fpd package</b> command to view all available FPGA images available for a specific module.                                   |
| rommon                  | Upgrades the ROMMON image on the module.                                                                                                    |
| force                   | (Optional) Forces the update of the indicated FPD image package on a shared port adapter (SPA) that meets the minimum version requirements. Without this option, the manual upgrade upgrades only incompatible FPD images. |
| location {node-id  all} | Specifies the node for which to upgrade the FPD image. The <i>node-id</i> argument is expressed in the <i>rack/slot/subslot</i> notation. Use the <b>all</b> keyword to indicate all nodes.                                |

### **Command Default**

None

# **Command Modes**

Admin EXEC mode

### **Command History**

| Release       | Modification                 |
|---------------|------------------------------|
| Release 3.7.2 | This command was introduced. |

### **Usage Guidelines**

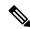

Note

The use of the force option when doing a fpd upgrade is not recommended except under explicit direction from Cisco engineering or TAC.

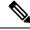

Note

It is recommended to upgrade all FPGAs on a given node using the **upgrade hw-module fpd all location** {all | node-id} command. Do not upgrade the FPGA on a node using the **upgrade hw-module fpd** < individual-fpd> **location** {all | node-id} as it may cause errors in booting the card.

During the upgrade procedure, the module must be offline (shut down but powered).

Naming notation for the *node-id* argument is *rack/slot/subslot*; a slash between values is required as part of the notation.

- rack —Chassis number of the rack.
- *slot* Physical slot number of the SPA interface processor (SIP).
- *subslot* —Subslot number of the SPA.

For more information about the syntax for the router, use the question mark (?) online help function.

When you start the FPD upgrade procedure or log into a router that is running the FPD upgrade procedure, the following message is displayed to the screen on TTY, console and AUX ports:

FPD upgrade in progress on some hardware, reload/configuration change on those is not recommended as it might cause HW programming failure and result in RMA of the hardware.

If you enter administration mode while the FPD upgrade procedure is running, the following message is displayed to the screen on TTY, console and AUX ports:

FPD upgrade in progress on some hardware, reload/configuration change on those is not recommended as it might cause HW programming failure and result in RMA of the hardware. Do you want to continue? [Confirm (y/n)]

If you enter global configuration mode while the FPD upgrade procedure is running, the following message is displayed to the screen on TTY, console and AUX ports:

FPD upgrade in progress on some hardware, configuration change on those is not recommended as it might cause HW programming failure and result in RMA of the hardware. Do you want to continue? [Confirm (y/n)]

When the FPD upgrade global timer expires, the following warning message displayed to the screen.

FPD upgrade has exceeded the maximum time window, the process will terminate now. Please check the status of the hardware and reissue the upgrade command if required.

The following example shows how to upgrade the default FPGA on a SPA:

```
RP/0/RSP0/CPU0:router# admin
RP/0/RSP0/CPU0:router(admin)# upgrade hw-module fpd fpga location 0/1/4
```

### $\mbox{\ensuremath{\$}}$ RELOAD REMINDER:

- The upgrade operation of the target module will not interrupt its normal operation. However, for the changes to take effect, the target module will need to be manually reloaded after the upgrade operation. This can be accomplished with the use of "hw-module <target> reload" command.
- If automatic reload operation is desired after the upgrade, please use the "reload" option at the end of the upgrade command.
- The output of "show hw-module fpd location" command will not display correct version information after the upgrade if the target module is not reloaded.

Continue? [confirm] y

```
SP/0/1/SP:Dec 22 05:41:17.920 : upgrade_daemon[125]: programming...with file
/net/node0_RP1_CPU0/asr9k-lc-3.3.83/fpd/ucode/fpga_gladiator_sw0.6.xsvf
SP/0/1/SP:Dec 22 05:41:28.900 : upgrade_daemon[125]: ...programming...
SP/0/1/SP:Dec 22 05:41:28.906 : upgrade_daemon[125]: ...it will take a while...
SP/0/1/SP:Dec 22 05:41:29.004 : upgrade_daemon[125]: ...it will take a while...
SP/0/1/SP:Dec 22 05:43:03.432 : upgrade_daemon[125]: ...programming...
SP/0/1/SP:Dec 22 05:43:03.438 : upgrade_daemon[125]: ...it will take a while...
Successfully upgraded spa fpga instance 4 on location 0/1/4.
```

# show environment all

To display detailed listing of all environmental monitor parameters such as power supplies, temperature readings, voltage readings, and blower speeds, use the **show environment all** command in the System Admin EXEC mode.

### show environment all

# **Syntax Description**

This command has no keywords or arguments.

### **Command Default**

None

#### **Command Modes**

System Admin EXEC

# **Command History**

| Release       | Modification                 |
|---------------|------------------------------|
| Release 7.0.1 | This command was introduced. |

# **Usage Guidelines**

This command is supported on Cisco IOS XR 64-bit software.

To use this command, you must be in a user group associated with a task group that includes appropriate task IDs. If the user group assignment is preventing you from using a command, contact your AAA administrator for assistance.

The **show environment all** command provides a comprehensive overview of the router's environmental health, enabling users to monitor and troubleshoot potential issues related to the operating conditions of hardware components.

### Task ID

| Task<br>ID | Operations |
|------------|------------|
| system     | read       |

The following example shows sample output from the show environment all command:

sysadmin-vm:0\_RSP0#show environment all

Wed Mar 29 11:50:19.779 UTC+00:00

| Location | TEMPERATURE<br>Sensor | Value<br>(deg C) |             | Major<br>(Lo) | Minor<br>(Lo) | Minor<br>(Hi) | Major<br>(Hi) | Crit<br>(Hi) |
|----------|-----------------------|------------------|-------------|---------------|---------------|---------------|---------------|--------------|
| 0/1      |                       |                  |             |               |               |               |               |              |
|          | DIE NPO               | 59               | -10         | -5            | 0             | 105           | 115           | 130          |
|          | DIE_NPO_HBMO          | 48               | -10         | -5            | 0             | 95            | 105           | 120          |
|          | DIE NPO HBM1          | 50               | -10         | -5            | 0             | 95            | 105           | 120          |
|          | DIE_NP1               | 56               | -10         | -5            | 0             | 105           | 115           | 130          |
|          | DIE_NP1_HBM0          | 47               | -10         | -5            | 0             | 95            | 105           | 120          |
|          | DIE_NP1_HBM1          | 46               | -10         | -5            | 0             | 95            | 105           | 120          |
|          | DIE_NP2               | 57               | -10         | -5            | 0             | 105           | 115           | 130          |
|          | MB Power Brick 1      | 52               | <b>-</b> 45 | -40           | <b>-</b> 5    | 110           | 135           | 150          |

| Location | VOLTAGE<br>Sensor                | Value<br>(mV) |               |            | Minor<br>(Hi) |                |          |            |
|----------|----------------------------------|---------------|---------------|------------|---------------|----------------|----------|------------|
| 0/1      |                                  |               |               |            |               |                |          |            |
| 0/1      | VP1P0 VCCP                       | 1086          | 450           | 480        | 1280          | 1300           |          |            |
|          | VP1P0_VCCRAM                     | 1107          | 740           | 760        | 1240          | 1260           |          |            |
|          | VP1PO_VNN                        | 886           | 580           | 600        | 1280          | 1300           |          |            |
|          | VP1P2_DDR_VDDQ                   | 1212          |               | 1101       | 1290          | 1440           |          |            |
|          | VP1P05_CPU                       | 1049          |               |            | 1129          |                |          |            |
|          | VP3P3_CPU                        |               | 2970          |            |               |                |          |            |
|          | VP0P9_LSD3_LD0_PLLVDD            | 900           | 810           |            |               |                |          |            |
|          | VP0P6_VTT<br>Hot Swap VS         | 606<br>55393  |               |            | 645<br>58320  |                |          |            |
| Location | CURRENT                          | <br>Value     | =====         |            |               |                |          |            |
|          | Sensor<br>                       | (mA)          |               |            |               |                |          |            |
| 0/1<br>H | lot Swap CS                      | 7655          |               |            |               |                |          |            |
|          | on Card Type                     | <br>Power     |               |            |               | =====<br>tatus |          |            |
|          | 7 L                              | Allocat       |               |            |               |                |          |            |
|          |                                  |               | Wa            |            |               |                |          |            |
| 0/1      | A9K-16X100GE-TR                  | 700           |               | 423        | 01            | N              |          |            |
|          | TEMPERATURE                      | Value         | Crit          | Major      | Minor         | Minor          | Major    | Crit       |
|          | Sensor<br>                       | (deg C)       | (Lo)          | (Lo)       | (Lo)<br>      | (Hi)<br>       | (Hi)<br> | (Hi)       |
| 0/2      |                                  |               |               |            |               |                |          |            |
|          | DIE_NPO                          | 48            |               |            | 0             |                |          |            |
|          | DIE_NP1                          | 43            |               |            | 0             |                |          | 137        |
|          | DIE_FabArbiter                   | 49<br>48      | -10<br>-10    | -5<br>-5   |               | 108            |          | 137        |
|          | DIE_FIA0<br>DIE FIA1             | 44            |               | -5         |               |                |          | 137<br>137 |
|          | DIE FabSwitch                    | 48            | -10           |            |               | 113            |          | 137        |
|          | mb air inlet                     | 32            | -10           |            |               |                |          | 75         |
|          | mb outlet                        | 46            | -10           | -5         | 0             | 85             | 95       | 105        |
|          | mb_hotspot0                      | 35            | -10           | <b>-</b> 5 | 0             | 90             | 93       | 95         |
|          | mb_hotspot1                      | 33            | -10           | <b>-</b> 5 | 0             | 90             | 93       | 95         |
|          | mb_hotspot2                      | 35            | -10           |            |               |                |          | 95         |
|          | DIE_Lewis                        | 52            | -10           |            |               | 113            |          |            |
|          | DIE_CPU                          | 37            |               | -5         |               | 80             |          | 104        |
|          | Inlet<br>Hotspot                 | 32<br>46      | -10<br>-10    |            | 0             |                |          | 75<br>95   |
|          | TOT DACE                         |               |               |            | Minor         |                |          |            |
| Location | Sensor                           | Value<br>(mV) | (Lo)          |            |               |                |          |            |
| 0/2      |                                  |               |               |            |               |                |          |            |
| ,        | VPOP9 SM15 VDD                   | 876           | 765           | 800        | 1015          | 1035           |          |            |
|          | VP1P0 SM15 AVDD                  | 1001          | 960           | 970        | 1030          | 1040           |          |            |
|          | VP1P0_SM15_PLVDD                 |               | 960           | 970        | 1030          | 1040           |          |            |
|          | VP1P8_SAC_VDDR                   |               | 1728          |            |               |                |          |            |
|          | VP1P2_SAC_VDDT                   |               | 1152          |            |               |                |          |            |
|          | VP_1_2_V_LF_IPU<br>Hot Swap VS_0 |               | 1070<br>48600 |            |               |                |          |            |
| =======  |                                  |               | ======        | =====      | ======        | =====          |          |            |
| Location | CURRENT<br>Sensor                | Value<br>(mA) |               |            |               |                |          |            |
| 0 / 0    |                                  |               |               |            |               |                |          |            |
| 0/2<br>H | Not Swap CS_0                    | 6050          |               |            |               |                |          |            |
|          |                                  |               |               |            |               |                |          |            |

| O/2                                                                                                    | Locati              | on Card Type    | Power<br>Allocated<br>Watts | W              | atts                | Si    | tatus    |          |       |
|----------------------------------------------------------------------------------------------------|---------------------|-----------------|-----------------------------|----------------|---------------------|-------|----------|----------|-------|
| Decention   TEMPERATURE   Sensor   (deg C)                                                                                                    |                     | A9K-48X10GE-1G  | -TR 470                     |                | 335                 |       |          |          |       |
| DIE Fabkrbiter0                                                                                                    |                     | TEMPERATURE     | Value                       | Crit           | Major               | Minor | Minor    | Major    |       |
| DIE_Pabswitch0                                                                                                    | 0/RSP0              |                 |                             |                |                     |       |          |          |       |
| DIE_CPU                                                                                                    |                     | DIE FabArbiter0 | 46                          | -10            | -5                  | 0     | 115      | 125      | 140   |
| DIE_PCH                                                                                                    |                     | DIE_FabSwitch0  | 60                          | -10            |                     |       | 115      | 125      | 140   |
| DIE_DIMMO                                                                                                    |                     | DIE_CPU         | 45                          | -10            | -5                  | 0     | 90       | 95       | 110   |
| DIE_DIMM2                                                                                                    |                     | DIE_PCH         | 45                          | -10            | -5                  | 0     | 87       | 100      | 115   |
| DIE_DIMM4                                                                                                    |                     | DIE_DIMM0       | 39                          | -10            | -5                  | 0     | 80       | 85       | 100   |
| DIE_DIMM4                                                                                                    |                     | DIE_DIMM2       | 39                          | -10            | -5                  | 0     | 80       | 85       | 100   |
| DIE_DIMMS                                                                                                    |                     | DIE_DIMM3       | 39                          | -10            | -5                  | 0     | 80       | 85       | 100   |
| SKYBLTO_Inlet                                                                                                    |                     | DIE_DIMM4       | 38                          | -10            | -5                  | 0     | 80       | 85       | 100   |
| SKYBLTI_Inlet                                                                                                    |                     | DIE_DIMM5       | 38                          | -10            | -5                  | 0     | 80       | 85       | 100   |
| High_Power                                                                                                    |                     | SKYBLT0_Inlet   | 44                          | -10            | -5                  | 0     | 80       | 85       | 100   |
| AIR_Outlet                                                                                                    |                     | SKYBLT1 Inlet   | 42                          | -10            | -5                  | 0     | 80       | 85       | 100   |
| Thiet                                                                                                    |                     | High_Power      | 51                          |                |                     |       | 80       | 85       | 100   |
| Thiet                                                                                                    |                     | AIR_Outlet      | 45                          | -10            | <b>-</b> 5          | 0     | 80       | 85       | 100   |
| DIE_Aldrin                                                                                                    |                     | Inlet           | 35                          | -10            | -5                  | 0     |          | 85       | 100   |
| Cocation   Voltage                                                                                                    |                     | Hotspot         | 50                          | -10            | -5                  | 0     | 90       | 93       | 95    |
| Sensor                                                                                                    |                     | DIE_Aldrin      | 57                          | -10            | -5                  | 0     | 95       | 105      | 115   |
| VPSPO                                                                                                    | ======<br>Location  | VOLTAGE         | Value                       | Crit           | Minor               | Minor | Crit     |          |       |
| VP5PO                                                                                                    |                     | Sensor          | (mV)                        | (Lo)           | (Lo)                | (Hi)  | (Hi)     |          |       |
| VP7PO 7000 6300 6475 7525 7700 VP3P3_CAN 3299 2970 3053 3548 3630 VP1P8 1799 1620 1665 1935 1980 VP2P5 2499 2250 2313 2688 2750  VP0P6_IPU_DDR4_VTT 598 540 555 645 660 Hot Swap VS 55225 48600 51300 58320 59400  Location CURRENT Value Sensor (mA)  O/RSPO Hot Swap CS 4500  Location Card Type Power Power Status Allocated Used Watts Watts  O/RSPO A9K-RSP5-SE 480 248 ON  Location TEMPERATURE Value Crit Major Minor Minor Major Crit Sensor (deg C) (Lo) (Lo) (Hi) (Hi) (Hi)  O/FCO  SKBO_HOTSPOT 47 -10 -5 0 80 83 8 7 10 10 10 10 10 10 10 10 10 10 10 10 10                                                                                                    | 0/RSP0              |                 |                             |                |                     |       |          |          |       |
| VP3P3_CAN   3299   2970   3053   3548   3630   VP1P8   1799   1620   1665   1935   1980   VP2P5   2499   2250   2313   2688   2750   VP0P6_IPU_DDR4_VTT   598   540   555   645   660   660   660   660   660   660   660   660   660   660   660   660   660   660   660   660   660   660   660   660   660   660   660   660   660   660   660   660   660   660   660   660   660   660   660   660   660   660   660   660   660   660   660   660   660   660   660   660   660   660   660   660   660   660   660   660   660   660   660   660   660   660   660   660   660   660   660   660   660   660   660   660   660   660   660   660   660   660   660   660   660   660   660   660   660   660   660   660   660   660   660   660   660   660   660   660   660   660   660   660   660   660   660   660   660   660   660   660   660   660   660   660   660   660   660   660   660   660   660   660   660   660   660   660   660   660   660   660   660   660   660   660   660   660   660   660   660   660   660   660   660   660   660   660   660   660   660   660   660   660   660   660   660   660   660   660   660   660   660   660   660   660   660   660   660   660   660   660   660   660   660   660   660   660   660   660   660   660   660   660   660   660   660   660   660   660   660   660   660   660   660   660   660   660   660   660   660   660   660   660   660   660   660   660   660   660   660   660   660   660   660   660   660   660   660   660   660   660   660   660   660   660   660   660   660   660   660   660   660   660   660   660   660   660   660   660   660   660   660   660   660   660   660   660   660   660   660   660   660   660   660   660   660   660   660   660   660   660   660   660   660   660   660   660   660   660   660   660   660   660   660   660   660   660   660   660   660   660   660   660   660   660   660   660   660   660   660   660   660   660   660   660   660   660   660   660   660   660   660   660   660   660   660   660   660   660   660   660   660   660   660 |                     | VP5P0           | 4999                        | 4500           | 4625                | 5375  | 5500     |          |       |
| VP1P8                                                                                                    |                     | VP7P0           | 7000                        | 6300           | 6475                | 7525  | 7700     |          |       |
| VP1P8                                                                                                    |                     | VP3P3 CAN       | 3299                        | 2970           | 3053                | 3548  | 3630     |          |       |
| VP0P6_IPU_DDR4_VTT                                                                                                    |                     | <del>-</del>    | 1799                        | 1620           | 1665                | 1935  | 1980     |          |       |
| Hot Swap VS                                                                                                    |                     | VP2P5           | 2499                        | 2250           | 2313                | 2688  | 2750     |          |       |
| Sensor (mA)   Sensor (mA)   Sensor (mA) |                     |                 |                             |                |                     |       |          |          |       |
| Hot Swap CS                                                                                                    | =======<br>Location |                 |                             |                | =====               | ===== | =====    | =====    |       |
| Hot Swap CS                                                                                                    | <br>N/pgpN          |                 |                             |                |                     |       |          |          |       |
| Location   Card Type   Power   Power   Status   Allocated   Used   Watts   Watts   Watts                                                                                                    |                     | ot Swap CS      | 4500                        |                |                     |       |          |          |       |
| O/RSPO         A9K-RSP5-SE         480         248         ON           Location         TEMPERATURE         Value         Crit Major Minor Minor Major Cri           Sensor         (deg C)         (Lo)         (Lo)         (Hi)         (Hi)         (Hi)           O/FC0         SKB0_HOTSPOT         47         -10         -5         0         80         83         8           Inlet         32         -10         -5         0         60         65         8           DIE_FabSwitch0         60         -10         -5         0         115         125         14                                                                                                    | Locati              | on Card Type    | Power<br>Allocated<br>Watts | e<br>d U:<br>W | ower<br>sed<br>atts | S     | tatus    |          |       |
| Cocation   TEMPERATURE   Value   Crit Major Minor Minor Major   Crit Sensor   (deg C)   (Lo) (Lo) (Lo) (Hi) (Hi) (Hi)                                                                                                    |                     |                 |                             |                |                     |       |          |          | ===== |
| 0/FC0  SKB0_HOTSPOT 47 -10 -5 0 80 83 8  Inlet 32 -10 -5 0 60 65 8  DIE_FabSwitch0 60 -10 -5 0 115 125 14                                                                                                    |                     | TEMPERATURE     | Value                       | Crit           | Major               | Minor | Minor    | Major    | Crit  |
| SKBO_HOTSPOT 47 -10 -5 0 80 83 8 Inlet 32 -10 -5 0 60 65 8 DIE_FabSwitch0 60 -10 -5 0 115 125 14                                                                                                    |                     |                 |                             |                |                     |       |          |          |       |
| DIE_FabSwitch0 60 -10 -5 0 115 125 14                                                                                                    | U/FCU               | CKBU HUMCDUM    | A 7                         | _10            | _ =                 | ^     | 0 0      | 03       | 0 5   |
| DIE_FabSwitch0 60 -10 -5 0 115 125 14                                                                                                    |                     | _               | 4 /                         | _10            | -5                  | 0     | 8U<br>60 | 83<br>65 | 0.0   |
|                                                                                                    |                     |                 | 60                          | -10            | -5<br>-5            | 0     | 115      | 125      | 140   |
|                                                                                                    |                     |                 |                             |                |                     |       |          |          |       |

|          | Sensor                   | (mV)                      | (Lo)          | (Lo)                | (Hi)        | (Hi)            |         |       |
|----------|--------------------------|---------------------------|---------------|---------------------|-------------|-----------------|---------|-------|
| 0/FC0    |                          |                           |               |                     |             |                 |         |       |
| 0/100    | P1 5V                    | 1499                      | 1350          | 1388                | 1613        | 1650            |         |       |
|          | P2 5V                    |                           | 2250          |                     |             |                 |         |       |
|          | VPOP6_VTT_DDR            | 598                       | 540           | 555                 | 645         | 660             |         |       |
|          | P1V1_AVDDH_SKB0          | 1100                      |               |                     | 1183        |                 |         |       |
|          | PO_9V_SKBO_PLL_AVDD      | 900                       |               |                     | 968         |                 |         |       |
|          | P3_3V<br>P7V             | 3300                      | 2970<br>6300  |                     |             |                 |         |       |
|          | P5V                      | 5000                      |               |                     | 5375        |                 |         |       |
|          | P1 2V                    |                           | 1080          |                     |             |                 |         |       |
|          | P0 85V                   | 849                       | 765           | 786                 | 914         | 935             |         |       |
|          | P0_9V                    | 900                       |               |                     | 968         |                 |         |       |
|          | ="                       | 55811                     |               |                     |             |                 |         |       |
|          | P1_5V_SKB<br>            | 1500<br>======            |               |                     |             |                 |         |       |
| Location | CURRENT                  | Value                     |               |                     |             |                 |         |       |
|          | Sensor                   | (mA)                      |               |                     |             |                 |         |       |
| 0/FC0    |                          |                           |               |                     |             |                 |         |       |
| H        | ot Swap CS               | 770                       |               |                     |             |                 |         |       |
|          | on Card Type             | Power                     | ======<br>Pa  | =====:<br>wer       | =====<br>S1 | =====:<br>tatus |         | ===== |
| Locati   | on cara type             | Allocat                   |               |                     | 5           | cacas           |         |       |
|          |                          | Watts                     |               | atts                |             |                 |         |       |
| 0/FC0    | A99-SFC3-T               | 108                       | =====         | 43                  | OI          | =====<br>N      |         |       |
| Location | TEMPERATURE              | Value                     |               | _                   |             |                 | -       |       |
|          | Sensor                   | (deg C)                   | (Lo)          | (Lo)                | (Lo)        | (Hi)            | (Hi)    | (Hi)  |
| 0/FC2    |                          |                           |               |                     |             |                 |         |       |
|          | SKB0_HOTSPOT             |                           |               | -5                  | 0           | 80              | 83      | 85    |
|          | Inlet                    | 32                        |               | -5                  | 0           | 60              | 65      |       |
|          | DIE_FabSwitch0<br>       | 62<br>                    | -10           | -5<br>              | 0           | 115             | 125<br> | 140   |
| Location | VOLTAGE                  | Value                     | Crit          | Minor               | Minor       | Crit            |         |       |
|          | Sensor                   | (mV)                      | (Lo)          | (Lo)                | (Hi)        | (Hi)            |         |       |
| 0/FC2    |                          |                           |               |                     |             |                 |         |       |
| 0/FC2    | P1 5V                    | 1500                      | 1350          | 1388                | 1613        | 1650            |         |       |
|          | P2 5V                    |                           | 2250          |                     |             |                 |         |       |
|          | VPOP6 VTT DDR            |                           | 540           |                     |             |                 |         |       |
|          | P1V1_AVDDH_SKB0          | 1099                      | 990           |                     | 1183        |                 |         |       |
|          | PO_9V_SKBO_PLL_AVDD      |                           | 810           |                     |             |                 |         |       |
|          | P3_3V                    |                           | 2970          |                     |             |                 |         |       |
|          | P7V                      |                           | 6300          |                     |             |                 |         |       |
|          | PO_9V_SKBO_AVDD_PHASE_B  | 900                       | 810           |                     |             |                 |         |       |
|          | P2_5V_SKB                |                           | 2250<br>48600 |                     |             |                 |         |       |
|          | Hot Swap VS<br>P1_5V_SKB |                           | 1350          |                     |             |                 |         |       |
| Location | CURRENT                  | <br>Value                 | =====         | =====               | =====       | =====           |         | ===== |
| HOCUCION | Sensor                   | (mA)                      |               |                     |             |                 |         |       |
| 0/FC2    |                          |                           |               |                     |             |                 |         |       |
| H        | ot Swap CS               | 815                       |               |                     |             |                 |         |       |
| Locati   | on Card Type             | Power<br>Allocat<br>Watts | ed Us         | ower<br>sed<br>atts | =====<br>Si | tatus           |         |       |

| -,       | A99-SFC3-T          |         |       |       | 01    |       |      |      |
|----------|---------------------|---------|-------|-------|-------|-------|------|------|
|          |                     | Value   |       |       |       |       |      |      |
|          | Sensor              | (deg C) | (Lo)  | (Lo)  | (Lo)  | (Hi)  | (Hi) | (Hi) |
| 0/FC4    |                     |         |       |       |       |       |      |      |
|          | SKB0 HOTSPOT        | 47      | -10   | -5    | 0     | 80    | 83   | 85   |
|          | Inlet               | 33      | -10   | -5    | 0     | 60    | 65   | 80   |
|          | DIE_FabSwitch0      | 62      | -10   | -5    | 0     | 115   | 125  | 140  |
| Location | VOLTAGE             | Value   | Crit  | Minor | Minor | Crit  |      |      |
|          | Sensor              | (mV)    |       |       |       |       |      |      |
| 0/FC4    |                     |         |       |       |       |       |      |      |
|          | P1 5V               | 1500    | 1350  | 1388  | 1613  | 1650  |      |      |
|          | P2 5V               | 2500    | 2250  | 2313  | 2688  | 2750  |      |      |
|          | VPOP6 VTT DDR       | 597     | 540   | 555   | 645   | 660   |      |      |
|          | P1V1_AVDDH_SKB0     | 1099    | 990   | 1018  | 1183  | 1210  |      |      |
|          | PO_9V_SKBO_PLL_AVDD | 899     | 810   | 833   | 968   | 990   |      |      |
|          | P2_5V_SKB           | 2500    | 2250  | 2313  | 2688  | 2750  |      |      |
|          | Hot Swap VS         | 55310   | 48600 | 51300 | 58320 | 59400 |      |      |
|          | P1_5V_SKB           | 1500    | 1350  | 1388  | 1613  | 1650  |      |      |
| Location | CURRENT             | Value   |       |       |       |       |      |      |
|          | Sensor              | (mA)    |       |       |       |       |      |      |
| 0/FC4    |                     |         |       |       |       |       |      |      |
|          | Hot Swap CS         | 780     |       |       |       |       |      |      |

\_\_\_\_\_

# show environment altitude

To display information about the altitude values of the device environment, use the **show environment altitude** command in System Admin EXEC mode.

### show environment altitude

| •  |         | _    |      | -   |
|----|---------|------|------|-----|
| 51 | ntax    | Desc | rını | ำกท |
| •  | III CUA | 2000 |      |     |

altitude Chassis location altitude in meters. Values can range from 0 to 4000.

### **Command Default**

None

#### **Command Modes**

System Admin EXEC

### **Command History**

| Release          | Modification                 |
|------------------|------------------------------|
| Release<br>7.0.1 | This command was introduced. |

### **Usage Guidelines**

This command is supported on Cisco IOS XR 64-bit software.

To use this command, you must be in a user group associated with a task group that includes appropriate task IDs. If the user group assignment is preventing you from using a command, contact your AAA administrator for assistance.

The **show environment altitude** command display information about the altitude values of the device environment. It provides details such as the location, altitude value in meters, and the source of the altitude information.

### Task ID

| Task<br>ID | Operations |
|------------|------------|
| system     | read       |

The following example shows sample output from the show environment altitude command:

sysadmin-vm:0 RSPO# show environment altitude

Wed Mar 29 11:49:29.210 UTC+00:00

Location Altitude Value (Meters) Source

0 82 sensor

sysadmin-vm:0\_RSP0#

# show environment fans

To display the current fan speed (in RPM) for different fan modules in the system, use the **show environment fans** command in System Admin EXEC mode.

### show environment fans

| Syntax Description | fans | Displays information about the fans. |
|--------------------|------|--------------------------------------|
|                    |      |                                      |

# Command Default

None

### **Command Modes**

System Admin EXEC

### **Command History**

| Release       | Modification                 |
|---------------|------------------------------|
| Release 7.0.1 | This command was introduced. |

# **Usage Guidelines**

This command is supported on Cisco IOS XR 64-bit software.

To use this command, you must be in a user group associated with a task group that includes appropriate task IDs. If the user group assignment is preventing you from using a command, contact your AAA administrator for assistance.

It provides information about the fan speeds for each fan module installed in the system. The fan speeds are measured in RPM and can help monitor the performance and health of the fans.

### Task ID

| Task<br>ID | Operations |
|------------|------------|
| system     | read       |

The following example shows sample output from the **show environment fans** command:

sysadmin-vm:0 RSPO#show environment fan

Wed Mar 29 11:49:00.404 UTC+00:00

|                     | Fan sp        | eed (rpm) |       |       |       |       |       |       |
|---------------------|---------------|-----------|-------|-------|-------|-------|-------|-------|
| Location            | FRU Type      | FAN_0     | FAN_1 | FAN_2 | FAN_3 | FAN_4 | FAN_5 | FAN_6 |
| 0/FT0               | ASR-9906-FAN  | 9019      | 8967  | 9086  | 8949  | 9014  | 8986  | 9048  |
| 0/FT1               | ASR-9906-FAN  | 9062      | 9002  | 9044  | 8963  | 8973  | 9053  | 9049  |
| 0/PT0-PM0           | PWR-6KW-AC-V3 | 6172      | 5828  | 6237  | 5871  |       |       |       |
| 0/PT0-PM1           | PWR-6KW-AC-V3 | 6237      | 5849  | 6323  | 5935  |       |       |       |
| 0/PT0-PM2           | PWR-6KW-AC-V3 | 6301      | 5849  | 6301  | 5828  |       |       |       |
| sysadmin-vm:0_RSPO# |               |           |       |       |       |       |       |       |

# Table 19: show environment fans Field Descriptions

| Field           | Description                                                                                                    |
|-----------------|----------------------------------------------------------------------------------------------------|
| Location        | It displays the physical location of the fan modules or power modules.                                                                                                  |
| FRU Type        | It indicates the Field Replaceable Unit (FRU) type, which in this case represents the fan or power module.                                                              |
| Fan speed (rpm) | It displays the current speed of each fan module in revolutions per minute (rpm). The numbers represent the rotational speed of the individual fans within each module. |

# show environment power-supply

To display information about the power status and usage of the device's components, use the **show environment power-supply** command in the System Admin EXEC mode.

show environment power-supply

| Syntax I | Description |
|----------|-------------|
|----------|-------------|

### power-supply

Displays power supply voltage and current information.

### **Command Default**

None

### **Command Modes**

System Admin EXEC

### **Command History**

| Release       | Modification                 |
|---------------|------------------------------|
| Release 7.0.1 | This command was introduced. |

### **Usage Guidelines**

This command is supported on Cisco IOS XR 64-bit software.

To use this command, you must be in a user group associated with a task group that includes appropriate task IDs. If the user group assignment is preventing you from using a command, contact your AAA administrator for assistance.

The **show environment power-supply** command provides essential information related to power consumption and allocation. It offers details about the power capacity, requirements, and usage at various levels within the router.

### Task ID

| Task<br>ID | Operations |
|------------|------------|
| system     | read       |

The following example shows sample output from the **show environment power-supply** command:

sysadmin-vm:0\_RSP0#show environment power

Wed Mar 29 11:49:40.876 UTC+00:00

CHASSIS LEVEL POWER INFO: 0

Total output power capacity (N + 1) : 12000W + 6000W

Total output power required : 3160W
Total power input : 2243W
Total power output : 1619W

Power Shelf 0:

| 0/PT0-PM1 | 6kW-AC | 212.9/214.7 | 1.4/1.8 | 55.6 | 8.6 | OK |
|-----------|--------|-------------|---------|------|-----|----|
| 0/PT0-PM2 | 6kW-AC | 213.2/213.2 | 1.8/1.7 | 55.4 | 9.9 | OK |

Total of Power Shelf 0: 2243W/ (4.9/5.6)A 1619W/29.2A

| Location      | Card Type         | Power Allocated Watts | Power<br>Used<br>Watts | Status   |
|---------------|-------------------|-----------------------|------------------------|----------|
| 0/0           | -                 | 10                    | _                      | RESERVED |
| 0/1           | A9K-16X100GE-TR   | 700                   | 423                    | ON       |
| 0/2           | A9K-48X10GE-1G-TR | 470                   | 335                    | ON       |
| 0/3           | -                 | 10                    | -                      | RESERVED |
| 0/RSP0        | A9K-RSP5-SE       | 480                   | 249                    | ON       |
| 0/RSP1        | -                 | 350                   | _                      | RESERVED |
| 0/FC0         | A99-SFC3-T        | 108                   | 43                     | ON       |
| 0/FC1         | -                 | 108                   | _                      | RESERVED |
| 0/FC2         | A99-SFC3-T        | 108                   | 45                     | ON       |
| 0/FC3         | -                 | 108                   | -                      | RESERVED |
| 0/FC4         | A99-SFC3-T        | 108                   | 43                     | ON       |
| 0/FT0         | ASR-9906-FAN      | 300                   | -                      | ON       |
| 0/FT1         | ASR-9906-FAN      | 300                   | -                      | ON       |
| sysadmin-vm:0 | _RSP0#            |                       |                        |          |

# show environment temperatures

To display temperature readings for various components and sensors within the device, use the **show environment temperatures** command in System Admin EXEC mode.

### show environment temperatures

| Syntax Description | temperati        | ires                         | Displays system temperature information |
|--------------------|------------------|------------------------------|-----------------------------------------|
| Command Default    | None             |                              |                                         |
| Command Modes      | System Ad        | min EXEC                     |                                         |
| Command History    | Release          | Modification                 |                                         |
|                    | Release<br>7.0.1 | This command was introduced. |                                         |

# **Usage Guidelines**

This command is supported on Cisco IOS XR 64-bit software.

To use this command, you must be in a user group associated with a task group that includes appropriate task IDs. If the user group assignment is preventing you from using a command, contact your AAA administrator for assistance.

The **show environment temperatures** command shows the current temperature readings for different modules, cards, and sensors on the router. It provides information such as the location, temperature value, and temperature status (normal, warning, or critical) for each component.

### Task ID

| Task<br>ID | Operations |
|------------|------------|
| system     | read       |

The following example shows sample output from the **show environment temperatures** command:

sysadmin-vm:0\_RSP0#show environment temperatures Wed Mar 29 11:48:42.586 UTC+00:00

Value Crit Major Minor Minor Major Crit Location TEMPERATURE Sensor (deg C) (Lo) (Lo) (Hi) (Hi) (Hi) 0/1 DIE NPO 0 105 115 DIE NPO HBMO 48 -10 **-**5 0 95 105 120 -5 0 -5 0 -5 0 DIE NPO HBM1 50 -10 95 105 120 DIE NP1 -10 105 115 130 DIE NP1 HBM0 47 -10 9.5 105 120 DIE NP1 HBM1 -5 0 95 46 -10 105 120 DIE NP2 -10 -5 0 105 115 **-**5 0 95 105 DIE\_NP2\_HBM0 46 -10 120 -5 0 95 0 105 DIE NP2 HBM1 45 -10 105 120 DIE NP3 5.3 -10-5 115 130

|        | DIE NP3 HBM0     | 41 | -10        | -5         | 0          | 95  | 105 | 120   |
|--------|------------------|----|------------|------------|------------|-----|-----|-------|
|        | DIE NP3 HBM1     | 42 | -10        | -5         | 0          | 95  | 105 | 120   |
|        | DIE FabArbiter   | 48 | -10        | -5         | 0          | 115 | 125 | 140   |
|        | DIE FabSwitch0   | 56 | -10        | <b>-</b> 5 | 0          | 115 | 125 | 140   |
|        | Hotspot          | 47 | -15        | -10        | -5         | 85  | 90  | 95    |
|        |                  |    |            |            |            |     | 90  |       |
|        | Hotspot0         | 45 | -15        | -10        | -5         | 85  |     | 95    |
|        | Hotspot1         | 48 | -15        | -10        | <b>-</b> 5 | 85  | 90  | 95    |
|        | MB AIR_Outlet    | 34 | -15        | -10        | -5         | 85  | 95  | 110   |
|        | DIE_Aldrin       | 50 | -10        | <b>-</b> 5 | 0          | 95  | 105 | 115   |
|        | DIE_CPU          | 42 | -10        | -5         | 0          | 80  | 89  | 104   |
|        | Inlet            | 37 | -15        | -10        | -5         | 65  | 75  | 90    |
|        | DTS CORE         | 39 | -10        | -5         | 0          | 93  | 98  | 113   |
|        | DIE DIMMO        | 41 | -10        | -5         | 0          | 85  | 95  | 110   |
|        | DIE DIMM1        | 41 | -10        | <b>-</b> 5 | 0          | 85  | 95  | 110   |
|        | DIE RTO          | 47 | -10        | <b>-</b> 5 | 0          | 95  | 105 | 120   |
|        | DIE RT1          | 48 | -10        | <b>-</b> 5 | 0          | 95  | 105 | 120   |
|        | <del>-</del>     |    |            |            |            |     |     |       |
|        | DIE_RT2          | 45 | -10        | <b>-</b> 5 | 0          | 95  | 105 | 120   |
|        | DIE_RT3          | 46 | -10        | -5         | 0          | 95  | 105 | 120   |
|        | DIE_RT4          | 45 | -10        | -5         | 0          | 95  | 105 | 120   |
|        | DIE_RT5          | 46 | -10        | -5         | 0          | 95  | 105 | 120   |
|        | DIE RT6          | 45 | -10        | -5         | 0          | 95  | 105 | 120   |
|        | DIE RT7          | 45 | -10        | -5         | 0          | 95  | 105 | 120   |
|        | MB Power Brick 1 | 52 | -45        | -40        | -5         | 110 | 135 | 150   |
| 0/2    | IB TOWEL BITON I | 02 | 10         |            | Ü          |     | 100 | 100   |
| 0/2    | DIE NPO          | 49 | -10        | -5         | 0          | 113 | 122 | 137   |
|        | <del>_</del>     |    |            |            |            |     |     |       |
|        | DIE_NP1          | 43 | -10        | <b>-</b> 5 | 0          | 113 | 122 | 137   |
|        | DIE_FabArbiter   | 49 | -10        | -5         | 0          | 108 | 122 | 137   |
|        | DIE_FIA0         | 48 | -10        | -5         | 0          | 113 | 122 | 137   |
|        | DIE_FIA1         | 44 | -10        | <b>-</b> 5 | 0          | 113 | 122 | 137   |
|        | DIE FabSwitch    | 48 | -10        | -5         | 0          | 113 | 122 | 137   |
|        | mb air inlet     | 32 | -10        | -5         | 0          | 60  | 65  | 75    |
|        | mb outlet        | 46 | -10        | -5         | 0          | 85  | 95  | 105   |
|        | mb hotspot0      | 35 | -10        | <b>-</b> 5 | 0          | 90  | 93  | 95    |
|        | mb hotspot1      | 33 | -10        | <b>-</b> 5 | 0          | 90  | 93  | 95    |
|        | <del>_</del> -   | 35 |            |            |            |     |     |       |
|        | mb_hotspot2      |    | -10        | -5         | 0          | 90  | 93  | 95    |
|        | DIE_Lewis        | 53 | -10        | <b>-</b> 5 | 0          | 113 | 122 | 137   |
|        | DIE_CPU          | 37 | -10        | -5         | 0          | 80  | 89  | 104   |
|        | Inlet            | 32 | -10        | -5         | 0          | 60  | 65  | 75    |
|        | Hotspot          | 46 | -10        | -5         | 0          | 90  | 93  | 95    |
| 0/RSP0 |                  |    |            |            |            |     |     |       |
|        | DIE FabArbiter0  | 46 | -10        | -5         | 0          | 115 | 125 | 140   |
|        | DIE FabSwitch0   | 60 | -10        | -5         | 0          | 115 | 125 | 140   |
|        | DIE CPU          | 45 | -10        | <b>-</b> 5 | 0          | 90  | 95  | 110   |
|        | DIE PCH          | 46 | -10        | <b>-</b> 5 | 0          | 87  | 100 | 115   |
|        | <del>-</del>     | 39 |            |            | 0          | 80  | 85  | 100   |
|        | DIE_DIMMO        |    | -10<br>-10 | <b>-</b> 5 | 0          |     |     |       |
|        | DIE_DIMM2        | 39 |            | -5         |            | 80  | 85  | 100   |
|        | DIE_DIMM3        | 39 | -10        | <b>-</b> 5 | 0          | 80  | 85  | 100   |
|        | DIE_DIMM4        | 38 | -10        | <b>-</b> 5 | 0          | 80  | 85  | 100   |
|        | DIE_DIMM5        | 38 | -10        | -5         | 0          | 80  | 85  | 100   |
|        | SKYBLTO Inlet    | 44 | -10        | -5         | 0          | 80  | 85  | 100   |
|        | SKYBLT1 Inlet    | 42 | -10        | -5         | 0          | 80  | 85  | 100   |
|        | High Power       | 51 | -10        | -5         | 0          | 80  | 85  | 100   |
|        | AIR Outlet       | 45 | -10        | <b>-</b> 5 | 0          | 80  | 85  | 100   |
|        | Inlet            | 35 | -10        | <b>-</b> 5 | 0          | 70  | 85  | 100   |
|        | Hotspot          | 50 | -10        | <b>-</b> 5 | 0          | 90  | 93  | 95    |
|        | -                |    |            |            |            |     |     |       |
| 0/500  | DIE_Aldrin       | 56 | -10        | -5         | 0          | 95  | 105 | 115   |
| 0/FC0  |                  |    |            |            | _          |     |     | _     |
|        | SKB0_HOTSPOT     | 47 | -10        | <b>-</b> 5 | 0          | 80  | 83  | 85    |
|        | Inlet            | 32 | -10        | -5         | 0          | 60  | 65  | 80    |
|        | DIE_FabSwitch0   | 60 | -10        | -5         | 0          | 115 | 125 | 140   |
| 0/FC2  |                  |    |            |            |            |     |     |       |
|        | SKB0 HOTSPOT     | 47 | -10        | -5         | 0          | 80  | 83  | 85    |
|        | Inlet            | 32 | -10        | <b>-</b> 5 | 0          | 60  | 65  | 80    |
|        | DIE FabSwitch0   | 62 | -10        | <b>-</b> 5 | 0          | 115 | 125 | 140   |
|        | TID_I GDOWI COMO | 02 | ± 0        | J          | J          | ±±0 | 120 | T 4 0 |

| 0/FC4     |                           |    |     |            |   |     |     |     |
|-----------|---------------------------|----|-----|------------|---|-----|-----|-----|
|           | SKB0 HOTSPOT              | 47 | -10 | -5         | 0 | 80  | 83  | 85  |
|           | Inlet                     | 33 | -10 | -5         | 0 | 60  | 65  | 80  |
|           | DIE_FabSwitch0            | 62 | -10 | -5         | 0 | 115 | 125 | 140 |
| 0/FT0     |                           |    |     |            |   |     |     |     |
|           | Inlet                     | 34 | -10 | -5         | 0 | 105 | 115 | 120 |
|           | Hotspot                   | 33 | -10 | -5         | 0 | 105 | 115 | 120 |
| 0/FT1     |                           |    |     |            |   |     |     |     |
|           | Inlet                     | 34 | -10 | -5         | 0 | 105 | 115 | 120 |
|           | Hotspot                   | 36 | -10 | -5         | 0 | 105 | 115 | 120 |
| 0/PT0-PM0 |                           |    |     |            |   |     |     |     |
|           | PM0-Inlet Temperature     | 30 | -10 | -5         | 0 | 61  | 65  | 70  |
|           | PM0-Outlet Temperature    | 53 | -10 | -5         | 0 | 80  | 92  | 105 |
|           | PM0-Heat Sink Temperature | 78 | -10 | -5         | 0 | 105 | 112 | 120 |
| 0/PT0-PM1 |                           |    |     |            |   |     |     |     |
|           | PM1-Inlet Temperature     | 31 | -10 | <b>-</b> 5 | 0 | 61  | 65  | 70  |
|           | PM1-Outlet Temperature    | 57 | -10 | <b>-</b> 5 | 0 | 80  | 92  | 105 |
|           | PM1-Heat Sink Temperature | 81 | -10 | -5         | 0 | 105 | 112 | 120 |
| 0/PT0-PM2 |                           |    |     |            |   |     |     |     |
|           | PM2-Inlet Temperature     | 31 | -10 | -5         | 0 | 61  | 65  | 70  |
|           | PM2-Outlet Temperature    | 55 | -10 | <b>-</b> 5 | 0 | 80  | 92  | 105 |
|           | PM2-Heat Sink Temperature | 79 | -10 | -5         | 0 | 105 | 112 | 120 |
| sysadmin- | vm:0_RSP0#                |    |     |            |   |     |     |     |
|           |                           |    |     |            |   |     |     |     |

Table 20: show environment temperatures Field Descriptions

| Field                     | Description                                                                                                    |
|---------------------------|----------------------------------------------------------------------------------------------------|
| Location                  | It displays the location of the component or sensor.                                                                                                    |
| Sensor                    | It displays the specific sensor or component being measured.                                                                                                    |
| Temperature               | It displays the current temperature reading in degrees Celsius (deg C).                                                                                               |
| Minor Hi/Major Hi/Crit Hi | It specifies the upper temperature thresholds for minor, major, and critical alarms.                                                                                  |
| Crit Lo/Major Lo/Minor Lo | It specifies the lower temperature thresholds for critical, major, and minor alarms.                                                                                  |
| Value (Lo/Hi)             | It indicates the lower and upper temperature thresholds for normal operation. If the temperature exceeds these thresholds, it may trigger warning or critical alerts. |

# show environment voltages

To display the voltage readings of various components in the router, such as power supplies, modules, or cards, Use the **show environment voltages** command in the System Admin EXEC mode.

# show environment voltages

| Syntax Description | voltages          | Displays system voltage information. |
|--------------------|-------------------|--------------------------------------|
| Command Default    | None              |                                      |
| Command Modes      | System Admin EXEC |                                      |

### **Command History**

| Release       | Modification                 |
|---------------|------------------------------|
| Release 7.0.1 | This command was introduced. |

### **Usage Guidelines**

This command is supported on Cisco IOS XR 64-bit software.

To use this command, you must be in a user group associated with a task group that includes appropriate task IDs. If the user group assignment is preventing you from using a command, contact your AAA administrator for assistance.

The **show environment voltages** command provides information about the voltage readings of various components in the router, such as power supplies, modules, or cards. It is useful for monitoring the health and stability of the hardware components.

# Task ID

| Task<br>ID | Operations |
|------------|------------|
| system     | read       |

The following example shows sample output from the show environment voltages command:

sysadmin-vm:0\_RSP0# show environment voltages

| Wed Mar  | 29 11:49:10.193 UTC+00:00 |               |      |               |               |              |
|----------|---------------------------|---------------|------|---------------|---------------|--------------|
| Location | VOLTAGE<br>Sensor         | Value<br>(mV) |      | Minor<br>(Lo) | Minor<br>(Hi) | Crit<br>(Hi) |
| 0/1      |                           |               |      |               |               |              |
|          | VP1P0 VCCP                | 1062          | 450  | 480           | 1280          | 1300         |
|          | VP1P0 VCCRAM              | 1107          | 740  | 760           | 1240          | 1260         |
|          | VP1P0 VNN                 | 886           | 580  | 600           | 1280          | 1300         |
|          | VP1P2 DDR VDDQ            | 1212          | 960  | 1101          | 1290          | 1440         |
|          | VP1P05 CPU                | 1049          | 945  | 971           | 1129          | 1155         |
|          | VP3P3 CPU                 | 3299          | 2970 | 3052          | 3548          | 3630         |
|          | VP1P8 CPU                 | 1799          | 1620 | 1665          | 1935          | 1980         |
|          | VP3P3_RTC                 | 3300          | 2970 | 3052          | 3548          | 3630         |

| VP0P85_IPU_MGT                      |             | 765          |             |              |       |
|-------------------------------------|-------------|--------------|-------------|--------------|-------|
| VP1P24_VCCREF                       |             | 1116         | 1147        | 1333         |       |
| VP0P9_PHY07_VDD                     | 900         |              | 833         |              | 990   |
| VP1P0_FPGA                          | 1000        | 900          | 925         | 1075         | 1100  |
| VP1P0_PHY03_AVDD                    | 1000        | 900          | 925         | 1075         | 1100  |
| VP7P0                               | 6998        | 6300         | 6475        | 7525         | 7700  |
| VP5P0                               | 5000        | 4500         | 4625        | 5375         | 5500  |
| VP1P0 PHY47 AVDD                    | 1000        | 900          | 925         | 1075         | 1100  |
| VPOP8 SKBO VDD                      | 774         | 632          | 648         | 860          | 880   |
| VPOP9 SKBO AVDD                     |             |              |             |              |       |
| VP1P5 SKB0 VDDH                     | 1496        | 810<br>1350  | 1387        | 1613         | 1650  |
| VP2P5 SKB0 VDDH                     |             | 2250         |             |              |       |
| VPOP9 SKBO PLLAVDD                  | 900         | 810          | 833         | 968          | 990   |
| VP1P1 SKB0 AVDDH                    | 1100        | 990          | 1017        | 1182         | 1210  |
| VP0P85 TOR VDDA                     | 850         |              |             |              |       |
| VPOP9 SKBO PLLVDD                   | 900         | 810          | 786<br>833  | 968          | 990   |
| VP1P1 TOR                           |             |              |             |              |       |
| VP3P3 CAN                           | 3299        | 990<br>2970  | 3052        |              | 3630  |
| VP1P5                               | 1500        | 1350         | 1387        |              |       |
| VP0P85 IPU CORE                     |             |              |             |              |       |
| VP1P2                               | 1199        | 765<br>1080  | 1110        | 1290         | 1320  |
| VP1P2 IPU DDR4                      |             |              |             |              |       |
| VP1P8 IPU MGT                       | 1799        | 960<br>1620  | 1665        | 1935         | 1980  |
| VP3P3                               | 3299        |              | 3052        |              |       |
| VP1P8                               |             |              |             |              |       |
| VP1P8 XGE                           | 1799        | 1620<br>1620 | 1665        | 1935         | 1980  |
| VP3P3 QP VDD                        | 3300        |              | 3099        |              |       |
| VPOP9 PEX                           | 900         | 910          | 833         | 968          | 990   |
| VP1P0 XGE                           |             | 720          | 750         | 1250         | 1280  |
| VP2P5                               |             |              |             |              |       |
| VP3P3 SUPR                          | 3300        | 2250<br>2970 | 3052        | 3548         | 3630  |
| VP1P0 XGE SD AVDD                   |             |              |             |              |       |
| VP0P85 TOR AVS VDD                  | 929         | 900<br>697   | 723         | 977          | 1003  |
| VP0P75 LSD0 CORE                    |             | 647          |             |              |       |
| VPOP9 LSD0 AVDD                     | 900         |              |             |              |       |
| VP1P5 LSD0 VDDH                     | 1500        | 1350         | 833<br>1387 | 1613         | 1650  |
| VP2P5 LSD0 VPP                      | 2500        |              |             |              |       |
| VP1P2 LSD0 VDD                      | 1200        | 2250<br>1080 | 1110        | 1200         | 1220  |
| VP1P1 LSD0 AVDDH                    |             | 990          |             |              |       |
| VPOP9 LSD0 LDO PLLVDD               | 900         | 910          | 1011        | 060          | 000   |
| VP0P75 LSD1 CORE                    | 745         | 647          | 833<br>670  | 862          | 990   |
| VPOP9 LSD1 AVDD                     | 900         | 010          | 833         |              |       |
| VP1P5 LSD1 VDDH                     | 1500        | 1350         |             |              |       |
| VP2P5 LSD1 VPP                      |             | 2250         |             |              |       |
| VP1P2 LSD1 VDD                      |             |              |             |              |       |
| VP1P1 LSD1 AVDDH                    | 1000        | 1080<br>990  | 1017        | 1100         | 1210  |
| VPOP9 LSD1 LDO PLLVDD               | 900         |              |             | 968          |       |
| VPOP6 IPU DDR4 VTT                  | 599         |              |             | 645          |       |
| VP0P75 LSD2 CORE                    | 744         |              |             | 862          |       |
| VPOP9 LSD2 AVDD                     | 899         | 810          |             | 968          | 990   |
| VP1P5 LSD2 VDDH                     | 1500        | 1350         |             | 1613         |       |
| VP2P5 LSD2 VPP                      | 2500        | 2250         |             | 2688         |       |
| VP1P2 LSD2 VDD                      | 1199        | 1080         | 1110        | 1290         |       |
| VP1P1 LSD2 AVDDH                    | 1099        | 990          | 1017        | 1182         |       |
| VPOP9 LSD2 LDO PLLVDD               | 900         | 810          | 833         | 968          | 990   |
|                                     | 744         |              | 670         | 862          | 885   |
| VPOP75_LSD3_CORE<br>VPOP9 LSD3 AVDD |             | 647<br>810   |             | 968          |       |
| VP1P5 LSD3 VDDH                     | 900<br>1500 | 810<br>1350  | 833         |              |       |
| VP1P5_LSD3_VDDH<br>VP2P5_LSD3_VPP   | 2500        | 2250         |             | 1613         |       |
|                                     |             | 1080         |             | 2688<br>1290 |       |
| VP1P2_LSD3_VDD                      | 1199        |              |             |              |       |
| VP1P1_LSD3_AVDDH                    | 1100        | 990          |             | 1182         | 1210  |
| VP0P9_LSD3_LDO_PLLVDD               | 900         |              | 833         | 968          | 990   |
| VPOP6_VTT                           | 606         | 540          |             | 645          | 660   |
| Hot Swap VS                         | 55393       | 40000        | 51300       | J032U        | J94UU |

# show inventory (Cisco IOS XR 64-bit)

To retrieve and display information about all the Cisco products that are installed in the router, use the **showinventory** command in EXEC or System Admin EXEC mode.

EXEC Mode

**show inventory** [node-id | all | location { node-id | all } | raw ]

System Admin EXEC Mode

show inventory [all | chassis | fan | location | { node-id } | power | raw ]

### **Syntax Description**

| node-id  | (Optional) Location for which to display the specified information. The <i>node-id</i> argument is entered in the <i>rack/slot/module</i> notation. |
|----------|----------------------------------------------------------------------------------------------------|
| all      | (Optional) Displays inventory information for all the physical entities in the chassis.                                                             |
| location | (Optional) Displays inventory information for a specific node or for all nodes in the chassis.                                                      |
| raw      | (Optional) Displays raw information about the chassis for diagnostic purposes.                                                                      |
| chassis  | (Optional) Displays inventory information for the entire chassis.                                                                                   |
| fans     | (Optional) Displays inventory information for the fans.                                                                                             |
| power    | (Optional) Displays inventory information for the power supply.                                                                                     |

### **Command Default**

All inventory information for the entire chassis is displayed.

#### **Command Modes**

EXEC

System Admin EXEC mode

# **Command History**

| Release          | Modification                 |
|------------------|------------------------------|
| Release<br>7.0.1 | This command was introduced. |

# **Usage Guidelines**

This command is supported on Cisco IOS XR 64-bit software.

If a Cisco entity is not assigned a product ID (PID), that entity is not retrieved or displayed.

Enter the **show inventory** command with the **raw** keyword to display every RFC 2737 entity installed in the router, including those without a PID, unique device identifier (UDI), or other physical identification.

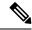

Note

The **raw** keyword is primarily intended for troubleshooting problems with the **show inventory** command itself.

If any of the Cisco products do not have an assigned PID, the output displays incorrect PIDs, and version ID (VID) and serial number (SN) elements may be missing.

For UDI compliance products, the PID, VID, and SN are stored in EEPROM and NVRAM. Use the **show inventory** command to display this information.

#### Task ID

# Task Operations ID

RP/0/RSP0/CPU0:ASR-9906-C-LS#show inventory

sysmgr read

The following example shows partial sample output from the **show inventory** command in EXEC mode:

Wed Mar 29 11:46:26.707 UTC

NAME: "0/RSP0", DESCR: "ASR 9000 Route Switch Processor 5 for Service Edge 40G"

PID: A9K-RSP5-SE , VID: V01, SN: FOC2246NLGP

NAME: "0/1", DESCR: "ASR 9000 16-port 100GE TR linecard"

PID: A9K-16X100GE-TR , VID: V01, SN: FOC2249PA5Z

NAME: "HundredGigE0/1/0/14", DESCR: "100GE-SR4-S QSFP Module"

PID: QSFP-100G-SR4-S , VID: V02, SN: AVF2212S1FV

NAME: "HundredGigE0/1/0/15", DESCR: "100GE-SR4-S QSFP Module"

PID: QSFP-100G-SR4-S , VID: V03, SN: INL23120234

NAME: "0/2", DESCR: "48X10G/1G Packet Transport Optimized LC"

PID: A9K-48X10GE-1G-TR , VID: V01, SN: FOC2106NT5R

NAME: "TenGigE0/2/0/7", DESCR: "10GBASE-SR SFP Module, Enterprise-Class"

PID: SFP-10G-SR-S , VID: V01, SN: AVD2206D0YL

NAME: "TenGigE0/2/0/9", DESCR: "10GBASE-SR SFP Module, Enterprise-Class" PID: SFP-10G-SR-S , VID: V01, SN: AVD1912DJMD

NAME: "TenGigE0/2/0/10", DESCR: "10GBASE-SR SFP+ Module for MMF" PID: SFP-10G-SR , VID: V03, SN: AVD233691HD

NAME: "TenGigE0/2/0/11", DESCR: "10GBASE-LR SFP+ Module for SMF" PID: SFP-10G-LR , VID: V02, SN: SPC182007JY

NAME: "TenGigE0/2/0/12", DESCR: "10GBASE-SR SFP Module, Enterprise-Class" PID: SFP-10G-SR-S , VID: V01, SN: ACW223506YD

NAME: "TenGigE0/2/0/13", DESCR: "10GBASE-LR SFP Module, Enterprise-Class" PID: SFP-10G-LR-S , VID: V01, SN: AVD2002T02B

NAME: "TenGigE0/2/0/14", DESCR: "10GBASE-LR SFP+ Module for SMF" PID: SFP-10G-LR , VID: V02, SN: ACW24151C0F

NAME: "TenGigE0/2/0/15", DESCR: "10GBASE-LR SFP+ Module for SMF" PID: SFP-10G-LR , VID: V02, SN: AVD1951R1NG

NAME: "TenGigE0/2/0/17", DESCR: "10GBASE-LR SFP Module, Enterprise-Class" PID: SFP-10G-LR-S , VID: V01, SN: AVD2303K0FU

NAME: "TenGigE0/2/0/18", DESCR: "10GBASE-LR SFP Module, Enterprise-Class" PID: SFP-10G-LR-S , VID: V01, SN: FNS223007XW

NAME: "TenGigE0/2/0/20", DESCR: "10GBASE-SR SFP+ Module for MMF" PID: SFP-10G-SR , VID: V03, SN: AVD1905A4SP

```
NAME: "TenGigE0/2/0/21", DESCR: "10GBASE-SR SFP+ Module for MMF"
                   , VID: V02, SN: AGD14063DAL
PID: SFP-10G-SR
NAME: "TenGigE0/2/0/22", DESCR: "10GBASE-SR SFP+ Module for MMF"
                 , VID: V03, SN: FNS172421U9
PID: SFP-10G-SR
NAME: "TenGigE0/2/0/38", DESCR: "10GBASE-SR SFP+ Module for MMF"
                    , VID: V03, SN: OPM22320KUR
PID: SFP-10G-SR
NAME: "0/FC0", DESCR: "ASR 9906 Switch Fabric Card 3"
                  , VID: V01, SN: FOC2242N2MJ
PID: A99-SFC3-T
NAME: "0/FC2", DESCR: "ASR 9906 Switch Fabric Card 3"
PID: A99-SFC3-T
                     , VID: V01, SN: FOC2245N5W6
NAME: "0/FC4", DESCR: "ASR 9906 Switch Fabric Card 3"
PID: A99-SFC3-T
                     , VID: V01, SN: FOC2245N5UD
NAME: "Rack 0", DESCR: "ASR 9906 4 Line Card Slot Chassis"
PID: ASR-9906
                 , VID: V01, SN: FOX2434P3J4
NAME: "0/FT0", DESCR: "ASR 9906 Fan Tray"
PID: ASR-9906-FAN
                    , VID: V01, SN: FOC2323NBSM
NAME: "0/FT1", DESCR: "ASR 9906 Fan Tray"
                    , VID: V01, SN: FOC2323NBSF
PID: ASR-9906-FAN
NAME: "0/PT0", DESCR: "Simulated Power Tray IDPROM"
                     , VID: V03, SN: FOT1981P81A
PID: A9K-AC-PEM-V3
NAME: "0/PT0-PM0", DESCR: "6kW AC Power Module"
PID: PWR-6KW-AC-V3 , VID: V02, SN: DTM2013002M
NAME: "0/PT0-PM1", DESCR: "6kW AC Power Module"
PID: PWR-6KW-AC-V3 , VID: V02, SN: DTM19270369
NAME: "0/PT0-PM2", DESCR: "6kW AC Power Module"
PID: PWR-6KW-AC-V3
                     , VID: V02, SN: DTM1927035H
```

# The following example shows partial sample output from the **show inventory** command in System Admin EXEC mode:

#### sysadmin-vm:0\_RSP0#show inventory

```
Wed Mar 29 11:46:49.238 UTC+00:00
```

```
Name: Rack 0
                           Descr: ASR 9906 4 Line Card Slot Chassis
PID: ASR-9906
                           VID: V01
                                                      SN: FOX2434P3J4
Name: 0/1
                           Descr: ASR 9000 16-port 100GE TR linecard
PID: A9K-16X100GE-TR
                           VID: V01
                                                       SN: FOC2249PA5Z
Name: 0/2
                           Descr: 48X10G/1G Packet Transport Optimized LC
PTD: A9K-48X10GE-1G-TR
                           VID: V01
                                                       SN: FOC2106NT5R
Name: 0/RSP0
                           Descr: ASR 9000 Route Switch Processor 5 for Service Edge 40G
PID: A9K-RSP5-SE
                           VID: V01
                                                      SN: FOC2246NLGP
                           Descr: ASR 9906 Switch Fabric Card 3
Name: 0/FC0
```

PID: A99-SFC3-T VID: V01 SN: FOC2242N2MJ

Name: 0/FC2 Descr: ASR 9906 Switch Fabric Card 3

Name: 0/FC4 Descr: ASR 9906 Switch Fabric Card 3

PID: A99-SFC3-T VID: V01 SN: FOC2245N5UD

Name: 0/FT0 Descr: ASR 9906 Fan Tray

PID: ASR-9906-FAN VID: V01 SN: FOC2323NBSM

Name: 0/FT1 Descr: ASR 9906 Fan Tray

PID: ASR-9906-FAN VID: V01 SN: FOC2323NBSF

Name: 0/PT0 Descr: Simulated Power Tray IDPROM

PID: A9K-AC-PEM-V3 VID: V03 SN: FOT1981P81A

Name: 0/PT0-PM0 Descr: 6kW AC Power Module

PID: PWR-6KW-AC-V3 VID: V02 SN: DTM2013002M

Name: 0/PT0-PM1 Descr: 6kW AC Power Module

PID: PWR-6KW-AC-V3 VID: V02 SN: DTM19270369

Name: 0/PT0-PM2 Descr: 6kW AC Power Module

PID: PWR-6KW-AC-V3 VID: V02 SN: DTM1927035H

# show platform vm

To display information on virtual machines running on each line card, use the **show platform vm** command in EXEC mode.

**show platform vm** [node-id]

# **Syntax Description**

node-id (Optional) Node for which to display information. The node-id argument is entered in the rack / slot/ module notation.

# **Command Default**

Status and information are displayed for all nodes in the system.

#### **Command Modes**

**EXEC** 

#### **Command History**

| Release          | Modification                 |
|------------------|------------------------------|
| Release<br>7.0.1 | This command was introduced. |

#### **Usage Guidelines**

This command is supported on Cisco IOS XR 64-bit software.

The **show platform vm** command presents information about the virtual machines (VMs) operating on the platform, including their IDs, names, statuses, and resource allocations. To display VM information for a specific node, it is crucial to specify the appropriate node identifier.

### Task ID

This example shows XR virtual machines running on each line card:

RP/0/RSP0/CPU0:ios#show platform vm Mon Jun 19 09:44:17.060 UTC

| 11011 0 011 1 2 0 0 1 1 | 1.1.000 010 |              |            |            |
|-------------------------|-------------|--------------|------------|------------|
| Node name               | Node type   | Partner name | SW status  | IP address |
|                         |             |              |            |            |
| 0/0/CPU0                | LC (ACTIVE) | NONE         | FINAL Band | 192.0.0.3  |
| 0/1/CPU0                | LC (ACTIVE) | NONE         | FINAL Band | 192.0.12.3 |
| 0/RSP0/CPU0             | RP (ACTIVE) | NONE         | FINAL Band | 192.0.4.4  |

# show vm

To display the health status of the virtual machines (VMs) running on the router, use the **show vm** command in the System Admin EXEC mode.

#### show vm

# **Syntax Description**

This command has no keywords or arguments.

# **Command Default**

None

#### **Command Modes**

System Admin EXEC

# **Command History**

| Release          | Modification                 |
|------------------|------------------------------|
| Release<br>7.0.1 | This command was introduced. |

# **Usage Guidelines**

This command is supported on Cisco IOS XR 64-bit software.

The **show vm** command displays the health status of the virtual machines (VMs) running on the router. By executing this command, you can assess the overall health and performance of the VM environment on the ASR9000 series router.

# Task ID

| Task<br>ID | Operations |
|------------|------------|
| system     | read       |

This example shows sample output from the **show vm** command in system admin command.

sysadmin-vm:0\_RSP0# show vm Wed Jul 19 09:39:59.133 UTC+00:00

| Location: 0/0 Id    | Status  | IP Address | HB Sent/Recv |
|---------------------|---------|------------|--------------|
| sysadmin            | running | 192.0.0.1  | NA/NA        |
| default-sdr         | running | 192.0.0.3  | 423/423      |
| Location: 0/RSP0 Id | Status  | IP Address | HB Sent/Recv |
| sysadmin            | running | 192.0.4.1  | NA/NA        |
| default-sdr         | runnina | 192.0.4.4  | 422/422      |

# show fpd package (Cisco IOS XR 64-bit)

To display which shared port adapters (SPA) and SPA interface processors (SIPs) are supported with your current Cisco IOS XR software release, which field-programmable device (FPD) image you need for each SPA and SIP, and what the minimum hardware requirements are for the SPA and SIP modules, use the **show fpd package** command in System Admin EXEC mode.

#### show fpd package

**Syntax Description** 

This command has no keywords or arguments.

**Command Default** 

No default behavior or values

**Command Modes** 

System Admin EXEC

**EXEC** 

#### **Command History**

| Release          | Modification                 |
|------------------|------------------------------|
| Release<br>7.0.1 | This command was introduced. |

#### **Usage Guidelines**

This command is supported on Cisco IOS XR 64-bit software.

To use this command, you must be in a user group associated with a task group that includes appropriate task IDs. If the user group assignment is preventing you from using a command, contact your AAA administrator for assistance.

If there are multiple FPD images for your card, use the **show fpd package** command to determine which FPD image to use if you only want to upgrade a specific FPD type.

### Task ID

| Task<br>ID | Operations     |
|------------|----------------|
| sysmgr     | read,<br>write |

The following example shows sample output from the **show fpd package** command:

 $\label{eq:sysadmin-vm:0_RSP0} $$\operatorname{sysadmin-vm:0_RSP0\#show}$ $$\operatorname{fpd}$ $\operatorname{package}$ $$\operatorname{Med}$ $\operatorname{Mar}$ 29 $1\overline{1}{:}47{:}15.651 $\operatorname{UTC+00:00}$ $$$ 

Field Programmable Device Package Req SW Min Req Min Req FPD Description SW Ver Board Ver Reload Ver Card Type A99-10X400GE-X-CM YES 1.05 1.05 0.01 0.01 0.0 Beachcomber-0 YES Beachcomber-1 YES 0.01 0.01 0.0 NO 62.05 CBC 62.05 0.0

YES

1.06

1.06

0.0

IPU-DDR4

|                   | Primary-BIOS<br>Sunstreaker<br>TAMFW-Sunstreaker<br>Trailbreaker-0<br>Trailbreaker-1                                          | YES<br>YES<br>YES<br>YES<br>YES        | 25.30<br>0.14<br>2.65<br>0.23<br>0.23                                          | 25.30<br>0.14<br>2.65<br>0.23<br>0.23                                  | 0.0<br>0.0<br>0.0<br>0.0                             |
|-------------------|----------------------------------------------------------------------------------------------------|----------------------------------------|--------------------------------------------------------------------------------|------------------------------------------------------------------------|------------------------------------------------------|
| A99-10X400GE-X-SE | Aldrin-FPGA Beachcomber-0 Beachcomber-1 CBC IPU-DDR4 Primary-BIOS Sunstreaker TAMFW-Sunstreaker Trailbreaker-0 Trailbreaker-1 | YES YES NO YES YES YES YES YES YES YES | 1.05<br>0.01<br>0.01<br>62.05<br>1.06<br>25.30<br>0.14<br>2.65<br>0.23<br>0.23 | 1.05<br>0.01<br>0.01<br>62.05<br>1.06<br>25.30<br>0.14<br>2.65<br>0.23 | 0.0<br>0.0<br>0.0<br>0.0<br>0.0<br>0.0<br>0.0<br>0.0 |

# The following example shows sample output from the **show fpd package** command in EXEC mode:

RP/0/RSP0/CPU0:ASR-9906-C-LS#show fpd package Wed Mar 29 11:47:44.918 UTC

| ==                | FPD Description      |     | SW<br>Ver | Min Req<br>SW Ver |         |
|-------------------|----------------------|-----|-----------|-------------------|---------|
|                   |                      |     | ======    | =======           | ======= |
| A99-10X400GE-X-CM | - ' '                | YES | 1.05      | 1.05              | 0.0     |
|                   | Beachcomber-0(A)     | YES | 0.01      | 0.01              | 0.0     |
|                   | Beachcomber-1(A)     | YES | 0.01      | 0.01              | 0.0     |
|                   | CBC(A)               | NO  | 62.05     | 62.05             | 0.0     |
|                   | IPU-DDR4(A)          | YES | 1.06      | 1.06              | 0.0     |
|                   | Primary-BIOS(A)      | YES | 25.30     | 25.30             | 0.0     |
|                   | QDD_0_3              | NO  | 61.22     | 61.22             | 0.0     |
|                   | QDD_0_5              | NO  | 61.22     | 61.22             | 0.0     |
|                   | QDD_0_6              | NO  | 61.22     | 61.22             | 0.0     |
|                   | QDD_0_7              | NO  | 61.22     | 61.22             | 0.0     |
|                   | QDD_0_9              | NO  | 61.22     | 61.22             | 0.0     |
|                   | Sunstreaker(A)       | YES | 0.14      | 0.14              | 0.0     |
|                   | TAMFW-Sunstreaker(A) | YES | 2.65      | 2.65              | 0.0     |
|                   | TimingIC-A           | YES | 7.216     | 7.216             |         |
|                   | TimingIC-B-0         | YES | 7.216     | 7.216             |         |
|                   | TimingIC-B-1         | YES | 7.216     | 7.216             |         |
|                   | Trailbreaker-0(A)    | YES | 0.23      | 0.23              | 0.0     |
|                   | Trailbreaker-1(A)    | YES | 0.23      | 0.23              | 0.0     |
| A99-10X400GE-X-SE | Aldrin-FPGA(A)       | YES | 1.05      | 1.05              | 0.0     |
|                   | Beachcomber-0(A)     | YES | 0.01      | 0.01              | 0.0     |
|                   | Beachcomber-1(A)     | YES | 0.01      | 0.01              | 0.0     |
|                   | CBC (A)              | NO  | 62.05     | 62.05             | 0.0     |
|                   | IPU-DDR4(A)          | YES | 1.06      | 1.06              | 0.0     |
|                   | Primary-BIOS(A)      | YES | 25.30     | 25.30             | 0.0     |
|                   | QDD_0_3              | NO  | 61.22     | 61.22             | 0.0     |
|                   | QDD_0_5              | NO  | 61.22     | 61.22             | 0.0     |
|                   | QDD_0_6              | NO  | 61.22     | 61.22             | 0.0     |
|                   | QDD_0_7              | NO  | 61.22     | 61.22             | 0.0     |
|                   | QDD_0_9              | NO  | 61.22     | 61.22             | 0.0     |
|                   | Sunstreaker(A)       | YES | 0.14      | 0.14              | 0.0     |
|                   | TAMFW-Sunstreaker(A) | YES | 2.65      | 2.65              | 0.0     |
|                   | TimingIC-A           | YES | 7.216     | 7.216             |         |
|                   | TimingIC-B-0         | YES | 7.216     | 7.216             |         |
|                   | TimingIC-B-1         | YES | 7.216     | 7.216             | 0.0     |

| Trailbreaker-0(A) | YES | 0.23 | 0.23 | 0.0 |
|-------------------|-----|------|------|-----|
| Trailbreaker-1(A) | YES | 0.23 | 0.23 | 0.0 |

This table describes the significant fields shown in the display:

# Table 21: show fpd package Field Descriptions

| Field           | Description                                                                                                    |  |  |
|-----------------|----------------------------------------------------------------------------------------------------|--|--|
| Card Type       | Module part number.                                                                                                    |  |  |
| FPD Description | Description of all FPD images available for the line card.                                                                                                    |  |  |
| Туре            | Hardware type. Possible types can be:                                                                                                    |  |  |
|                 | • spa—Shared port adapter                                                                                                    |  |  |
|                 | • lc—Line card                                                                                                    |  |  |
| Subtype         | FPD subtype. These values are used in the <b>upgrade hw-module fpd</b> command to indicate a specific FPD image type to upgrade.                                              |  |  |
| SW Version      | FPD software version recommended for the associated module running the current.                                                                                               |  |  |
| Min Req SW Vers | Minimum required FPD image software version to operate the card. Version 0.0 indicates that a minimum required image was not programmed into the card.                        |  |  |
| Min Req HW Vers | Minimum required hardware version for the associated FPD image. A minimum hardware requirement of version 0.0 indicates that all hardware can support this FPD image version. |  |  |

# show hw-module fpd (Cisco IOS XR 64-bit)

To display field-programmable device (FPD) compatibility for all modules, use the **show hw-module fpd** command in the EXEC mode.

show hw-module fpd location { node-id | all }

# **Syntax Description**

locationSpecifies the location of the module.node-idThe node-id argument is expressed in the rack/slot/module notation.allUse the all keyword to indicate all nodes.

#### **Command Default**

No default behavior or values

#### **Command Modes**

**EXEC** 

#### **Command History**

| Release       | Modification                 |
|---------------|------------------------------|
| Release 7.0.1 | This command was introduced. |

#### **Usage Guidelines**

This command is supported on Cisco IOS XR 64-bit software.

To use this command, you must be in a user group associated with a task group that includes appropriate task IDs. If the user group assignment is preventing you from using a command, contact your AAA administrator for assistance.

# Task ID

| Task<br>ID | Operations |
|------------|------------|
| sysmgr     | read       |

The following example shows how to display FPD compatibility for all modules in the router:

RP/0/RSP0/CPU0:ASR-9906-C-LS#show hw-module fpd

Wed Mar 29 11:43:53.912 UTC

Auto-upgrade: Enabled

| FPD | Versions |
|-----|----------|
|     |          |

| Card type                                                                           | HWver                                                                                                    | FPD device                                                                                                    | ATR Status                                                                                                    | Running                                                                                                    | Programd                                                                                                    |
|-------------------------------------------------------------------------------------|----------------------------------------------------------------------------------------------------|----------------------------------------------------------------------------------------------------|----------------------------------------------------------------------------------------------------|----------------------------------------------------------------------------------------------------|----------------------------------------------------------------------------------------------------|
| A9K-RSP5-SE A9K-RSP5-SE A9K-RSP5-SE A9K-RSP5-SE A9K-RSP5-SE A9K-RSP5-SE A9K-RSP5-SE | 1.0<br>1.0<br>1.0<br>1.0<br>1.0<br>1.0                                                                               | Aldrin-O-FPGA Beta-FPGA CBC IPU-DDR4 Orion-FPGA Primary-BIOS SSDa-MICRON                                                                        | CURRENT CURRENT CURRENT CURRENT CURRENT CURRENT N/A                                                                                                    | 1.06<br>0.07<br>53.10<br>0.20<br>0.23<br>31.36<br>7.05                                                                                                    | 1.06<br>0.07<br>53.10<br>0.20<br>0.23<br>31.36<br>7.05                                                                                                    |
| A9K-RSP5-SE<br>A9K-RSP5-SE                                                          | 1.0                                                                                                    | SSDb-MICRON<br>Zenith-FPGA                                                                                                    | N/A<br>CURRENT                                                                                                    | 7.05<br>0.10                                                                                                    | 7.05<br>0.10                                                                                                    |
|                                                                                     | A9K-RSP5-SE<br>A9K-RSP5-SE<br>A9K-RSP5-SE<br>A9K-RSP5-SE<br>A9K-RSP5-SE<br>A9K-RSP5-SE<br>A9K-RSP5-SE<br>A9K-RSP5-SE | A9K-RSP5-SE 1.0 A9K-RSP5-SE 1.0 A9K-RSP5-SE 1.0 A9K-RSP5-SE 1.0 A9K-RSP5-SE 1.0 A9K-RSP5-SE 1.0 A9K-RSP5-SE 1.0 A9K-RSP5-SE 1.0 A9K-RSP5-SE 1.0 | A9K-RSP5-SE 1.0 Aldrin-0-FPGA A9K-RSP5-SE 1.0 Beta-FPGA A9K-RSP5-SE 1.0 CBC A9K-RSP5-SE 1.0 IPU-DDR4 A9K-RSP5-SE 1.0 Orion-FPGA A9K-RSP5-SE 1.0 Primary-BIOS A9K-RSP5-SE 1.0 SSDa-MICRON A9K-RSP5-SE 1.0 SSDb-MICRON | A9K-RSP5-SE 1.0 Aldrin-0-FPGA CURRENT A9K-RSP5-SE 1.0 Beta-FPGA CURRENT A9K-RSP5-SE 1.0 CBC CURRENT A9K-RSP5-SE 1.0 IPU-DDR4 CURRENT A9K-RSP5-SE 1.0 Orion-FPGA CURRENT A9K-RSP5-SE 1.0 Primary-BIOS CURRENT A9K-RSP5-SE 1.0 SSDa-MICRON N/A A9K-RSP5-SE 1.0 SSDb-MICRON N/A | A9K-RSP5-SE 1.0 Aldrin-0-FPGA CURRENT 1.06 A9K-RSP5-SE 1.0 Beta-FPGA CURRENT 0.07 A9K-RSP5-SE 1.0 CBC CURRENT 53.10 A9K-RSP5-SE 1.0 IPU-DDR4 CURRENT 0.20 A9K-RSP5-SE 1.0 Orion-FPGA CURRENT 0.23 A9K-RSP5-SE 1.0 Primary-BIOS CURRENT 31.36 A9K-RSP5-SE 1.0 SSDa-MICRON N/A 7.05 A9K-RSP5-SE 1.0 SSDb-MICRON N/A 7.05 |

| 0/FT0   | ASR-9906-FAN      | 1.0 | CBC               | CURRENT   | 56.01 | 56.01 |
|---------|-------------------|-----|-------------------|-----------|-------|-------|
| 0/FT0   | ASR-9906-FAN      | 1.0 | PSOC              | CURRENT   | 2.06  | 2.06  |
| 0/FT1   | ASR-9906-FAN      | 1.0 | CBC               | CURRENT   | 56.01 | 56.01 |
| 0/FT1   | ASR-9906-FAN      | 1.0 | PSOC              | CURRENT   | 2.06  | 2.06  |
| 0/1     | A9K-16X100GE-TR   | 1.0 | Aldrin-FPGA       | CURRENT   | 1.05  | 1.05  |
| 0/1     | A9K-16X100GE-TR   | 1.0 | CBC               | CURRENT   | 48.09 | 48.09 |
| 0/1     | A9K-16X100GE-TR   | 1.0 | Grapple-0         | CURRENT   | 0.15  | 0.15  |
| 0/1     | A9K-16X100GE-TR   | 1.0 | IPU-DDR4          | CURRENT   | 1.09  | 1.09  |
| 0/1     | A9K-16X100GE-TR   | 1.0 | Mixmaster-0       | CURRENT   | 0.13  | 0.13  |
| 0/1     | A9K-16X100GE-TR   | 1.0 | Primary-BIOS      | CURRENT   | 21.43 | 21.43 |
| 0/1     | A9K-16X100GE-TR   | 1.0 | Scamper           | CURRENT   | 0.23  | 0.23  |
| 0/1     | A9K-16X100GE-TR   | 1.0 | Skylynx-0         | CURRENT   | 0.12  | 0.12  |
| 0/1     | A9K-16X100GE-TR   | 1.0 | SSDa-MICRON       | N/A       | 7.05  | 7.05  |
| 0/2     | A9K-48X10GE-1G-TR | 1.0 | CBC               | CURRENT   | 47.03 | 47.03 |
| 0/2     | A9K-48X10GE-1G-TR | 1.0 | IPU-FPGA          | RLOAD REQ | 1.89  | 1.90  |
| 0/2     | A9K-48X10GE-1G-TR | 1.0 | IPU-FSBL          | CURRENT   | 1.113 | 1.113 |
| 0/2     | A9K-48X10GE-1G-TR | 1.0 | IPU-Linux         | CURRENT   | 1.113 | 1.113 |
| 0/2     | A9K-48X10GE-1G-TR | 1.0 | Leadfoot-0        | CURRENT   | 1.00  | 1.00  |
| 0/2     | A9K-48X10GE-1G-TR | 1.0 | Leadfoot-1        | CURRENT   | 1.00  | 1.00  |
| 0/2     | A9K-48X10GE-1G-TR | 1.0 | Lewis             | CURRENT   | 1.11  | 1.11  |
| 0/2     | A9K-48X10GE-1G-TR | 1.0 | Primary-BIOS      | CURRENT   | 18.33 | 18.33 |
| 0/2     | A9K-48X10GE-1G-TR | 1.0 | SSDa-SMART        | N/A       | 7.05  | 7.05  |
| 0/BPID0 | ASR-9906          | 1.0 | CBC               | CURRENT   | 7.105 | 7.105 |
| 0/FC0   | A99-SFC3-T        | 1.0 | CBC               | CURRENT   | 44.02 | 44.02 |
| 0/FC0   | A99-SFC3-T        | 1.0 | IPU-DDR4          | CURRENT   | 0.25  | 0.25  |
| 0/FC2   | A99-SFC3-T        | 1.0 | CBC               | CURRENT   | 44.02 | 44.02 |
| 0/FC2   | A99-SFC3-T        | 1.0 | IPU-DDR4          | CURRENT   | 0.25  | 0.25  |
| 0/FC4   | A99-SFC3-T        | 1.0 | CBC               | CURRENT   | 44.02 | 44.02 |
| 0/FC4   | A99-SFC3-T        | 1.0 | IPU-DDR4          | CURRENT   | 0.25  | 0.25  |
| 0/PT0   | PWR-6KW-AC-V3     | 2.0 | PMO-DT-PriOMCU    | CURRENT   | 4.02  | 4.02  |
| 0/PT0   | PWR-6KW-AC-V3     | 2.0 | PMO-DT-Pri1MCU    | CURRENT   | 4.02  | 4.02  |
| 0/PT0   | PWR-6KW-AC-V3     | 2.0 | PM0-DT-Sec054vMCU | CURRENT   | 4.03  | 4.03  |
| 0/PT0   | PWR-6KW-AC-V3     | 2.0 | PM0-DT-Sec154vMCU | CURRENT   | 4.03  | 4.03  |
| 0/PT0   | PWR-6KW-AC-V3     | 2.0 | PM0-DT-Sec5vMCU   | CURRENT   | 4.04  | 4.04  |
| 0/PT0   | PWR-6KW-AC-V3     | 2.0 | PM1-DT-Pri0MCU    | CURRENT   | 4.02  | 4.02  |
| 0/PT0   | PWR-6KW-AC-V3     | 2.0 | PM1-DT-Pri1MCU    | CURRENT   | 4.02  | 4.02  |
| 0/PT0   | PWR-6KW-AC-V3     | 2.0 | PM1-DT-Sec054vMCU | CURRENT   | 4.03  | 4.03  |
| 0/PT0   | PWR-6KW-AC-V3     | 2.0 | PM1-DT-Sec154vMCU | CURRENT   | 4.03  | 4.03  |
| 0/PT0   | PWR-6KW-AC-V3     | 2.0 | PM1-DT-Sec5vMCU   | CURRENT   | 4.04  | 4.04  |
| 0/PT0   | PWR-6KW-AC-V3     | 2.0 | PM2-DT-Pri0MCU    | CURRENT   | 4.02  | 4.02  |
| 0/PT0   | PWR-6KW-AC-V3     | 2.0 | PM2-DT-Pri1MCU    | CURRENT   | 4.02  | 4.02  |
| 0/PT0   | PWR-6KW-AC-V3     | 2.0 | PM2-DT-Sec054vMCU | CURRENT   | 4.03  | 4.03  |
| 0/PT0   | PWR-6KW-AC-V3     | 2.0 | PM2-DT-Sec154vMCU | CURRENT   | 4.03  | 4.03  |
| 0/PT0   | PWR-6KW-AC-V3     | 2.0 | PM2-DT-Sec5vMCU   | CURRENT   | 4.04  | 4.04  |
|         |                   |     |                   |           |       |       |

The following example shows the output of **show hw-module location 0/2 fpd Primary-BIOS** command:

RP/0/RSP0/CPU0:ASR-9906-C-LS#show hw-module location 0/2 fpd Primary-BIOS

Wed Mar 29 11:44:29.780 UTC

Auto-upgrade: Enabled

|          |                   |                  |            | FPD Ve  | ersions  |
|----------|-------------------|------------------|------------|---------|----------|
|          |                   |                  |            |         |          |
| Location | Card type         | HWver FPD device | ATR Status | Running | Programd |
| 0/2      | A9K-48X10GE-1G-TR | 1.0 Primary-BIOS | CURRENT    | 18.33   | 18.33    |

# upgrade hw-module location

To upgrade the field-programmable devices (FPDs) on all modules in the specified location, use the **upgrade hw-module location** command in the appropriate mode.

**upgrade hw-module location** { **all** | **fpd** *all* [force] }

# **Syntax Description**

all Upgrades all FPD images on the selected module.

**fpd** It specifies the FPDs on the hardware location of the module.

all It specifies all location.

*fonce* (Optional) Forces the update of the indicated FPD image package on a shared port adapter (SPA) that meets the minimum version requirements. Without this option, the manual upgrade upgrades only incompatible FPD images.

#### **Command Default**

None

#### **Command Modes**

**EXEC** 

System admin

# **Command History**

| Release          | Modification                 |
|------------------|------------------------------|
| Release<br>7.0.1 | This command was introduced. |

#### **Usage Guidelines**

This command is supported on Cisco IOS XR 64-bit software.

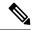

Note

The use of the force option when doing a fpd upgrade is not recommended except under explicit direction from Cisco engineering or TAC.

During the upgrade procedure, the module must be offline (shut down but powered).

Naming notation for the node-id argument is rack/ slot/ subslot; a slash between values is required as part of the notation.

rack —Chassis number of the rack.

slot —Physical slot number of the SPA interface processor (SIP).

subslot —Subslot number of the SPA.

For more information about the syntax for the router, use the question mark (?) online help function.

When you start the FPD upgrade procedure or log into a router that is running the FPD upgrade procedure, the following message is displayed to the screen on TTY, console, and AUX ports:

FPD upgrade in progress on some hardware, reload/configuration change on those is not recommended as it might cause HW programming failure and result in RMA of the hardware.

If you enter administration mode while the FPD upgrade procedure is running, the following message is displayed to the screen on TTY, console, and AUX ports:

# Task ID

| Task<br>ID | Operations     |
|------------|----------------|
| sysmgr     | read,<br>write |

The following example shows sample output from the **upgrade hw-module location** command:

 $\label{eq:rp_order} \mbox{RP/O/RSPO/CPUO:ios} \mbox{$\sharp$ upgrade $hw$-module location all fpd all force}$ 

```
Wed Jun 21 07:56:26.767 UTC
RP/0/RSP0/CPU0: Jun 21 07:56:26.966 UTC: fpd-serv[138]: %INFRA-FPD_SERVER-3-UPGRADE_ERROR
: Upgrade command has not be committed yet, please wait ...
upgrade command issued (use "show hw-module fpd" to check upgrade status)
```